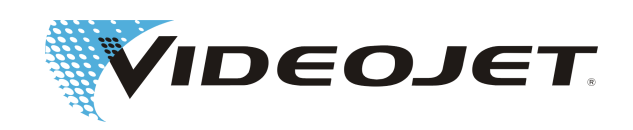

# **Videojet 3140/3340/3640**

# **Betriebsanleitung**

Originalbetriebsanleitung

AL-76630 Index: AF [DE] , März 2019

Copyright 2019, Videojet Technologies Inc. (im Folgenden als Videojet bezeichnet) Alle Rechte vorbehalten. Dieses Dokument ist Eigentum der Videojet Technologies Inc. und enthält vertrauliche und urheberrechtlich geschützte Informationen, die Eigentum von Videojet sind. Jedes Kopieren, Benutzen oder jede Bekanntgabe dieses Dokuments ohne vorherige Genehmigung von Videojet ist strikt verboten.

#### **Videojet Technologies Inc.**

1500 Mittel Boulevard Wood Dale, IL 60191-1073 USA **www.videojet.com**

Tel. (USA): Fax (USA): Fax:

1-800-843-3610 1-800-582-1343 630-616-3629

Niederlassungen - USA: Atlanta, Chicago, Los Angeles, Philadelphia Weltweit: Kanada, Frankreich, Deutschland, Irland, Japan, Spanien, Singapur, Niederlande, Großbritannien

**Vertriebspartner weltweit**

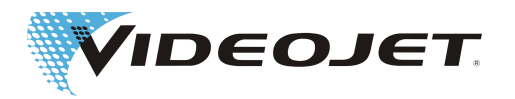

# **Inhaltsverzeichnis**

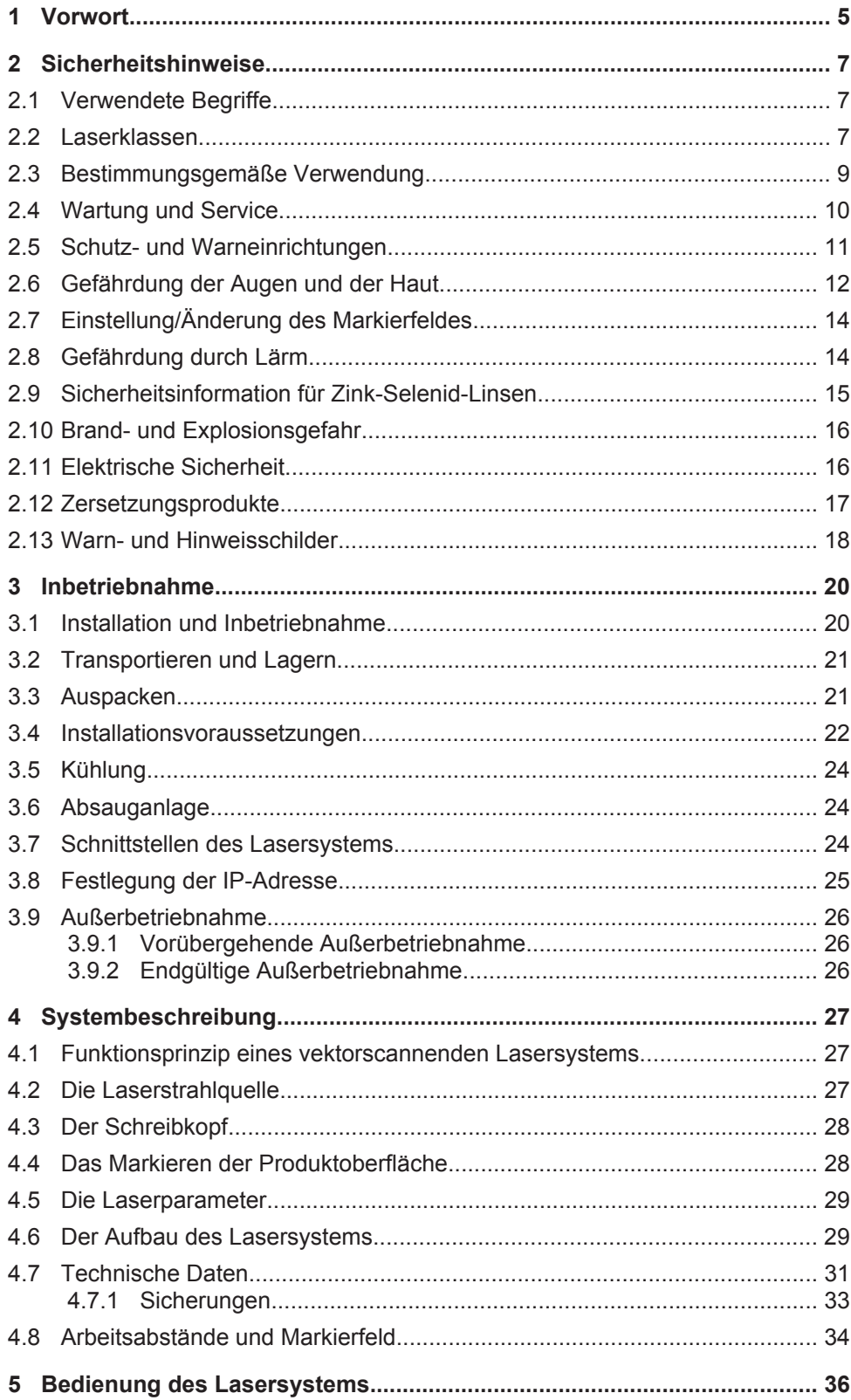

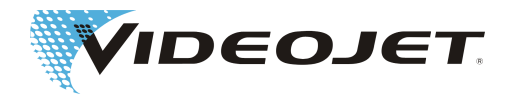

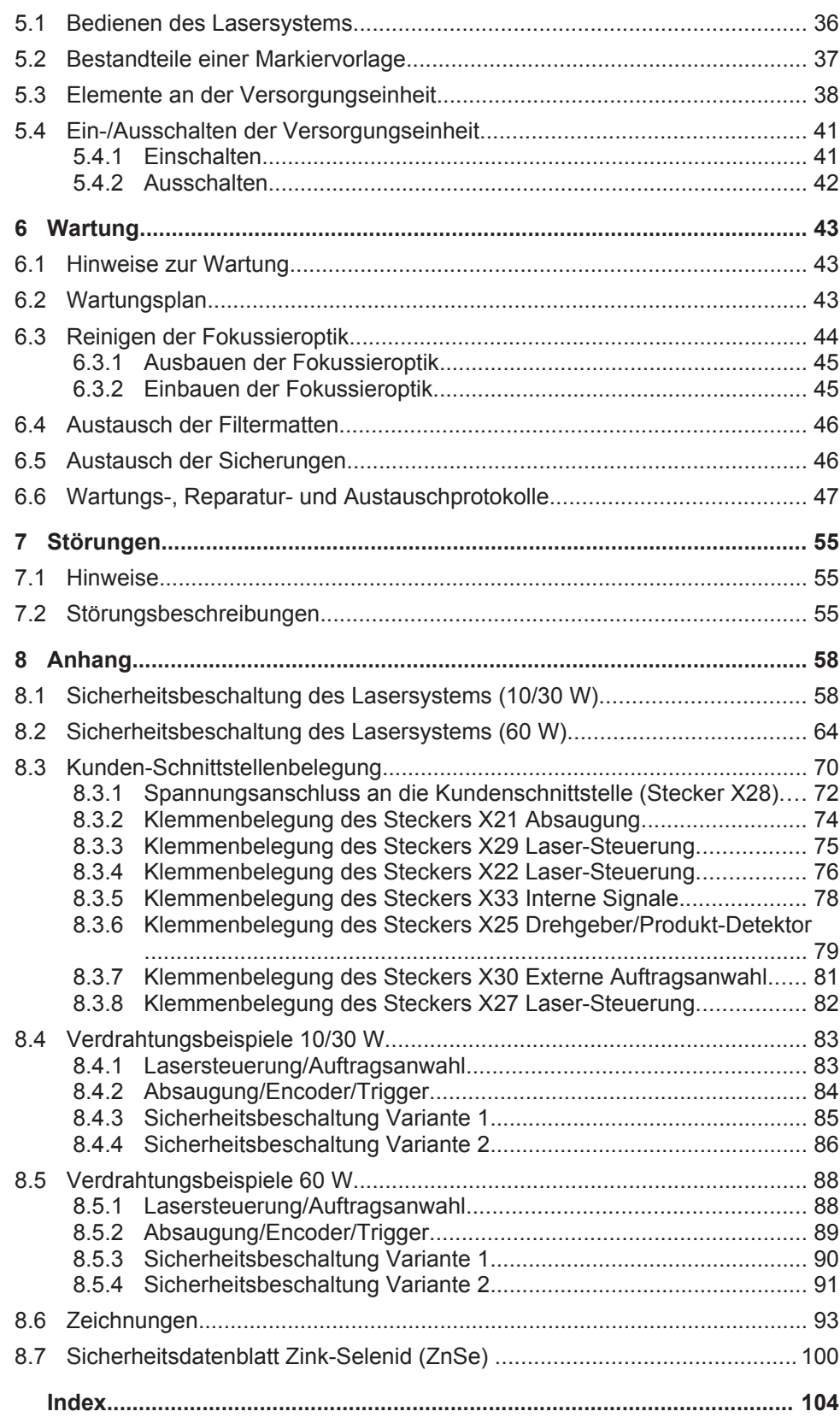

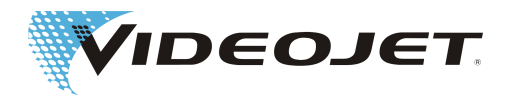

# <span id="page-4-0"></span>**1 Vorwort**

Diese Betriebsanleitung...

...enthält alle Informationen, die für den normalen Betrieb, die Beseitigung kleinerer Störungen und die Wartung des Lasersystems notwendig sind. Die Betriebsanleitung auf einem Datenträger gehört zum Lieferumfang jedes Lasersystems. Die vorliegende Betriebsanleitung richtet sich an das **eingewiesene Bedienpersonal** des Lasersystems.

Diese Betriebsanleitung gilt vorbehaltlich technischer Änderungen, die der Verbesserung oder dem technischen Fortschritt dienen. Wir haben das Ziel permanenter Produktverbesserung und behalten uns daher das Recht vor, die in dieser Betriebsanleitung enthaltenen Spezifikationen ohne weitere Benachrichtigung zu ändern.

**Bevor Sie mit den Arbeiten beginnen, lesen Sie bitte das Kapitel »Sicherheitshinweise« sorgfältig durch**!

### **HINWEIS**

Die gedruckten Sicherheitshinweise, die dem Lasersystem beigelegt sind, müssen für das Bedienpersonal zugänglich beim Lasersystem aufbewahrt werden!

Stellen Sie sicher, dass Sie alle Hinweise verstanden haben. Falls Sie Fragen haben, wenden Sie sich bitte direkt an Videojet Technologies Inc..

#### **Bitte beachten Sie die Anweisungen genau!**

Wenn Sie Hilfe brauchen...

...wenden Sie sich bitte an den für Sie zuständigen Videojet Technologies-Vertriebspartner oder die Videojet Technologies-Niederlassung.

#### **Videojet Technologies Inc.**

1500 Mittel Boulevard Wood Dale IL 60191-1073, USA Telefon (nur innerhalb der USA): 1 800 843 3610 International: +1 630 860 7300

Fax (nur innerhalb der USA): 1 800 582 1343 Internationales Fax: +1 630 616 3629 Website: www.videojet.com

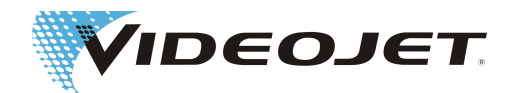

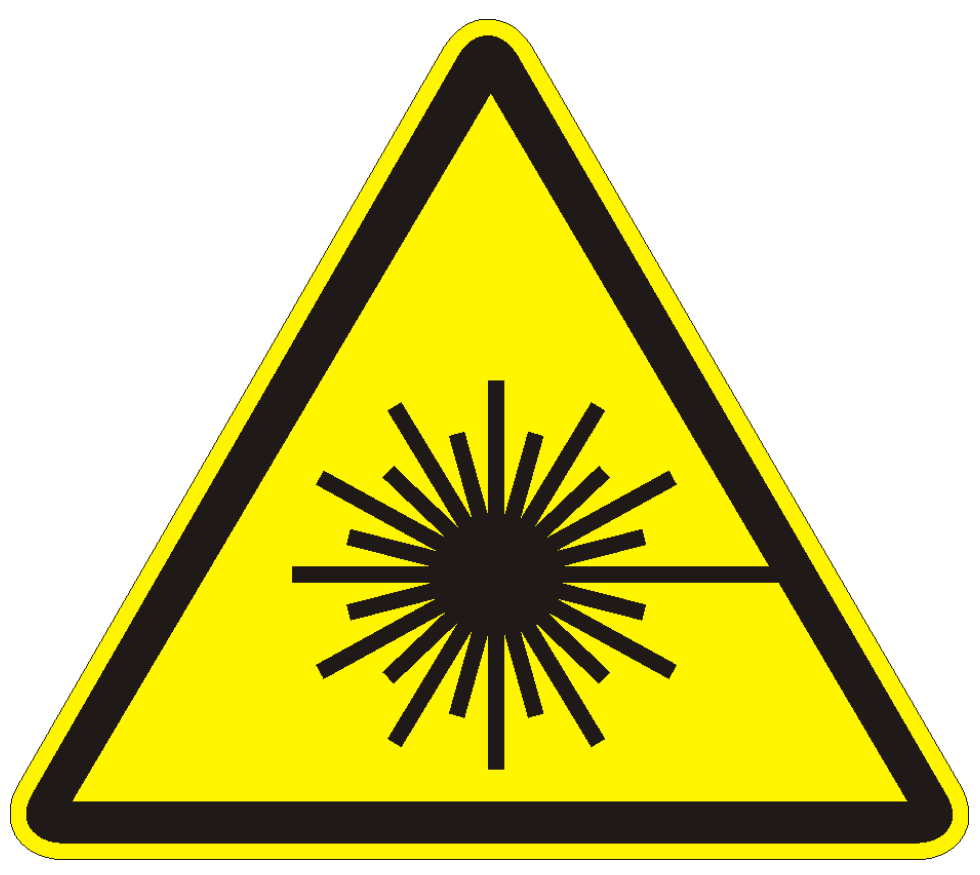

**Vorsicht Laserstrahlung!**

**Bei geöffnetem Strahlführungssystem kann gefährliche Laserstrahlung der Klasse 4 austreten!**

**Schwerste Verbrennungen der Augen und der Haut sowie Beschädigungen von Gegenständen können die Folgen sein!**

**Lesen Sie diese Betriebsanleitung aufmerksam durch und beachten Sie unbedingt die Sicherheitshinweise!**

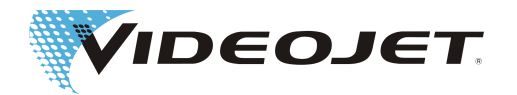

# <span id="page-6-0"></span>**2 Sicherheitshinweise**

# **2.1 Verwendete Begriffe**

### **GEFAHR**

bezeichnet eine unmittelbar drohende Gefahr. Wenn sie nicht gemieden wird, sind Tod oder schwerste Verletzungen (Verkrüppelungen) die Folge.

### **WARNUNG**

bezeichnet eine möglicherweise gefährliche Situation. Wenn sie nicht gemieden wird, können Tod oder schwerste Verletzungen die Folge sein.

### **VORSICHT**

bezeichnet eine möglicherweise gefährliche Situation. Wenn Sie nicht gemieden wird, können leichte oder geringfügige Verletzungen die Folge sein. Darf auch für Warnungen vor Sachschäden verwendet werden.

### **HINWEIS**

bezeichnet Anwendungstipps und andere besonders nützliche Informationen. Es ist kein Signalwort für eine gefährliche oder schädliche Situation.

### **GEFAHR DURCH LASERSTRAHLUNG**

bezeichnet den Austritt von Laserstrahlung und damit eine möglicherweise gefährliche Situation. Bitte beachten Sie die Sicherheitshinweise genau! Eine Nichtbeachtung der Hinweise kann leichte oder schwere Verletzungen der Augen (Blindheit) oder der Haut sowie die Beschädigung von Gegenständen nach sich ziehen.

# **2.2 Laserklassen**

Für das vorliegende Lasersystem sind die Laserklassen 1, 2 und 4 nach EN 60825-1 relevant.

Laserstrahlung der Klasse 1 ist ungefährlich für das Auge und führt auch bei dauerhaftem direkten Blick in den Strahl zu keiner Schädigung. Auch gekapselte Hochleistungslaser, bei denen gefährliche Laserstrahlung im Normalbetrieb nicht zugänglich ist, zählen zu Lasern der Klasse 1.

Laserstrahlung der Klasse 2 ist ungefährlich für das Auge, wenn natürliche Abwehrmechanismen (Lidschlussreflex, Wegdrehen des Kopfes) nicht unterdrückt werden. Ein direktes Blicken in den Strahl ist zu vermeiden.

Laserstrahlung der Klasse 4 ist gefährlich für das Auge und die Haut. Auch der Blick in diffus reflektierte Strahlung kann gefährlich sein. Zudem kann von dieser Laserstrahlung eine Brandgefahr ausgehen.

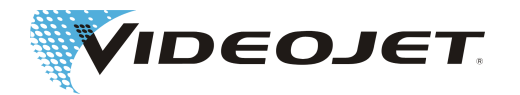

#### Das komplette Lasersystem

Bei dem Lasersystem handelt es sich um eine Lasereinrichtung der Klasse 4 nach EN 60825-1. Bis zum Strahlaustritt verhält sich das **geschlossene** Lasersystem im Normalbetrieb<sup>1</sup> wie eine Lasereinrichtung der Klasse 1.

Wird der Strahlaustritt inklusive dem zu markierenden Objekt geeignet abgeschirmt, verhält sich das **komplette, geschlossene** Lasersystem **im Normalbetrieb**<sup>1</sup> wie eine Lasereinrichtung der **Klasse 1** und kann ohne weitere Schutzeinrichtungen betrieben werden. Durch die Abschirmung wird ein Austritt des Laserstrahls bzw. der Austritt von Laserstrahlreflexen verhindert.

Der Laserstrahl tritt am Schreibkopf durch die Fokussierlinse (Pfeil) aus.

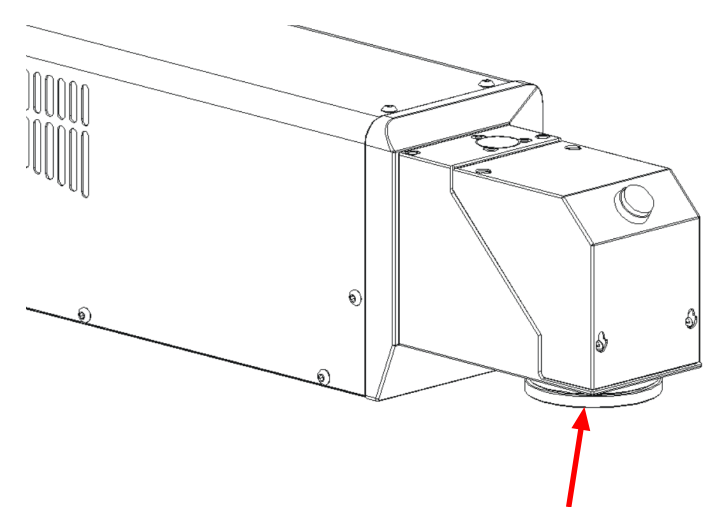

Bei verbautem Pilotlaser ist zu bedenken, dass dieser ein Laser der Klasse 2 ist und somit die Lasereinrichtung mit Abschirmung als Klasse 2 zu klassifizieren ist, wenn die Abschirmung die Pilotlaserstrahlung nicht hinreichend abschwächt.

### **HINWEIS**

Eine Abschirmung ist nicht im Lieferumfang enthalten!

### **GEFAHR DURCH LASERSTRAHLUNG**

Der Strahlengang muss immer geschlossen sein, auch wenn sich kein Produkt vor der Fokussieroptik befindet.

1. Der Normalbetrieb beinhaltet keine Wartungs-, Reparatur- und Servicearbeiten.

#### Die Laserstrahlquelle

Als Laserstrahlquelle (in dieser Betriebsanleitung Laser genannt) wird ein im Dauerstrichbetrieb arbeitender CO<sub>2</sub>-Laser eingesetzt. Der Laser ist eine Lasereinrichtung der Klasse 4. Er erzeugt unsichtbare (infrarote) Strahlung, die sehr gefährlich für das Auge und gefährlich für die Haut ist.

Der Laser kann mit einer Frequenz zwischen 50 Hz und 20/25/160 kHz (10/30/60 W) moduliert werden. Die tatsächliche Frequenz hängt von dem jeweiligen Anwendungsfall ab.

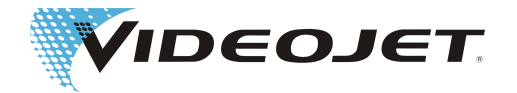

<span id="page-8-0"></span>Optional kann ein Pilotlaser verbaut sein, der sichtbare Laserstrahlung der Klasse 2 erzeugt. Diese Laserstrahlung kann das Auge schädigen, wenn in den Laserstrahl gestarrt wird.

### **GEFAHR DURCH LASERSTRAHLUNG**

Sobald Sie die geschlossene Strahlabschirmung und/oder das Gehäuse des Lasers an einer beliebigen Stelle öffnen, versetzen Sie damit das komplette Lasersystem in die Klasse 4.

In diesem Fall müssen Sie entsprechende Schutzmaßnahmen treffen, um Personen, die sich in dem Laserbereich aufhalten, vor zu hohen Bestrahlungsstärken zu schützen. Die zu treffenden Schutzmaßnahmen können Sie in der Vorschrift 11 »Laserstrahlung« der DGUV (Deutsche Gesetzliche Unfallversicherung) nachlesen, siehe auch Abschnitt »Wartung und Service«.

### **VORSICHT**

... bei Modifikationen!

Die EN-Norm 60825, Teil 1, »Sicherheit von Lasereinrichtungen«., Abschnitt 4.1.1 besagt:

Für den Fall, dass die Modifizierung einer im Rahmen dieser Norm bereits klassifizierten Lasereinrichtung in irgendeiner Hinsicht die Daten oder die vorgesehene Funktionsweise der Einrichtung berührt, so ist diejenige Person bzw. Organisation, die eine solche Änderung vornimmt, dafür verantwortlich, dass die erneute Klassifikation und neue Beschilderung der Lasereinrichtung sichergestellt ist.

### **WARNUNG**

Der Pilotlaser kann zu Simulations- oder Justagezwecken ohne den CO<sub>2</sub>-Laser betrieben werden. Auch in diesem Fall sind unbedingt Laserschutzbrillen zum Schutz vor  $CO<sub>2</sub>$ -Laserstrahlung zu tragen.<sup>a</sup>

<sup>a.</sup> Der CO<sub>2</sub>-Laser wird in diesem Fall über die Software kontrolliert abgeschaltet. Im Sinne der Lasersicherheitsnormen sind daher Laserschutzbrillen zu tragen.

# **2.3 Bestimmungsgemäße Verwendung**

Die Lasereinrichtung eignet sich **ausschließlich zur Bearbeitung von Materialoberflächen**. Die Materialoberflächen werden durch intensive Laserstrahlung der Klasse 4 lokal erhitzt und verändern sich dadurch. Das Hauptanwendungsgebiet ist die Markierung von Produktoberflächen (Datum, Loskennzeichnungen, Seriennummern, usw.).

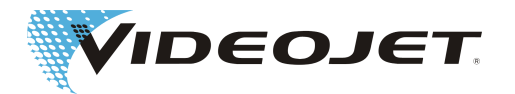

### <span id="page-9-0"></span> **WARNUNG**

Die von dem Laser abgegebene Laserstrahlung ist sehr energiereich und stellt deshalb bei nicht sachgemäßem Umgang eine Gefährdung für Personen und Gegenstände dar!

Die Lasereinrichtung darf nur in Betriebsstätten mit beschränktem Zutritt aufgestellt werden.

Beispiele nicht bestimmungsgemäßer Verwendung und daraus entstehender Gefährdungen

- **• Bestrahlen Sie niemals Menschen oder Tiere mit dem Laserstrahl!** Schwerste Verletzungen der Augen oder der Haut können die Folge sein.
- **• Bestrahlen Sie keine entflammbaren Materialien!** Sorgen Sie immer für eine geeignete Abschirmung des Laserstrahls! Beim Markieren auf entflammbaren Materialien (z. B. Papier) kann im Fehlerfall ein Brand ausgelöst werden. Treffen Sie entsprechende Sicherheitsvorkehrungen. Installieren Sie z. B. Rauchmelder, Feuermelder, Feuerlöscher, o.ä.!
- **• Bestrahlen Sie keine reflektierenden Oberflächen!** Der reflektierte Laserstrahl kann die gleichen Gefährdungen, im Einzelfall sogar noch wesentlich höhere, hervorrufen wie der ursprüngliche Laserstrahl.
- **• Bestrahlen Sie keine unbekannten Materialien!** Einige Materialien können von der Laserstrahlung durchdrungen werden, obwohl sie für das menschliche Auge undurchsichtig erscheinen.
- **• Explosionsgefahr!** Achten Sie darauf, dass sich im Bearbeitungsbereich des Laserstrahls keine explosiven Materialien oder Dämpfe befinden!
- **• Eigenmächtige Umbauten oder Veränderungen sind aus Sicherheitsgründen verboten und führen zum Erlöschen der Garantie!** Wenn eine vom Benutzer vorgenommene Modifikation einer zuvor klassifizierten Lasereinrichtung zu einer Veränderung ihrer Leistungsdaten und/oder ihrer beabsichtigten Funktionsweise führt, so ist diejenige Person oder Organisation, welche die Modifikation vornimmt, dafür verantwortlich, dass eine erneute Klassifizierung und Beschilderung der Lasereinrichtung erfolgt. Die Person oder Organisation tritt dabei in den Stand des »Herstellers«. In diesem Fall muss eine neue Risikobewertung erstellt werden.

# **2.4 Wartung und Service**

Die in dieser Betriebsanleitung beschriebenen Wartungsarbeiten dürfen nur von speziell geschultem Personal durchgeführt werden.

Die Servicearbeiten werden nur von Servicepersonal der Videojet Technologies Inc. oder einem ihrer Repräsentanten durchgeführt. Während der Dauer dieser Arbeiten kann das Lasersystem in der **Klasse 4** betrieben werden. Die DGUV Vorschrift 11 »Laserstrahlung« besagt, dass Lasereinrichtungen der Klassen 3R, 3B oder 4 vor der ersten Inbetriebnahme bei der zuständigen Berufsgenossenschaft und der für den Arbeitsschutz zuständigen Behörde (Gewerbeaufsichtsamt) angezeigt werden müssen. Zusätzlich ist ein Laserschutzbeauftragter schriftlich bei der Berufsgenossenschaft zu benennen.

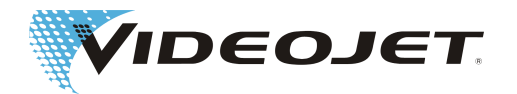

### <span id="page-10-0"></span>**HINWEIS**

Führen Sie vor der Inbetriebnahme der Lasereinrichtung eine Anmeldung bei der zuständigen Berufsgenossenschaft und dem Gewerbeaufsichtsamt durch.

Lassen Sie eine für die Lasersicherheit verantwortliche Person zum Laserschutzbeauftragten ausbilden, und benennen Sie diese schriftlich bei der Berufsgenossenschaft, wenn das System zu Wartungszwecken in Klasse 4 betrieben wird.

Um Ihnen die selbständige und sichere Durchführung aller anfallenden Wartungsund Servicearbeiten zu ermöglichen und um ein Höchstmaß an Sicherheit für das Bedien- und Wartungspersonal zu gewährleisten, bieten wir spezielle Schulungen an.

**• Technikerschulung:**

Der Schulungsteilnehmer erwirbt die Fachkenntnisse, die notwendig sind, um alle anfallenden Wartungs- und Servicearbeiten am Lasersystem selbständig, sicher und fachgerecht durchführen zu können.

**• Kombinierte Schulung:**

Technikerschulung + Ausbildung zum Laserschutzbeauftragten. Zusätzlich zu den Fachkenntnissen aus der Technikerschulung erwirbt der Schulungsteilnehmer die Sachkunde, die zur Ausübung der Tätigkeit des Laserschutzbeauftragten notwendig ist. Die Ausbildung zum Laserschutzbeauftragten ist von den Berufsgenossenschaften anerkannt (siehe auch oben).

Fordern Sie kostenloses Informationsmaterial an!

Wir weisen daraufhin, dass das Bedienpersonal des Lasersystems gemäß §12 Arbeitsschutzgesetz und §4 DGUV Vorschrift 1 »Grundsätze der Prävention« mindestens einmal jährlich unterwiesen wird.

# **2.5 Schutz- und Warneinrichtungen**

Das Lasersystem ist mit einer Reihe von Schutz und Warneinrichtungen ausgestattet, die eine Gefährdung für Personen und Gegenstände verhindern sollen. Es dürfen keine Änderungen an Schutz- und Warneinrichtungen vorgenommen werden (siehe Abschnitt "[Laserklassen \[](#page-6-0)[}](#page-6-0) [7\]](#page-6-0)")!

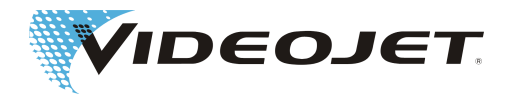

<span id="page-11-0"></span>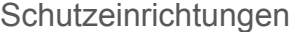

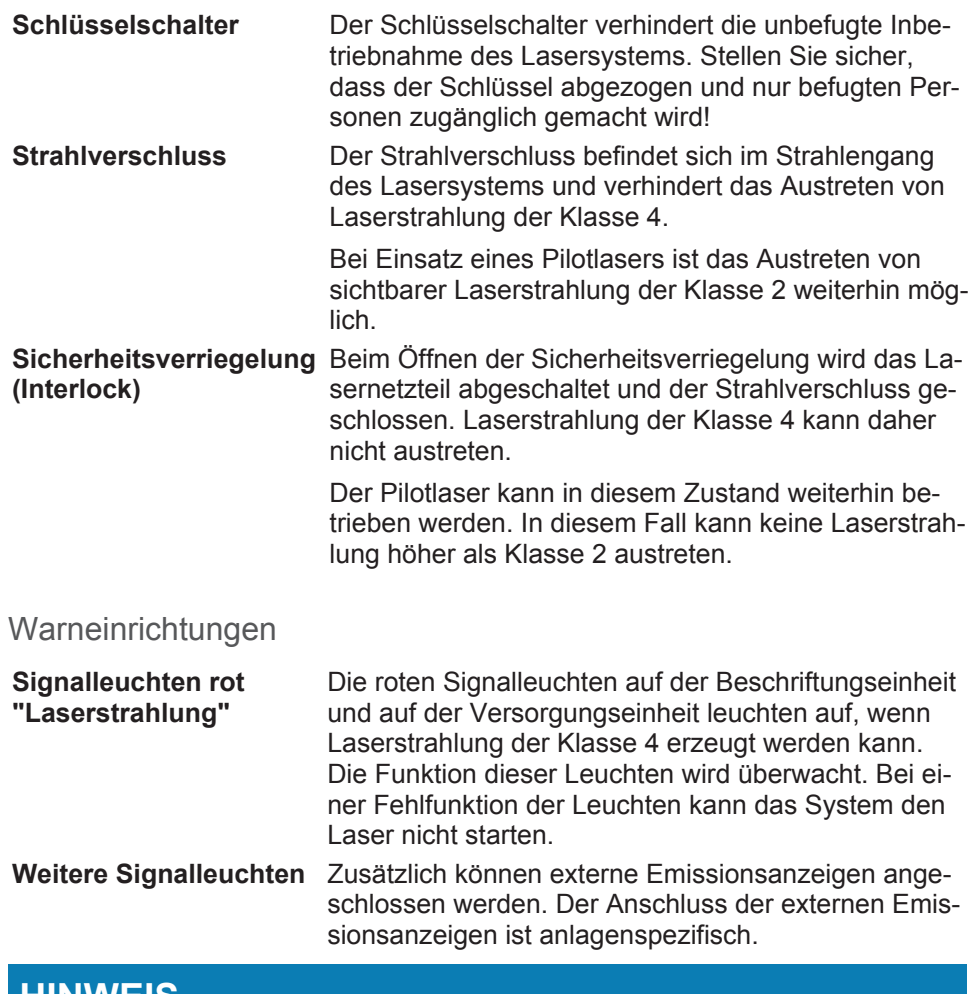

### **HINWEIS**

Stellen Sie bei der Installation des Systems sicher, dass mindestens eine der Signalleuchten immer sichtbar ist.

# **2.6 Gefährdung der Augen und der**

## **Haut**

Das Lasersystem erzeugt Laserstrahlung der Klasse 4. Die Laserstrahlung wird im infraroten Bereich emittiert und ist für das menschliche Auge nicht sichtbar.

Die hohe Bestrahlungsstärke bewirkt eine extreme örtliche Aufheizung und Verbrennung des Gewebes. Speziell die Augen sind durch die Laserstrahlung gefährdet, und eine Verminderung oder der Verlust des Sehvermögens kann die Folge sein!

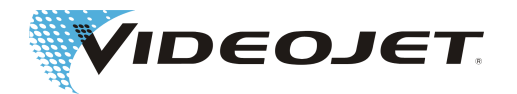

### **GEFAHR DURCH LASERSTRAHLUNG**

Während Wartungs-, Justierungs- oder Servicearbeiten, die bei geöffnetem Laser und/oder geöffnetem Strahlführungssystem durchgeführt werden, müssen alle Personen, die sich im Laserbereich aufhalten, geeignete Laserschutzbrillen tragen!

Blicken Sie niemals direkt in den Laserstrahl!

Geeignete Laserschutzbrillen bieten Schutz gegen direkte, spiegelnd reflektierte oder diffus gestreute Laserstrahlung. Eine geeignete Schutzbrille ist:

• auf den Wellenlängenbereich eines CO<sub>2</sub>-Lasers ausgelegt. Die Wellenlänge des CO<sub>2</sub>-Lasers beträgt 10,6 μm (optional 9,3 oder 10,2 μm). Beachten Sie das Typenschild.

#### **Vorsicht bei Verwechslungen!**

Die Schutzbrille für einen anderen Lasertyp - z. B. Nd:YAG-Laser - bietet keinen ausreichenden Schutz gegen die Laserstrahlung des CO<sub>2</sub>-Lasers!

**•** auf den **Leistungsbereich** des Lasers ausgelegt. Die nominalen Ausgangsleistungen betragen:

Videojet 3140: 10 W

Videojet 3340: 30 W

Videojet 3640: 60 W

In Einzelfällen können diese Werte um bis zu 50 % überschritten werden.

Bei 60 W-Systemen sind Werte bis zu 150 W möglich.

**•** für den **Dauerbetrieb** ausgelegt.

Folgende Werte können erreicht werden (keine Spezifikation):

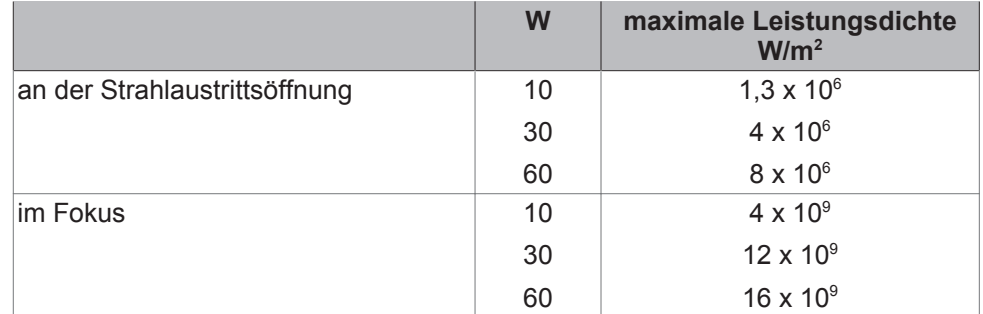

Die Haut kann zwar eine wesentlich höhere Bestrahlungsstärke verkraften als das Auge, jedoch tritt auch hier in Abhängigkeit von der Bestrahlungsdauer und der Bestrahlungsstärke eine Zerstörung des Gewebes durch Verbrennung auf. Tragen Sie daher zum Schutz der Haut eine entsprechende Schutzkleidung. Vermeiden Sie auf jeden Fall, dass der Laserstrahl auf die Haut oder die Kleidung trifft!

Bei Einsatz eines Pilotlasers emittiert dieser sichtbare Laserstrahlung der Klasse 2 im Wellenlängenbereich von 600 nm bis 700 nm. Die Laserleistung beträgt  $< 1$  mW.

Diese Laserstrahlung kann das Auge schädigen, wenn in den Laserstrahl gestarrt wird.

Eine Schädigung des Auges tritt nicht auf, wenn beim zufälligen Blick in den Strahl natürliche Abwehrreaktionen (Lidschlussreflex, Wegdrehen des Kopfes) nicht unterdrückt werden.

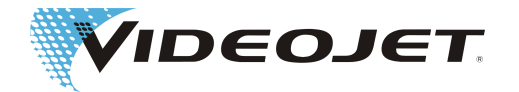

<span id="page-13-0"></span>Das helle Laserlicht kann zu Schreckreaktionen und vorübergehenden Sehstörungen durch Blenden führen. Dies ist bei sicherheitsrelevanten Tätigkeiten, wie zum Beispiel dem Arbeiten an Maschinen, zu berücksichtigen.

# **2.7 Einstellung/Änderung des Markierfeldes**

Das Markierfeld des Lasers kann in der Software so verändert werden, dass der Laserstrahl gegebenenfalls auf die Laserstrahlabschirmung oder auf andere Komponenten oder Teile gelenkt werden kann. Dabei können die bestrahlten Oberflächen beschädigt oder zerstört werden.

### **GEFAHR DURCH LASERSTRAHLUNG**

Sollte der Laserstrahl dabei zugänglich werden, wird das gesamte Lasersystem in die Laserklasse 4 versetzt (siehe Abschnitt "[Laserklassen \[](#page-6-0)[}](#page-6-0) [7\]](#page-6-0)").

### **WARNUNG**

Bei Vorhandensein brennbarer Stoffe oder explosionsfähiger Atmosphäre kann es zu Brand- oder Explosionsgefahr kommen.

Das Betreiben des Lasers in explosiver Atmosphäre ist ohne geeignete Schutzmaßnahmen untersagt.

Für die Veränderung des Markierfeldes ist ein Passwort notwendig (sofern die Passwort-Funktion in der Software aktiviert ist). Das Passwort kann nachträglich aus der entsprechenden Zugangsebene heraus geändert werden.

**Wir weisen ausdrücklich daraufhin, dass derjenige, der eine Veränderung des Beschriftungsfeldes vornimmt, für eventuell daraus resultierende Schäden und Probleme die volle Verantwortung übernimmt!**

# **2.8 Gefährdung durch Lärm**

Während des Markiervorganges können hochfrequente Geräusche im Bereich zwischen 70 und 80 dBA entstehen.

### **HINWEIS**

Schützen Sie Ihre Ohren und tragen Sie einen geeigneten Gehörschutz.

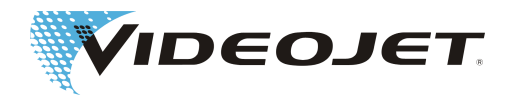

# <span id="page-14-0"></span>**2.9 Sicherheitsinformation für Zink-Selenid-Linsen**

### **VORSICHT**

Die Fokussieroptik besteht aus beschichtetem Zink-Selenid und enthält äußerst geringe Mengen der radioaktiven Substanz Thorium. Dies gilt für alle am Markt befindlichen CO<sub>2</sub>-Laserbeschriftungsgeräte.

#### Zink-Selenid

Dieses Material enthält gesundheitsgefährdende Bestandteile!

Zink-Selenid ist giftig, wenn es eingeatmet oder verschluckt wird. Staub kann zu Reizungen der Augen und des Atemsystems führen. Beim Umgang mit Zink-Selenid nicht essen, trinken oder rauchen. Anschließend gründlich die Hände waschen.

Detaillierte Informationen entnehmen Sie den Sicherheitsdatenblättern im Kapitel "Anhang".

#### Thorium

Thorium ist potentiell gesundheitsgefährdend, wenn es eingeatmet oder verschluckt wird. In der Linse ist die Thoriumschicht zwischen anderen Schichten eingebettet, daher kann in unbeschädigtem Zustand kein radioaktives Material aus der Beschichtung austreten. Vermeiden Sie Kratzer auf der Linsenoberfläche.

**Bei normalem Umgang und beim Reinigen der Optik besteht keinerlei Gefahr durch radioaktive Strahlung!**

#### Verhalten bei Linsenbruch

Atmen Sie keinen Materialstaub ein! Sollte eine Fokussieroptik zu Bruch gehen, sammeln Sie die Linsenteile mit Handschuhen ein (beim Zusammenkehren der Scherben Staubaufwirbelung vermeiden), verpacken Sie sie in einem dicht verschlossenen Plastikbeutel und schicken Sie diesen zur Entsorgung an Videojet Technologies Inc..

#### Wartung der Fokussieroptik

Informationen zur Wartung der Fokussieroptik entnehmen Sie bitte dem Abschnitt "[Reinigen der Fokussieroptik \[](#page-43-0)[}](#page-43-0) [44\]](#page-43-0)" (siehe Kapitel "Wartung").

Weitere Informationen erhalten Sie auf Anfrage.

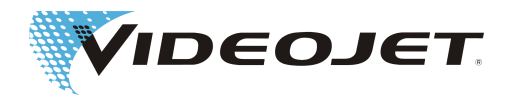

# <span id="page-15-0"></span>**2.10 Brand- und Explosionsgefahr**

### **WARNUNG**

Die hohe Ausgangsleistung des Lasers der Klasse 4 ist in der Lage, viele Materialien zum Entflammen zu bringen. Treffen Sie daher bei Wartungs- und Servicearbeiten am geöffneten Lasergehäuse und/oder geöffneten Strahlführungssystem auch Maßnahmen zum Brandschutz!

Papier (Schaltpläne, Handzettel, Plakate an den Wänden, usw.), nicht feuerhemmend imprägnierte Stoffvorhänge, Holzplatten oder ähnliche brennbare Materialien können durch **gerichtete oder reflektierte** Laserstrahlung leicht entzündet werden.

Achten Sie darauf, dass sich in dem Bearbeitungsbereich des Lasersystems keine **Behälter mit leicht entflammbaren oder explosiven Lösungs- oder Reinigungsmitteln** befinden! Durch unbeabsichtigte Bestrahlung eines Behälters mit der intensiven, unsichtbaren Laserstrahlung kann sich sehr schnell ein Brandherd ausbilden oder es kann eine Explosion ausgelöst werden.

# **2.11 Elektrische Sicherheit**

Das Lasermarkiersystem ist nach den allgemein anerkannten Regeln der Technik gebaut worden. Zu diesen gehören u. a. die Normen EN 60950-1, EN 62368-1, EN 60204-1 und EN 60825-1.

### **GEFAHR**

Bei Arbeiten am geöffneten Lasermarkiersystem bzw. an geöffneten Systemkomponenten können netzspannungsführende Komponenten zugänglich sein.

Beachten Sie die einschlägigen Vorschriften für Arbeiten an spannungsführenden Anlagen!

Sämtliche Arbeiten am geöffneten Laser, insbesondere an den elektrischen Komponenten, dürfen nur von speziell geschultem Personal durchgeführt werden!

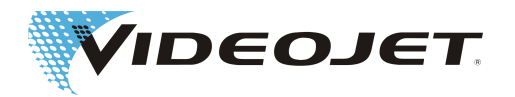

# <span id="page-16-0"></span>**2.12 Zersetzungsprodukte**

### **WARNUNG**

Bei der Materialbearbeitung mit Laserstrahlung können gesundheitsgefährdende Zersetzungsprodukte entstehen!

Durch das Verdampfen von Material entstehen feine Stäube und Dämpfe. In diesen können sich in Abhängigkeit von Art und Zusammensetzung des Materials gesundheitsgefährdende Zersetzungsprodukte befinden.

Eine den Erfordernissen entsprechend gut dimensionierte Absauganlage, die mit speziellen Staub- und Aktivkohlefiltern ausgestattet ist, **muss** installiert sein. Die Zersetzungsprodukte sollten direkt am Ort der Entstehung abgesaugt werden.

Bei der Materialbearbeitung mit Laserstrahlung müssen die nationalen und einschlägigen Vorschriften für die Luftreinhaltung am Arbeitsplatz beachtet werden. Sie können weitere, detaillierte Anforderungen an die Ausführung der Absauganlage oder die Luftrückführung an den Arbeitsplatz stellen.

Dies kann der Fall sein, wenn unterschiedlichste Kunststoffe wie beispielsweise POM (Polyoxymethylen), ABS (Acrylnitril-Butadien-Styrol), SAN (Styrol-Acrylnitril Copolymer), HDPE und LDPE (Polyethylen), PAN (Polyacrylnitril), PBT (Polybutylenterephtalat) oder unterschiedlichste Werkzeugstähle, beispielsweise mit Chromzusätzen, beschriftet werden.

Bei der Beschriftung dieser Materialien kann die Entstehung krebserzeugender Stoffe nicht ausgeschlossen werden. Entsprechend kann damit ein Verbot für die Luftrückführung an den Arbeitsplatz verbunden sein. Das heißt, es kann eine Absauganlage mit Ableitung der abgesaugten Luft nach außen ins Freie vorgeschrieben sein.

Für die Einhaltung der Vorschriften ist der Betreiber der Anlage für die Materialbearbeitung mit Laserstrahlung verantwortlich. Des Weiteren sind hierbei die Sicherheitshinweise der Betriebsanleitung zu beachten.

Schützen Sie sich und Ihre Kollegen vor gesundheitsgefährdenden Zersetzungsprodukten!

Eine Absauganlage verhindert außerdem, dass entstehende Staubpartikel die optischen Elemente des Strahlführungssystems verunreinigen und diese möglicherweise zerstören. Wir bieten verschiedene Absauganlagen als Zubehör an.

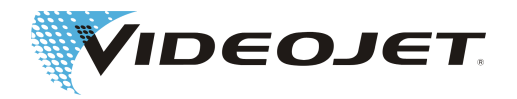

# <span id="page-17-0"></span>**2.13 Warn- und Hinweisschilder**

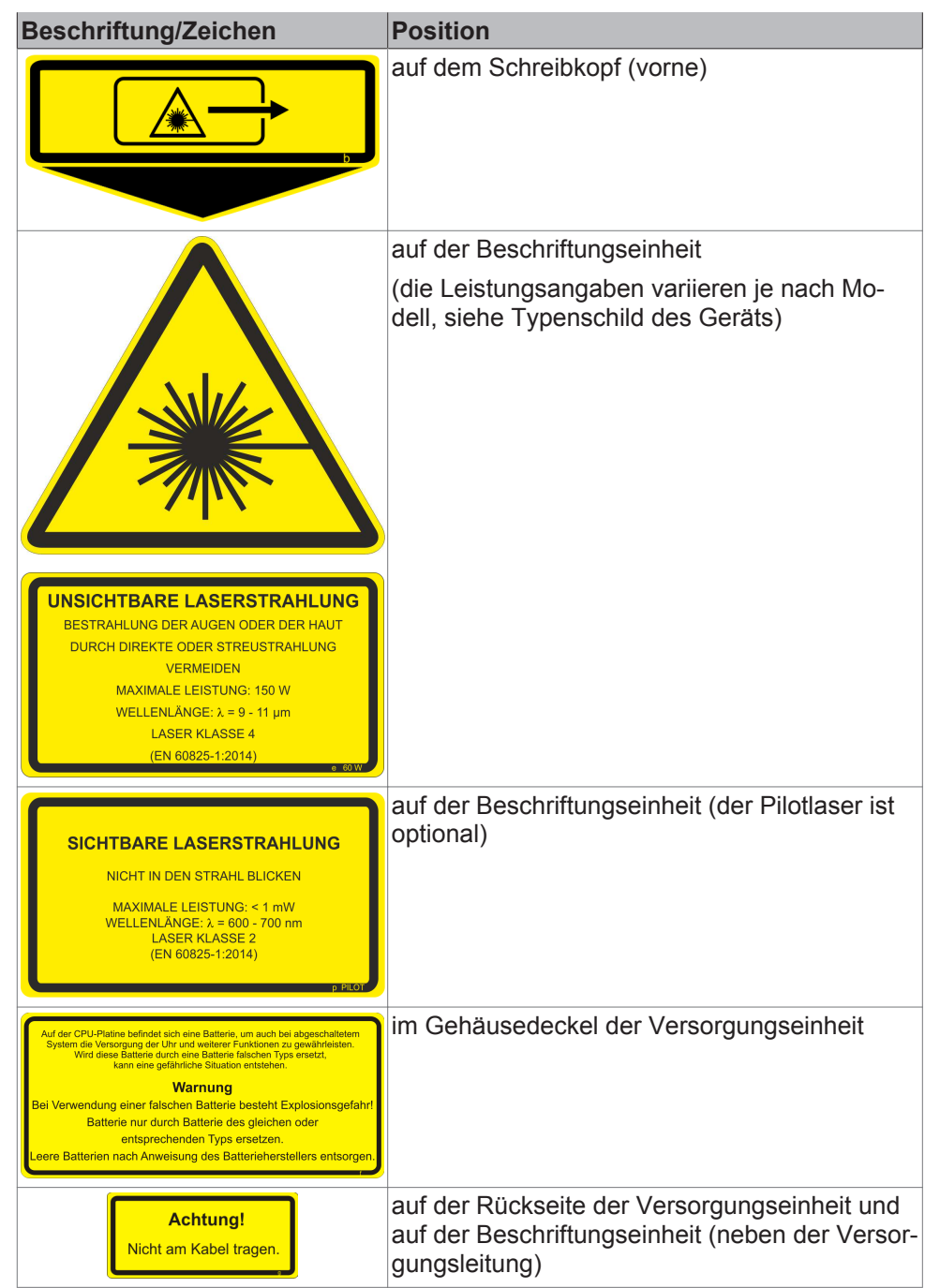

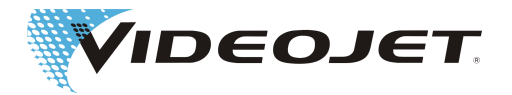

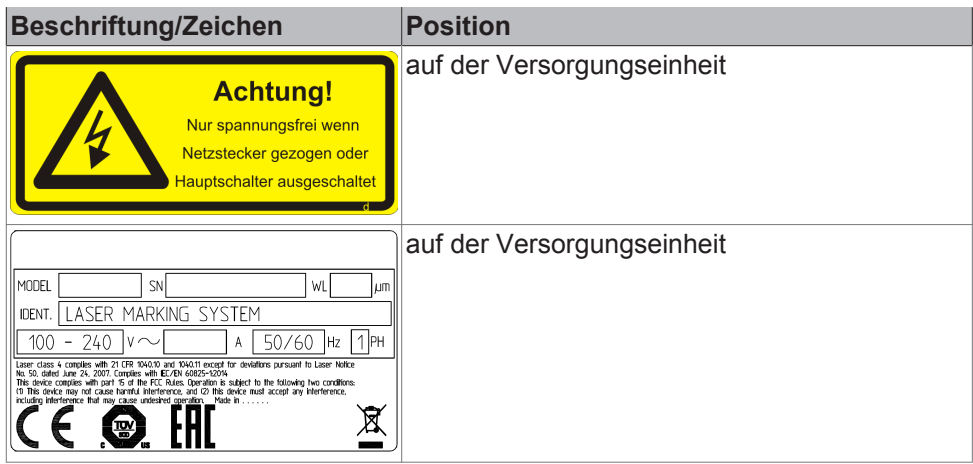

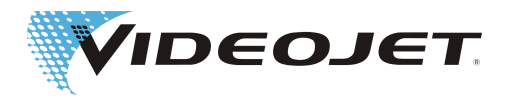

# <span id="page-19-0"></span>**3 Inbetriebnahme**

# **3.1 Installation und Inbetriebnahme**

Die Installation und die erste Inbetriebnahme des Lasersystems setzt ein umfangreiches Fachwissen und Erfahrung voraus. Sie muss durch Personal der Videojet Technologies Inc. oder einen ihrer Repräsentanten vorgenommen werden.

Um eine zügige und problemlose Installation zu gewährleisten, bereiten Sie den Aufstellungsort bitte vor:

- **•** Führen Sie die Schritte im Abschnitt "[Auspacken \[](#page-20-0)[}](#page-20-0) [21\]](#page-20-0)" durch.
- **•** Stellen Sie alle Anschlüsse, die in dem Abschnitt "Installationsvoraussetzungen" und in den Maß- und Datenblättern, die Sie bei der Auftragsabwicklung erhalten, beschrieben sind, rechtzeitig zur Verfügung.

Falls Sie Fragen haben, wenden Sie sich bitte an Videojet Technologies Inc..

### **HINWEIS**

Der Betreiber ist verantwortlich für die sichere Verwendung des Lasersystems. Insbesondere muss er die Einhaltung der örtlichen Bestimmungen und Vorschriften zum Betrieb von Lasersystemen einschließlich ihrer Komponenten (Strahlenschutz, Absaugung, Kühlung, etc.) garantieren.

Videojet Technologies Inc. übernimmt keine Verantwortung für Schäden jeglicher Art, die durch nicht bestimmungsgemäße Verwendung des Gerätes, durch fehlerhafte Bedienung oder Fahrlässigkeit verursacht wurden.

Die Versorgungseinheit ist durch eine steckbare Versorgungsleitung mit der Beschriftungseinheit verbunden. Der Anschluss für die Versorgungsleitung ist an der Beschriftungseinheit montiert und wird nach dem Anschließen mit zwei Befestigungsschrauben fixiert.

Durch Verwendung hochwertiger Steckverbinder mit vergoldeten Steckkontakten wird eine hohe Anzahl von Steckzyklen (mindestens 200) erreicht.Dies entspricht einer üblichen, industriellen Verwendung. Bei häufigeren Steckvorgängen ist mit entsprechendem Verschleiß zu rechnen.

### **HINWEIS**

Das Lasersystem muss ausgeschaltet sein, wenn die Versorgungsleitung angeschlossen oder getrennt wird.

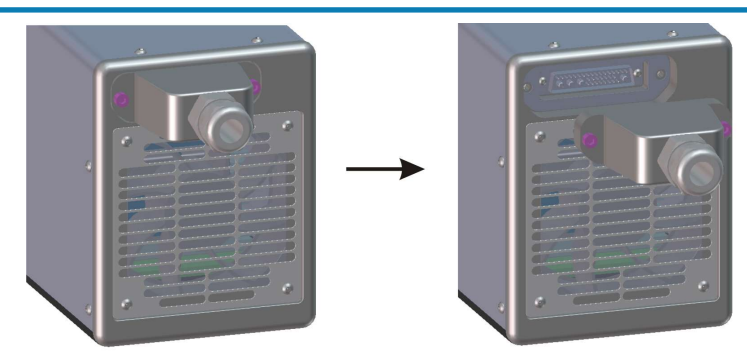

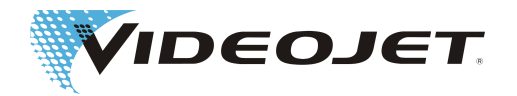

# <span id="page-20-0"></span>**3.2 Transportieren und Lagern**

Bei dem Lasersystem handelt es sich um ein laseroptisches Präzisionsgerät! Bitte vermeiden Sie starke mechanische Einwirkungen (Stöße, Vibrationen, usw.), um das Lasersystem nicht zu beschädigen. Bei Fragen zum Transport oder zur Lagerung wenden Sie sich bitte an Videojet Technologies Inc..

#### **Transport**

### **VORSICHT**

Schalten Sie das Lasersystem vor dem Transport aus und ziehen Sie den Netzstecker ab!

Die Versorgungsleitung zwischen Versorgungseinheit und Beschriftungseinheit darf nicht geknickt werden!

Das Lasersystem darf nicht an der Versorgungsleitung getragen werden!

Tragen Sie Sicherheitsschuhe!

#### Lagerung

Lagern Sie das Lasersystem liegend und vor Staub und Feuchtigkeit geschützt. Setzten Sie das Lasersystem oder eine seiner Komponenten nicht der Sonne aus! Die Lagertemperatur darf +65 °C nicht überschreiten.

**Das Lasersystem muss vor Frost geschützt werden**, d. h. die Lagertemperatur darf 5 °C nicht unterschreiten. Die Luftfeuchtigkeit muss im Bereich von 10 % bis 90 % liegen.

### **3.3 Auspacken**

- 1. Öffnen Sie die Verpackung und entfernen Sie das Füllmaterial.
- 2. Entnehmen Sie die einzelnen verpackten Komponenten.
- 3. Überprüfen Sie alle Teile auf Transportschäden.
	- Im Falle einer Beschädigung informieren Sie bitte sofort das Transportunternehmen und Videojet Technologies Inc. oder ihren Repräsentanten durch eine schriftliche Nachricht. Bewahren Sie das Verpackungsmaterial auf und vermerken Sie sowohl innere als auch äußere Schäden. Wenn möglich, erstellen Sie bitte Fotos.
- 4. Transportieren Sie die einzelnen Komponenten zum Aufstellungsort.
- 5. Schützen Sie die einzelnen Komponenten bis zur Inbetriebnahme vor Staub und Feuchtigkeit.

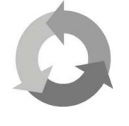

Leisten Sie einen Beitrag zum Umweltschutz!

Führen Sie bitte das Verpackungsmaterial getrennt der Rohstoffwiederverwertung zu.

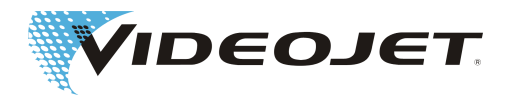

### <span id="page-21-0"></span>**3.4 Installationsvoraussetzungen**

### **VORSICHT**

Das Lasersystem darf keinen mechanischen Einwirkungen (Stöße, Vibrationen, usw.) ausgesetzt sein, da dadurch die Qualität der Markierung beeinträchtigt wird und das System beschädigt werden kann.

Berücksichtigen Sie bei der Installation, dass die Versorgungsleitung zwischen Versorgungseinheit und Beschriftungseinheit nicht für ständige Wechselbiegung ausgelegt ist. Achten Sie bei der Verlegung der Versorgungsleitung darauf, dass keine Verletzungsgefahr entsteht.

Beim Einbau des Systems sind die Bestimmungen der Norm EN 60950-1 bzw. EN 62368-1 zwingend einzuhalten.

#### Raumbedarf

Die Standardabmessungen des Lasersystems entnehmen Sie bitte den Zeichnungen im Kapitel "Anhang".

Bei Anlagen, die nach besonderen Kundenwünschen gefertigt werden, stehen diese Angaben im Aufstellungsplan bzw. in den Maß- und Datenblättern, die Sie bei der Auftragsabwicklung erhalten haben.

#### Anschlüsse

Für den Betrieb des Lasersystems wird eine Netzsteckdose mit Schutzleiter benötigt. Die Daten entnehmen Sie bitte den Datenblättern, die Sie bei der Auftragsabwicklung erhalten haben.

### **WARNUNG**

Verwenden Sie ausschließlich das mitgelieferte Netzkabel!

Überprüfen Sie das Kabel regelmäßig auf Beschädigungen. Ein beschädigtes Kabel muss ausgetauscht werden, um das Risiko eines elektrischen Schlags aufgrund von unzureichender Erdung zu verhindern.

Da der Stecker an der Versorgungseinheit fest montiert ist, muss die Netzsteckdose frei zugänglich sein und der Netzstecker muss sich aus der Steckdose ziehen lassen. Ggf. muss für eine geeignete Schaltvorrichtung gesorgt werden.

Achten Sie bitte bei der Installation der Netzsteckdose und bei der Wahl des Aufstellungsortes auf die Kabellänge des Lasersystems von ca. 4,5 m.

Umweltbedingungen

Temperaturbereich: 5 - 40 °C

Relative Luftfeuchtigkeit: 10 - 90 %, nicht kondensierend

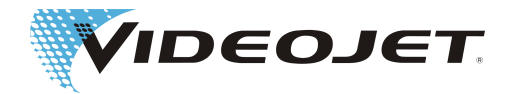

### **HINWEIS**

Wenn das System von einer kalten in eine warme Umgebung gebracht wurde, warten Sie mindestens eine Stunde bevor Sie das System einschalten, um die Bildung von Kondenswasser zu vermeiden.

Stellen Sie sicher, dass sich kein Kondenswasser im System befindet.

Die Lüftungsschlitze der Versorgungseinheit und der Beschriftungseinheit dürfen nicht abgedeckt werden. Stellen Sie sicher, dass eine ausreichende Luftzufuhr gewährleistet ist (siehe auch Abschnitt "Kühlung").

#### Aufstellung

### **HINWEIS**

Beachten Sie beim Aufstellen die Zugänglichkeit zum Arbeitsraum und zu den Servicetüren sowie Freiräume an Kühl- und Lüfterkomponenten.

Achten Sie auf optimales (geschütztes) Verlegen der Anschlusskabel und des Absaugschlauches.

#### **Versorgungseinheit**

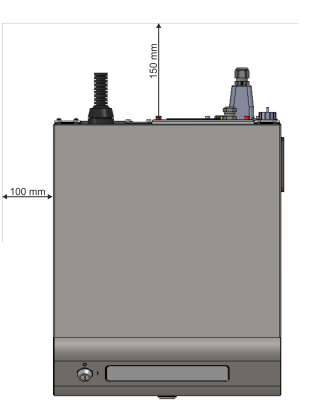

**Beschriftungseinheit** (gilt für 10/30/60 W)

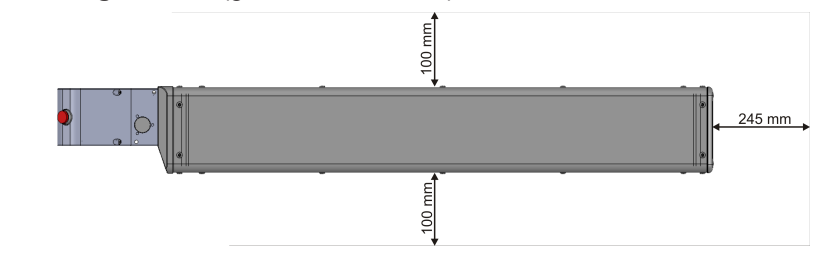

#### **Befestigung**

Für eine ordnungsgemäße Befestigung des Lasersystems befinden sich sowohl an der Unterseite der Beschriftungseinheit als auch an der Unterseite der Versorgungseinheit metrische Bohrungen.

Siehe [Zeichnungen \[](#page-92-0)[}](#page-92-0) [93\]](#page-92-0).

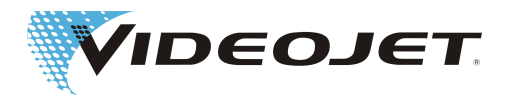

# <span id="page-23-0"></span>**3.5 Kühlung**

Das Lasersystem wird mit Luft gekühlt. Das interne Kühlsystem ist so ausgelegt, dass das Lasersystem in allen Betriebszuständen ausreichend gekühlt wird.

Achten Sie darauf, dass ein freies Ansaugen und Ausblasen der Kühlluft und ein ausreichender Luftwechsel zur Wärmeabfuhr am Einbauort gewährleistet ist.

# **3.6 Absauganlage**

Um die möglicherweise gesundheitsgefährdenden Markierungsrückstände, die bei der Materialbearbeitung mit dem Laser entstehen, zu entfernen, empfehlen wir die Installation einer Absauganlage.

Die Absauganlage ist so zu installieren, dass die Materialrückstände möglichst direkt am Ort der Entstehung abgesaugt werden. Damit wird außerdem verhindert, dass Staubpartikel die optischen Komponenten des Lasersystems verunreinigen und diese somit im Laufe der Zeit zerstören.

Wir bieten verschiedene Absauganlagen als Zubehör an. Sollte eine Absauganlage zum Lieferumfang gehören, wird die Betriebsanleitung des Herstellers mitgeliefert.

# **3.7 Schnittstellen des Lasersystems**

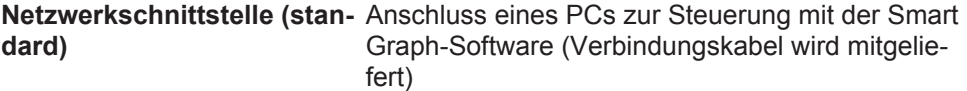

#### **Optionale Schnittstellen:**

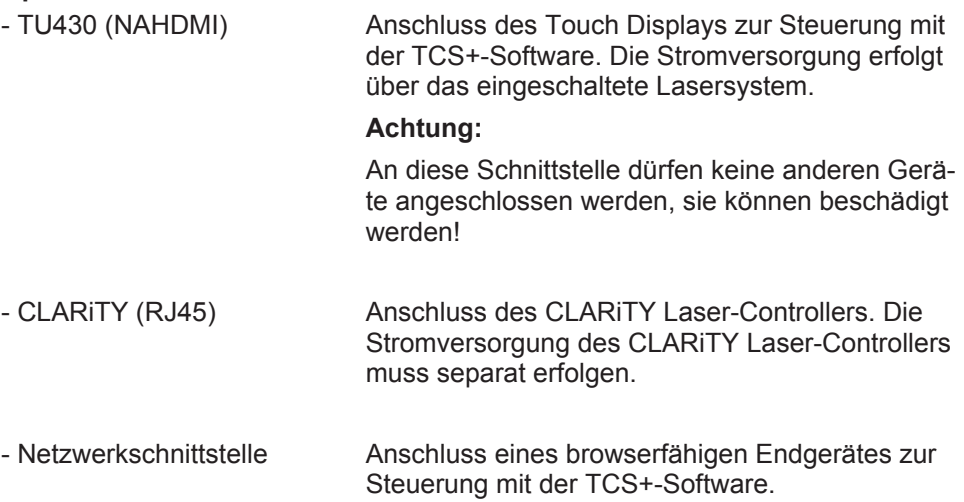

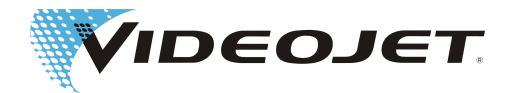

**Steckverbindern**

<span id="page-24-0"></span>**I/O Kundenschnittstelle** Die allgemeine Belegung der Kundenschnittstelle finden Sie im Kapitel "Anhang".

> Die kundenspezifische Anwendung der Kundenschnittstelle entnehmen Sie bitte den Maß- und Datenblättern, die Sie bei der Auftragsabwicklung erhalten.

#### **I/O Anschlussplatte mit Interlock**

Der Interlockschaltkreis dient zum Absichern des Lasersystems. Wird einer der externen Sicherheitsschalter im Interlockschaltkreis geöffnet, wird die laufende Markierung sofort unterbrochen. Der Markiervorgang kann erst dann wieder aufgenommen werden, wenn alle Sicherheitsschalter geschlossen und die START-Taste erneut gedrückt wurde.

Es gibt eine Option, die den Performancelevel der Interlockkreise erhöht.

#### **Trigger**

Das Lasersystem besitzt einen Triggereingang für den Anschluss einer Lichtschranke zur Produkterfassung. Der Triggereingang wird vom Lasersystem mit einer Spannung von +24 V versorgt.

#### **Encoder**

An den Inkrementalgebereingang kann ein Drehgeber zur Bewegungserfassung angeschlossen werden. Der Inkrementalgeber wird vom Lasersystem mit einer Spannung von +24 V versorgt.

#### **Absaugung**

Anschluss für eine Absaugung.

#### **Signalampel**

Anschluss für eine Signalampel.

#### **RS232**

Anschluss für die Steuerung des Lasersystems.

# **3.8 Festlegung der IP-Adresse**

Bei Auslieferung des Lasersystems ist folgende IP-Adresse eingestellt: Standard IP: 192.168.1.1 Subnetzmaske: 255.255.255.0

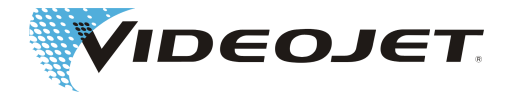

<span id="page-25-0"></span>Es besteht die Möglichkeit, über die Software eine andere IP-Adresse zu konfigurieren.

# **3.9 Außerbetriebnahme**

### **3.9.1 Vorübergehende Außerbetriebnahme**

Wird das Lasersystem vorübergehend (z. B. für die Dauer von Werksferien) außer Betrieb genommen, sind folgende Arbeiten vorzunehmen:

- 1. Sichern Sie vor dem Ausschalten des Lasersystems die Daten auf dem Rechner. Eine detaillierte Beschreibung finden Sie im Handbuch der Beschriftungssoftware.
- 2. Schalten Sie nach erfolgreicher Datensicherung das Lasersystem aus (siehe Kapitel »Bedienung des Lasersystem«).
- 3. Sichern Sie das Lasersystem gegen unbefugtes Einschalten, indem Sie den Schlüssel (Schlüsselschalter) abziehen.
- 4. Reinigen Sie die Fokussieroptik (siehe Abschnitt »Reinigen der Fokussieroptik).

### **3.9.2 Endgültige Außerbetriebnahme**

### **WARNUNG**

Vor Beginn der Arbeiten an aktiven Teilen muss der spannungsfreie Zustand hergestellt und während der Arbeiten sichergestellt werden.

Wird das Lasersystem endgültig (z. B. bei Verkauf oder Entsorgung) außer Betrieb genommen, sind folgende Arbeiten vorzunehmen:

- 1. Führen Sie alle im Abschnitt "Vorübergehende Außerbetriebnahme" aufgeführten Arbeiten durch.
- 2. Trennen Sie das Lasersystem von der elektrischen Versorgung.

Bei Verkauf und Weitertransport

Verpacken Sie das Lasersystem entsprechend der Vorgaben im Abschnitt "[Trans‐](#page-20-0) [portieren und Lagern \[](#page-20-0)[}](#page-20-0) [21\]](#page-20-0)".

#### Bei Entsorgung

Entsorgen Sie die Komponenten des Lasersystems sicherheits- und umweltgerecht. Beachten Sie dazu die gesetzlichen und örtlichen Vorschriften.

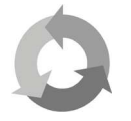

Entsorgen Sie bitte die Komponenten des Lasersystems nach Material getrennt zur Rohstoffwiederverwertung.

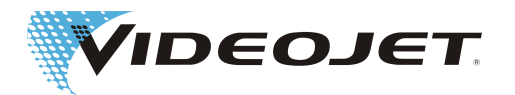

# <span id="page-26-0"></span>**4 Systembeschreibung**

# **4.1 Funktionsprinzip eines vektorscannenden Lasersystems**

Der im Puls- bzw. Dauerbetrieb arbeitende Laser (2) erzeugt einen unsichtbaren Laserstrahl mit geringem Strahldurchmesser. Damit der Laserstrahl besser fokussiert werden kann, wird er zunächst mit Hilfe eines Teleskops (3) aufgeweitet.

Der aufgeweitete Laserstrahl gelangt in den Schreibkopf (4), wo er auf zwei beweglich angeordnete Spiegel trifft. Sie lenken ihn so um, dass er die Linienzüge der gewählten Vorlage abfährt. Die Linienzüge sind in einzelne Vektoren unterteilt (X- und Y-Koordinaten). Durch diese Aneinanderreihung der Vektoren entsteht auf der Produktoberfläche die Markierung. Der Laserstrahl bewegt sich »schreibend« über die Produktoberfläche.

Die Berechnung der Vektoren und die Ansteuerung des Lasers übernimmt die Steuerplatine in der Versorgungseinheit (1).

Bevor der umgelenkte Laserstrahl auf die Produktoberfläche (7) trifft, wird er von der Fokussieroptik (5) fokussiert. Die Markierung erfolgt im allgemeinen im Brennpunkt (6) des Laserstrahls.

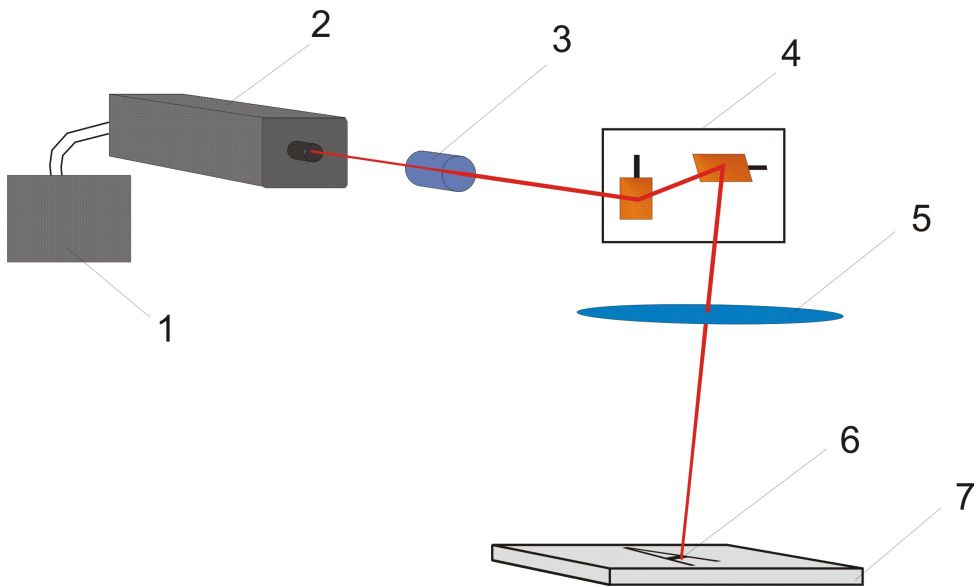

# **4.2 Die Laserstrahlquelle**

Als Laserstrahlquelle dient eine versiegelte, mit CO2-Gas gefüllte Laserröhre. In ihr befinden sich Elektroden, die die CO2-Moleküle mit Hilfe einer hochfrequenten Spannung (HF-Spannung) zum Schwingen und damit zur Aussendung von Laserstrahlung anregen.

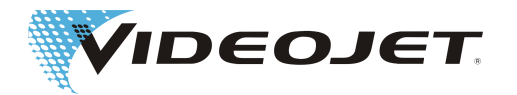

# <span id="page-27-0"></span>**4.3 Der Schreibkopf**

Im Schreibkopf befinden sich zwei Umlenkspiegel. Sie lenken den Laserstrahl entsprechend der geöffneten Vorlage in X-Richtung und in Y-Richtung ab.

Die festen X- und Y-Richtungen des Laser-Koordinatensystems des Markierfeldes ergeben sich aus der Anordnung des Schreibkopfes. Bei einer Drehung oder Verschiebung des Schreibkopfes wird das Markierfeld ebenfalls gedreht bzw. verschoben. Die Festlegung der X und Y-Richtung ist in der folgenden Abbildung dargestellt:

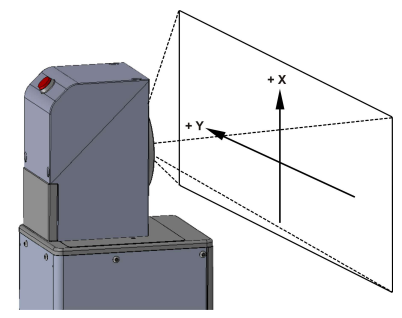

# **4.4 Das Markieren der Produktoberfläche**

Die Markierung der Produktoberfläche wird durch das Einwirken intensiver Laserstrahlung auf das Material des Produktes bewirkt.

Der Laserstrahl wird auf die Oberfläche des Materials fokussiert und erhitzt die oberste Schicht des Produktes. Dadurch wird z. B. eine Farbschicht verdampft oder ein Farbumschlag des Materials erzielt.

Die Zeichen und Symbole, die auf dem Produkt markiert werden sollen, werden in einzelne Vektorzüge (1) zerlegt. Diese Vektorzüge sind wiederum in einzelne Vektoren zerlegt.

Beim Sprung (2) von einem Vektorzug zum nächsten wird der Laserstrahl ausgeschaltet, so dass das Material nicht markiert wird.

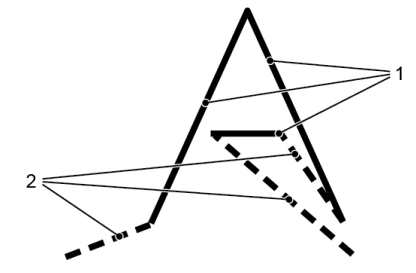

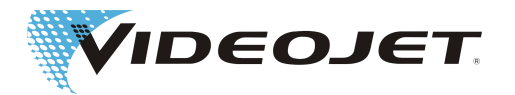

# <span id="page-28-0"></span>**4.5 Die Laserparameter**

Um das Lasersystem an unterschiedliche Materialien anzupassen, werden Parameter verwendet. Diese Laserparameter müssen für jeden einzelnen Anwendungsfall ermittelt, eingestellt und abgespeichert werden, damit die bestmögliche Markierungsqualität erreicht wird.

Die Ermittlung der korrekten Werte erfordert Erfahrung im Umgang mit dem Lasersystem, da die Laserparameter stark material- und anwendungsabhängig sind. Bei Fragen wenden Sie sich bitte an einen unserer Repräsentanten.

Die einzelnen Parameter werden für jedes Material in Parametersätzen zusammengefasst. Die Parametersätze können mit der Software erstellt oder geändert werden. Die Erklärung der einzelnen Parameter finden Sie in der Anleitung der Beschriftungssoftware.

# **4.6 Der Aufbau des Lasersystems**

Das Lasersystem besteht aus der Versorgungseinheit (1) und der Beschriftungseinheit. Die Beschriftungseinheit besteht aus dem Laserkopf (2) und dem Schreibkopf (3). Die Versorgungseinheit wird gesteuert über:

- **•** die Smart Graph-Software am PC
- **•** die TCS+-Software auf dem TU430 (Touch Display)
- **•** den CLARiTY Laser Controller
- **•** die TCS+-Software auf einem browserfähigen Endgerät

Zwischen Laserkopf und Schreibkopf kann optional eine Umlenkeinheit angebracht werden.

Videojet 3140

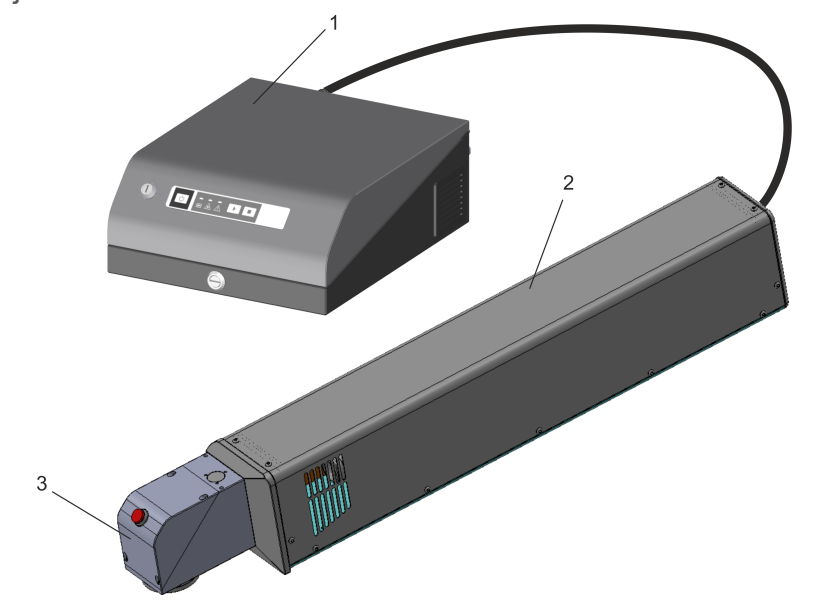

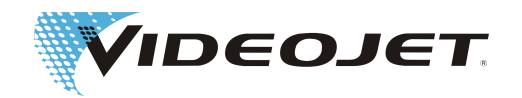

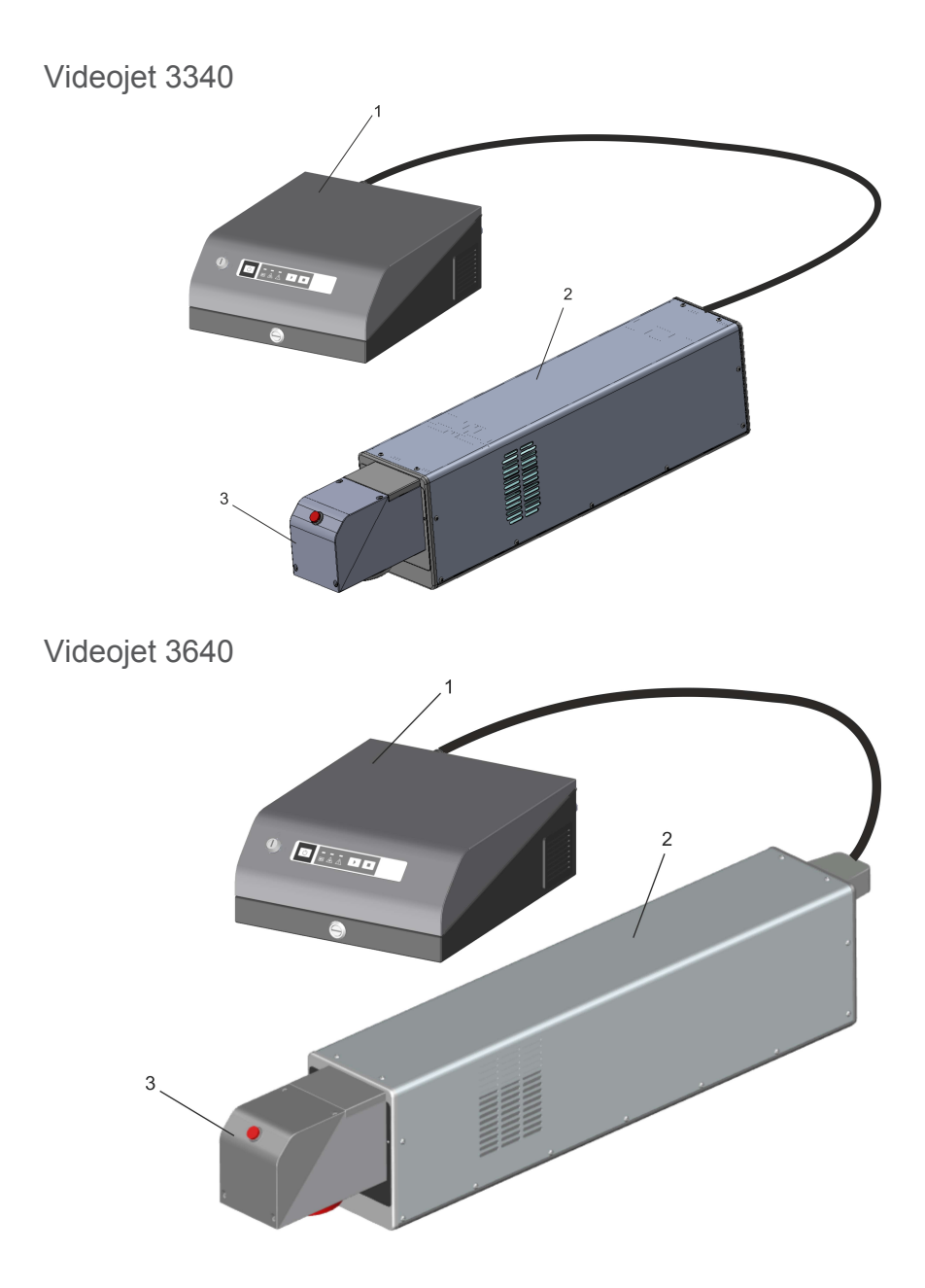

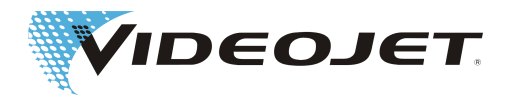

# **4.7 Technische Daten**

<span id="page-30-0"></span>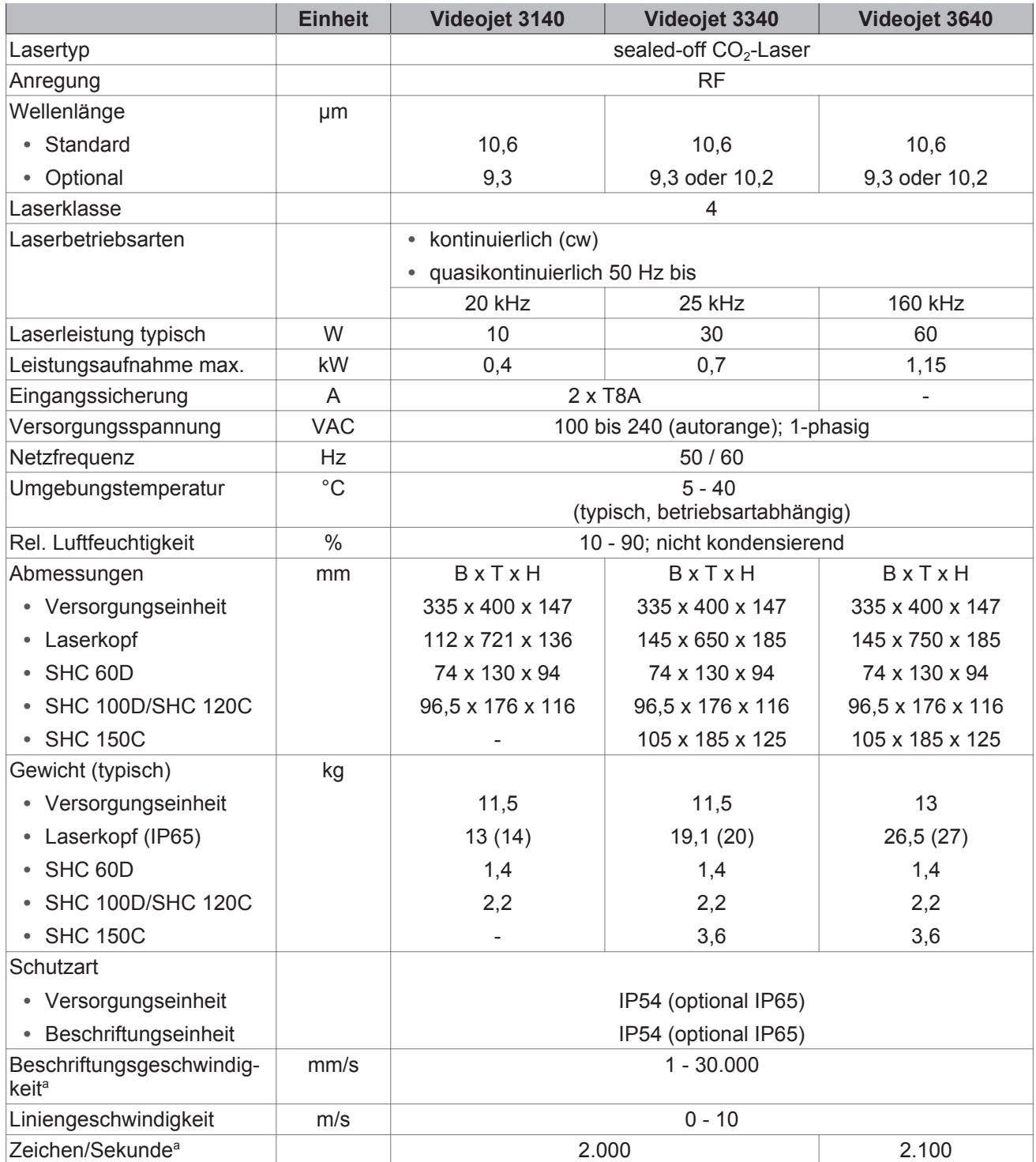

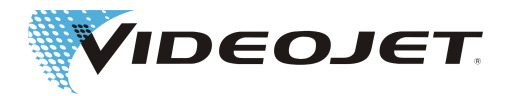

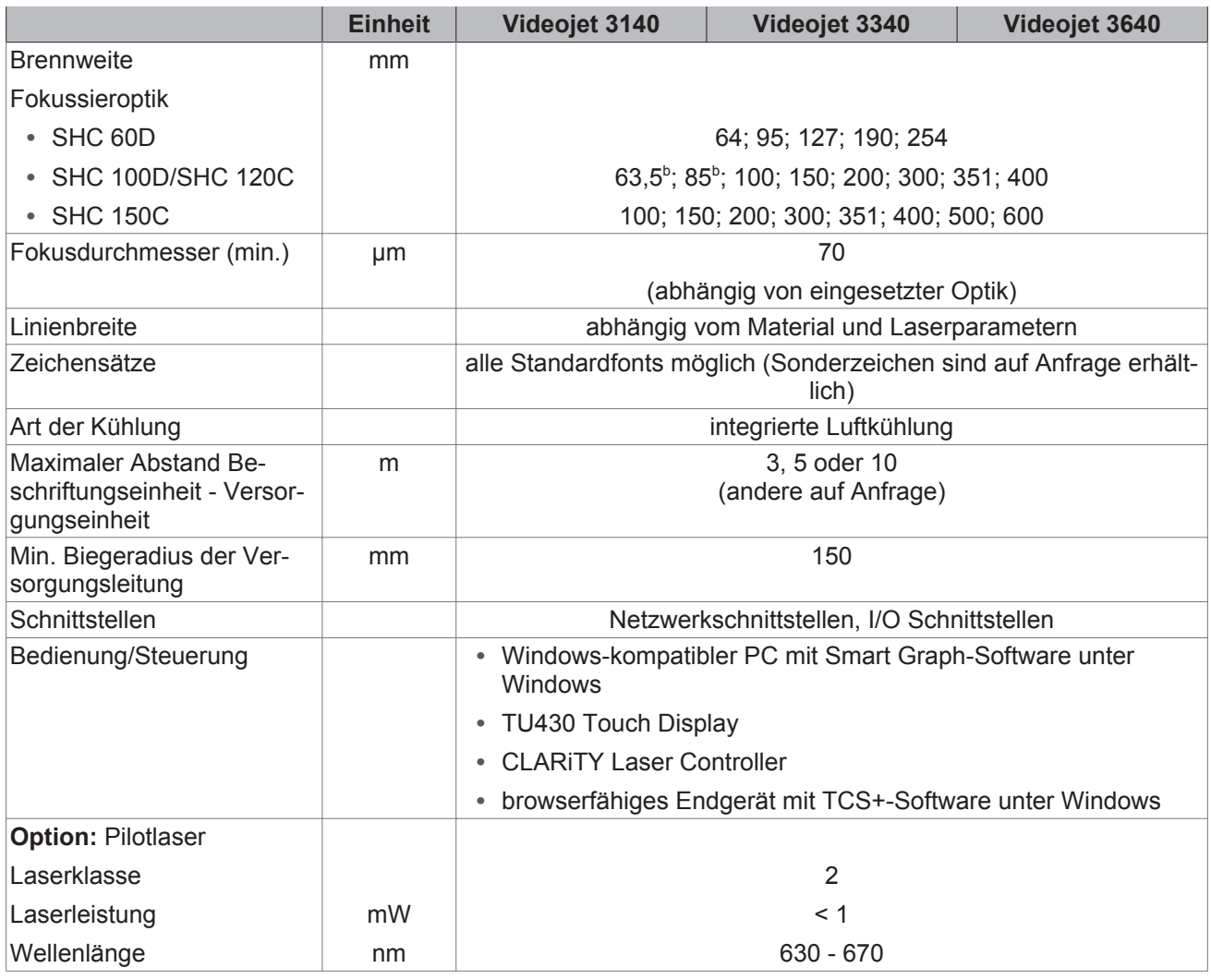

a. Alle Angaben, die sich auf markierte Zeichen oder konkrete Beschriftungen beziehen, sind typische Werte. Sie sind stark materialabhängig und daher nur als Richtwerte zu verstehen. Sie stellen keine Spezifikation dar!

#### b. **Nur 10/30 W**

Videojet Technologies Inc. behält sich das Recht vor, die technischen Daten im Rahmen der Produktverbesserung und des technischen Fortschritts ohne Ankündigung zu ändern.

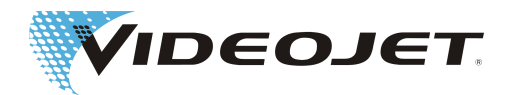

### <span id="page-32-0"></span>**4.7.1 Sicherungen**

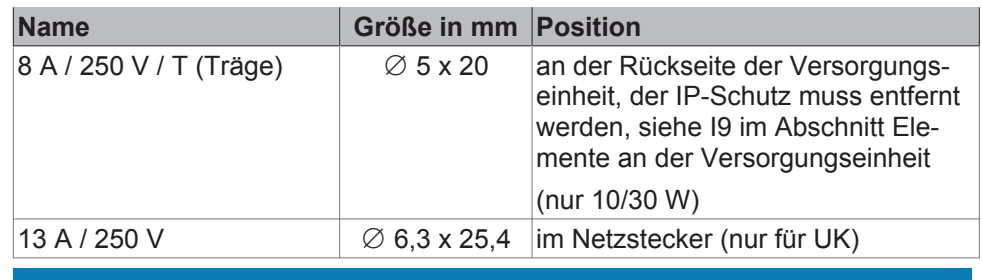

### **HINWEIS**

Für 60 W-Lasersysteme:

Im Kurzschlussfall nutzt das Gerät die Absicherung der elektrischen Anlage des Gebäudes.

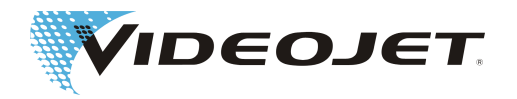

# <span id="page-33-0"></span>**4.8 Arbeitsabstände und Markierfeld**

### **HINWEIS**

Das tatsächlich verwendbare Markierfeld hängt von der Systemkonfiguration ab.

Der tatsächliche Arbeitsabstand kann bis zu ± 10 % der Brennweite von dem hier angegebenen abweichen.

Bei den Brennweiten F500 und F600 kann der Toleranzbereich in seltenen Fällen geringfügig überschritten werden.

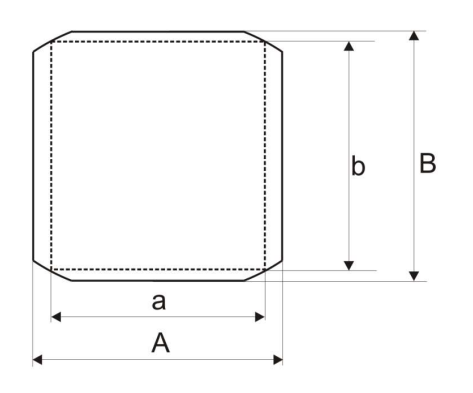

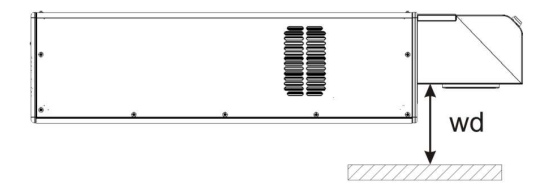

#### Schreibkopf SHC 60D (alle Werte in mm)

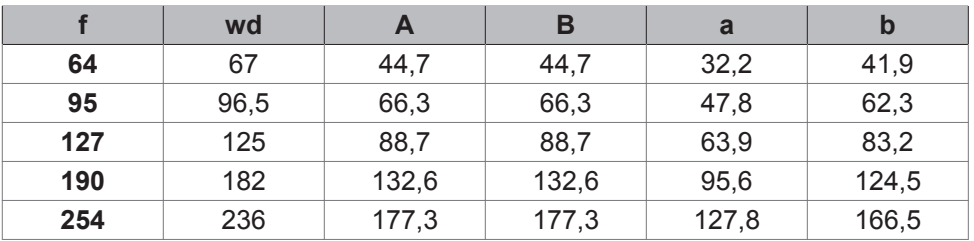

Schreibkopf SHC 100D (alle Werte in mm)

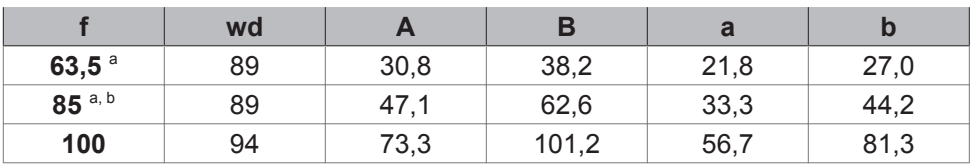

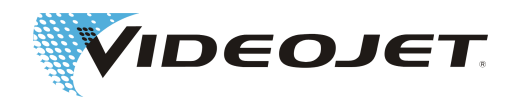

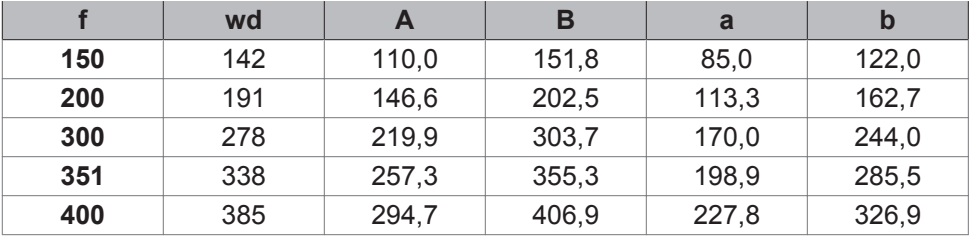

a. Nur 10/30 W

**b.** Die maximale Markierfeldgröße ist nur dann gegeben, wenn der Absaugstutzen und der Absaugadapter nicht an der Fokussierungsbaugruppe montiert sind! Bei der Verwendung des Absaugstutzens wird die Markierfeldgröße auf eine Kreisfläche von 46 mm Durchmesser verkleinert!

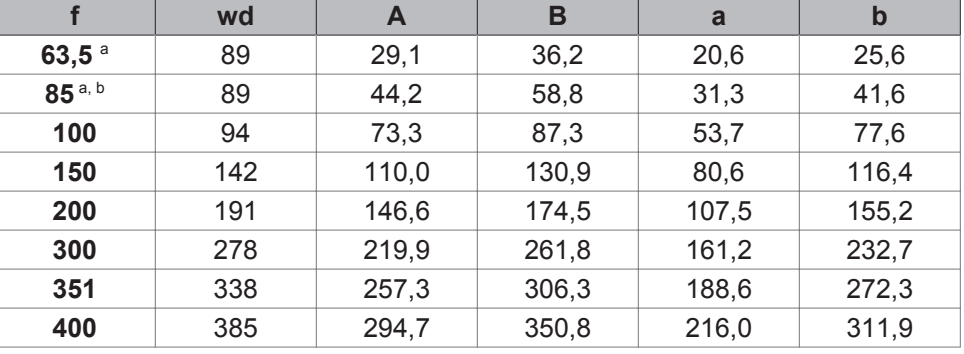

Schreibkopf SHC 120C (alle Werte in mm)

a. Nur 10/30 W

b. Die maximale Markierfeldgröße ist nur dann gegeben, wenn der Absaugstutzen und der Absaugadapter nicht an der Fokussierungsbaugruppe montiert sind! Bei der Verwendung des Absaugstutzens wird die Markierfeldgröße auf eine Kreisfläche von 46 mm Durchmesser verkleinert!

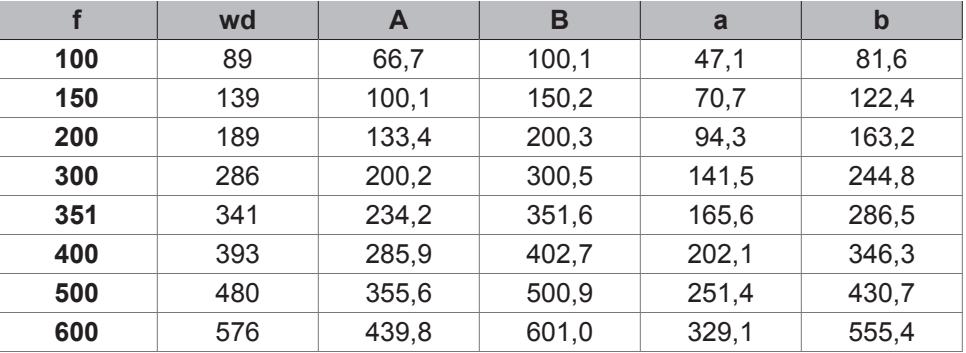

Schreibkopf SHC 150C (alle Werte in mm)

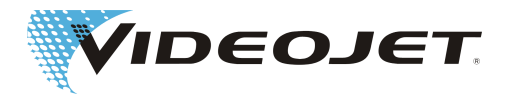

# <span id="page-35-0"></span>**5 Bedienung des Lasersystems**

# **5.1 Bedienen des Lasersystems**

Das Lasersystem ist modular aufgebaut. Das heißt, je nach Auslegung des Systems haben Sie unterschiedliche Möglichkeiten, den Markiervorgang und das Aussehen der Markierung zu beeinflussen.

Die Bedienung des Systems kann erfolgen durch:

Smart Graph-Software Die Smart Graph-Software läuft auf einem PC unter

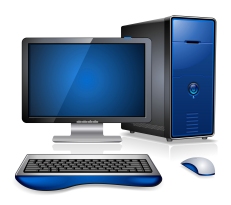

Windows. Sie bietet Ihnen die Möglichkeit, das Lasersystem zu konfigurieren, komplexe Vorlagen zu erstellen, Logos zu importieren, Zeichensätze zu ändern, Laserparametersätze zu erstellen und zu bearbeiten, usw.

Die mit der Smart Graph-Software erstellten Markiervorlagen können Sie direkt zur Versorgungseinheit für die Markierung übertragen.

TU430 Die TCS+-Software läuft auf dem Lasersystem und kann über das Touch Display angezeigt und bedient werden.

> Sie ermöglicht einfaches und unkompliziertes Erstellen, Bearbeiten, Auswählen und Ausgeben von Markieraufträgen.

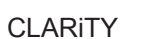

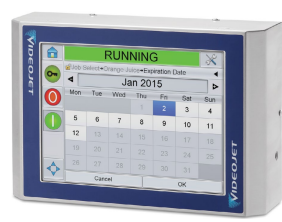

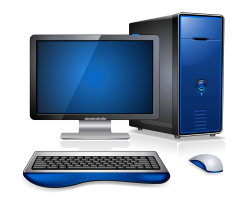

CLARiTY Der CLARiTY Laser Controller ermöglicht einfaches und unkompliziertes Auswählen und Ausgeben von Markieraufträgen.

> Für die Erstellung und Bearbeitung von Markieraufträgen wird CLARiSOFT benötigt.

TCS+-Software Die TCS+-Software läuft auf einem browserfähigen Endgerät unter Windows.

> Sie ermöglicht einfaches und unkompliziertes Erstellen, Bearbeiten, Auswählen und Ausgeben von Markieraufträgen.

Über einen Webbrowser wird die Verbindung zu einem oder mehreren Lasersystemen hergestellt. Das jeweils aktive System wird über TCS+ gesteuert.
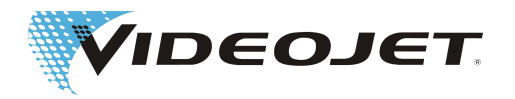

## **5.2 Bestandteile einer**

## **Markiervorlage**

Um eine Markierung auf ein Produkt aufbringen zu können, müssen folgende Elemente der Vorlage definiert sein:

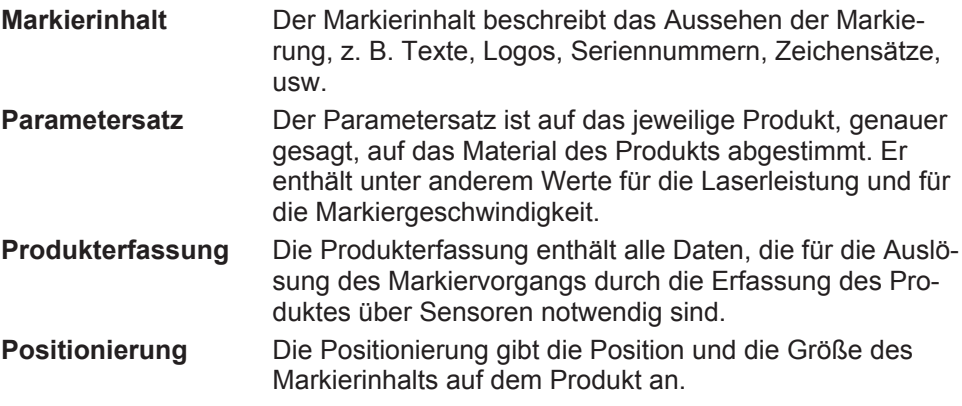

Durch die Kombination der vier Elemente Markierinhalt, Parametersatz, Produkterfassung und Positionierung in der Vorlage eröffnet sich die Möglichkeit, eine Markierung sehr schnell geänderten Bedingungen anzupassen.

Beispiele:

- **•** Sie möchten die gleiche Markierung an der gleichen Position anstatt auf Papier auf Kunststoff aufbringen. Dazu rufen Sie in lediglich einen neuen Parametersatz auf, z. B. wechseln Sie von »Papier« auf »Kunststoff«.
- **•** Sie möchten den gleichen Markierinhalt auf dem gleichen Material an einer anderen Position aufbringen. Dazu ändern Sie nur die Positionierung entweder direkt in der Vorlage oder in der Oberfläche »Laser-Betrieb« unter »Markierung einrichten«.

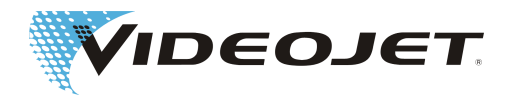

# **5.3 Elemente an der Versorgungseinheit**

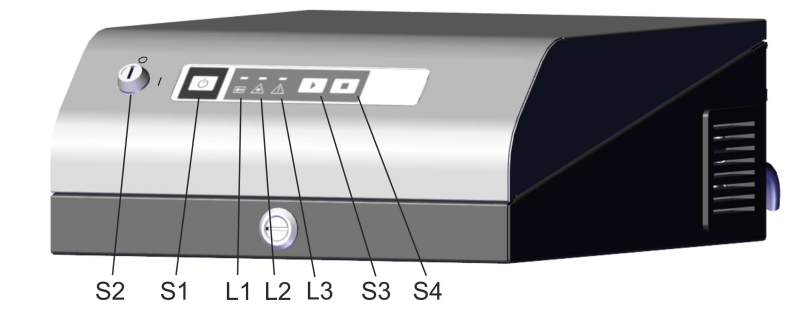

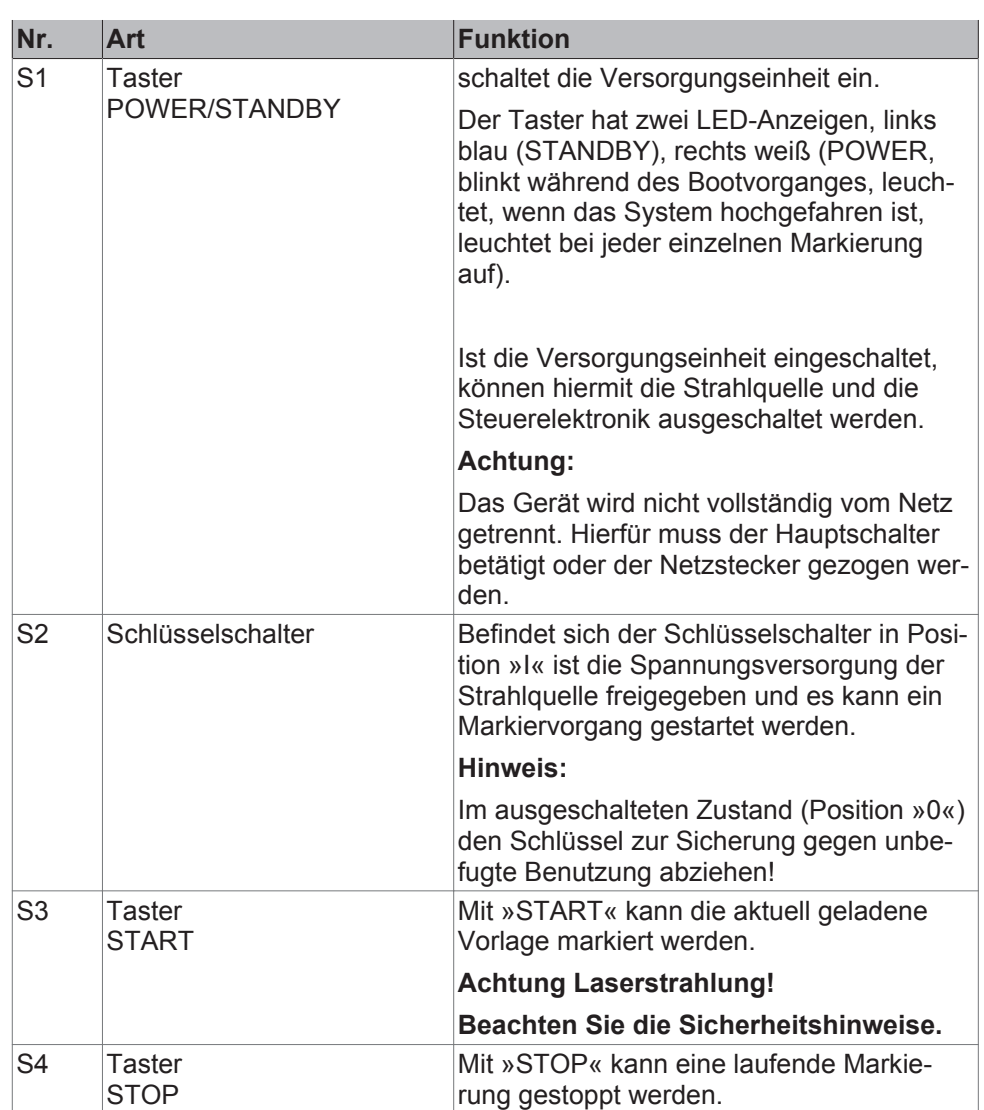

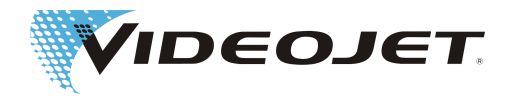

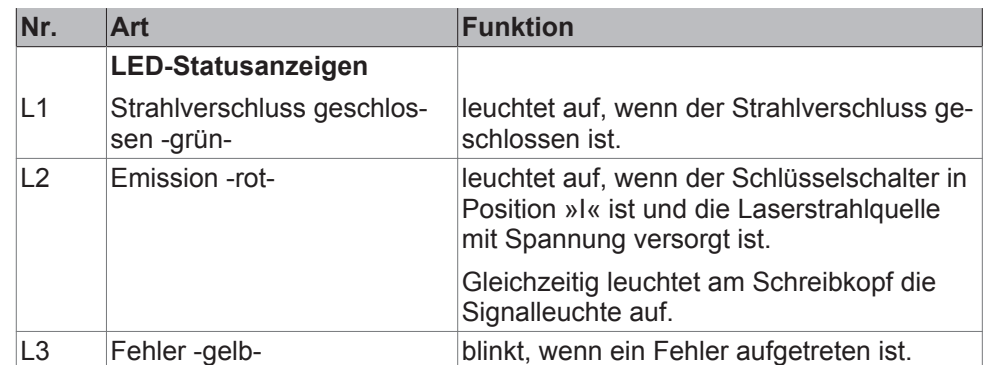

Rückseite der Versorgungseinheit (Standard)

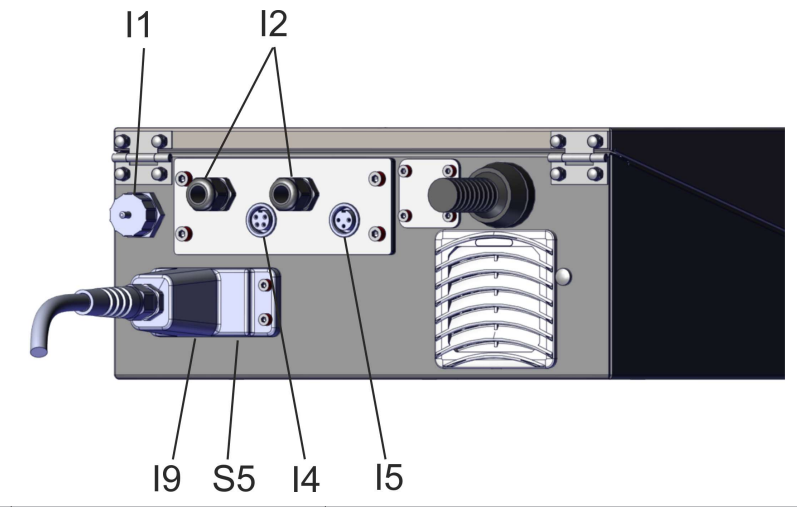

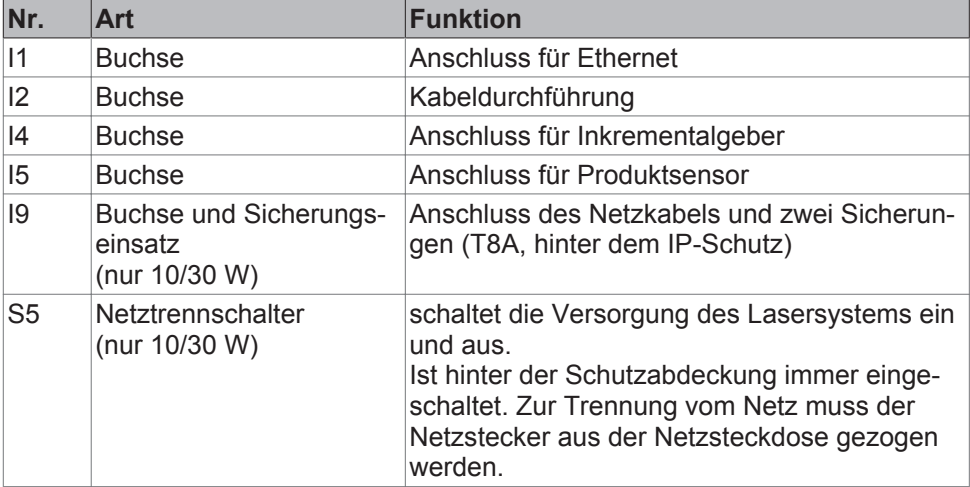

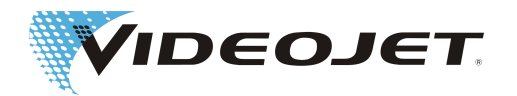

#### Rückseite der Versorgungseinheit (optional)

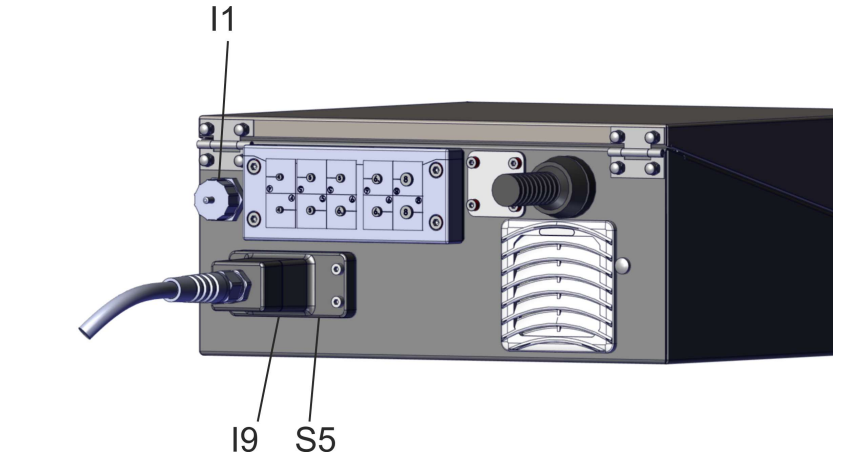

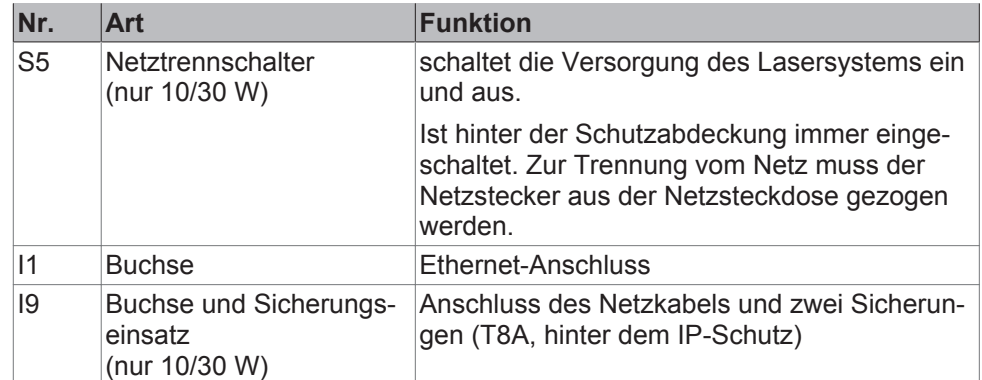

### Rückseite der Versorgungseinheit (optional)

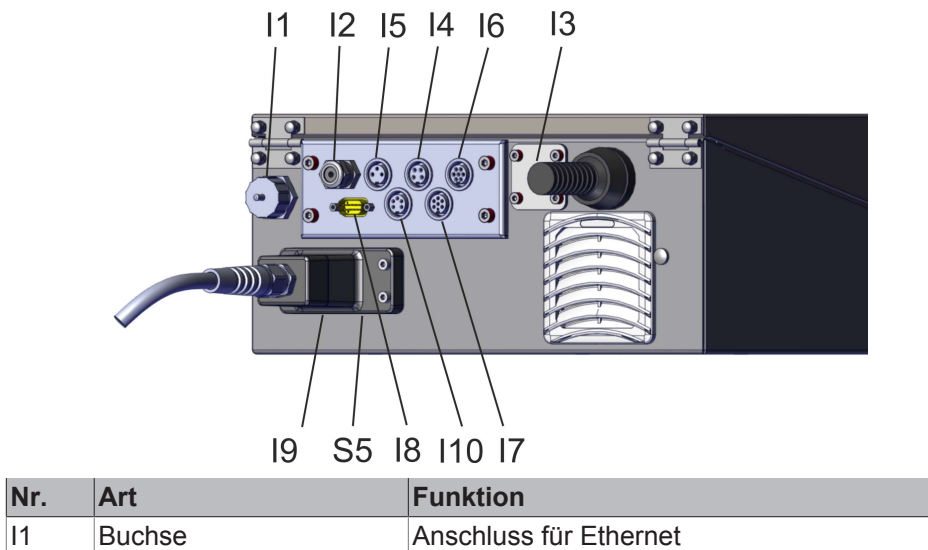

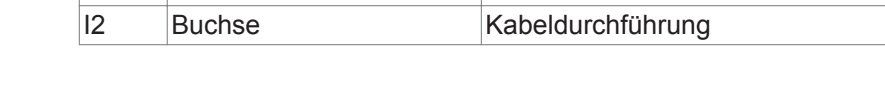

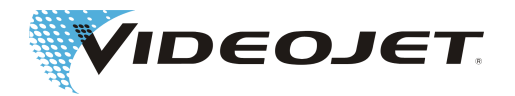

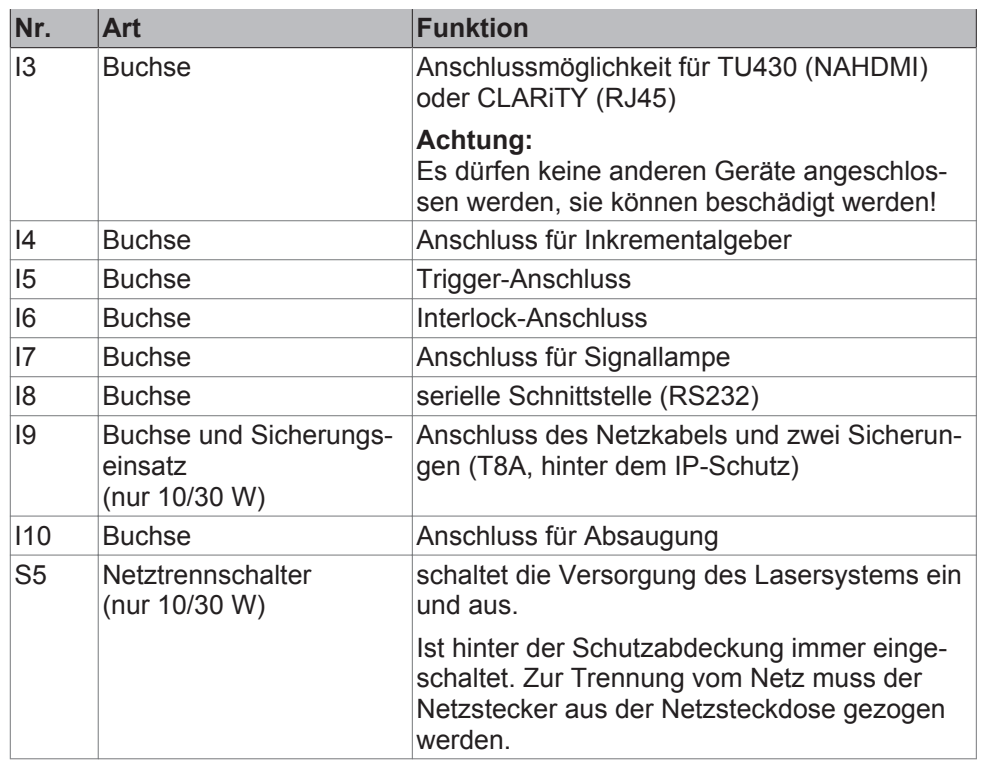

# **5.4 Ein-/Ausschalten der Versorgungseinheit**

### **5.4.1 Einschalten**

- 1. Überprüfen Sie die Einhaltung der Sicherheitsvorschriften.
- 2. Schalten Sie die Absauganlage ein oder lassen Sie die Absaugananlage über das Lasersystem einschalten (siehe Klemmenbelegung des Steckers X21 Absaugung).

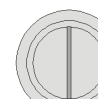

3. Stellen Sie sicher, dass der Schlüsselschalter in der vertikalen Position »0« ist.

Stecken Sie den Netzstecker in die Netzsteckdose.

Die blaue LED auf dem Taster »POWER/STANDBY« (S1) leuchtet.

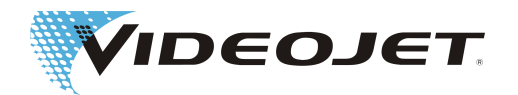

4. Drücken Sie auf den Taster »POWER/STAND-<br>RY<sub>"</sub> (S1) BY« (S1).

> Nach ca. 10 Sekunden beginnt die weiße LED auf dem Taster zu blinken, das Blinken der LED wird schneller und die Helligkeit der LED intensiver.

> Das Lasersystem befindet sich im Initialisierungzustand. Nach diesem Vorgang ist das System im betriebsbereiten Zustand und die weiße LED leuchtet.

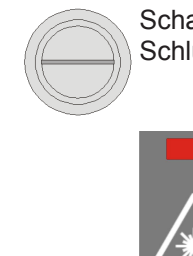

5. Schalten Sie den Schlüsselschalter ein, indem Sie den Schlüsselschalter in die horizontale Position »I« bringen.

> Die rote LED »Emission« (L2) an der Versorgungseinheit und die rote LED an der Beschriftungseinheit leuchten.Der Laser ist bereit.

6. Der Markiervorgang kann mit dem Taster »START« (S3)<br>Oder durch Benutzeroberfläche der Software gestartet we oder durch Benutzeroberfläche der Software gestartet werden.

#### **5.4.2 Ausschalten**

1. Beenden Sie den Markiervorgang. Drücken Sie ggf. den Taster »STOP« (S4).

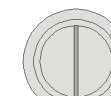

2. Schalten Sie den Schlüsselschalter aus, indem Sie den Schlüsselschalter in die vertikale Position »0« bringen.

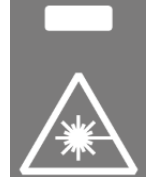

Die rote LED »Emission« (L2) an der Versorgungseinheit und die rote LED an der Beschriftungseinheit erlöschen.

Die weiße LED auf dem Taster »POWER/ STANDBY« (S1) leuchtet.

3. Drücken Sie auf den Taster »POWER/STANDBY« (S1).

Danach leuchtet die blaue LED auf dem Taster »POWER/STANDBY«.

- 4. Soll das Gerät vollständig vom Netz getrennt werden, ziehen Sie den Netzstecker aus der Netzsteckdose.
- 5. Schalten Sie die Absaugung ab.

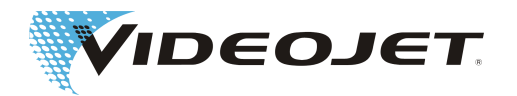

## **6 Wartung**

## **6.1 Hinweise zur Wartung**

Der Zeitaufwand für die Wartung ist sehr gering. Führen Sie die Wartungsarbeiten regelmäßig in den angegebenen Wartungsintervallen durch.

Das Lasersystem ist so ausgelegt, dass Sie die anfallenden Wartungsarbeiten sicher und problemlos durchführen können.

### **A VORSICHT**

Alle Wartungsarbeiten dürfen nur von eingewiesenem Bedien- und Wartungspersonal durchgeführt werden!

Alle Wartungsarbeiten dürfen nur mit abgezogenem Schlüsselschalter und gezogenem Netzstecker durchgeführt werden!

Vor Beginn der Reinigungsarbeiten am Lasersystem und seiner Umgebung muss das Lasersystem unbedingt spannungsfrei geschaltet werden.

Dokumentieren Sie die regelmäßigen Wartungsarbeiten auf den Wartungsprotokollen in diesem Kapitel! Bei Nichtbeachtung des angegebenen Wartungsplans behält sich Videojet Technologies Inc. Garantiebeschränkungen vor!

### **HINWEIS**

Bevor Sie mit den Wartungsarbeiten an Optiken anfangen, beachten Sie Folgendes:

Aceton ist nicht Bestandteil des Lieferumfanges und muss über andere Firmen bezogen werden. Über die folgende Internet-Seite können Sie das Aceton schnell und unkompliziert bestellen: www.vwr.com/index.htm

Achten Sie beim Kauf des Acetons darauf, dass Sie ein Aceton pro analysi (p.a. = höchste Reinheitsstufe) bestellen.

## **6.2 Wartungsplan**

Die Wartungsintervalle sind für den Einsatz des Lasersystems von ca. 10 h täglich und mittelstark verschmutzter Betriebsumgebung ausgelegt.

Sollte die Dauer des täglichen Einsatzes deutlich darüber liegen oder ist die Betriebsumgebung stark verschmutzt, sind die Wartungsintervalle entsprechend zu verkürzen. Wenn Sie diesbezüglich Fragen haben, wenden Sie sich bitte an Videojet Technologies Inc. oder einen ihrer Repräsentanten.

Die Wartungsarbeiten sind in den folgenden Abschnitten beschrieben.

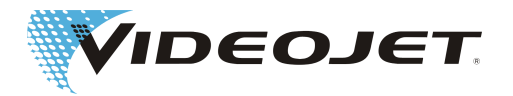

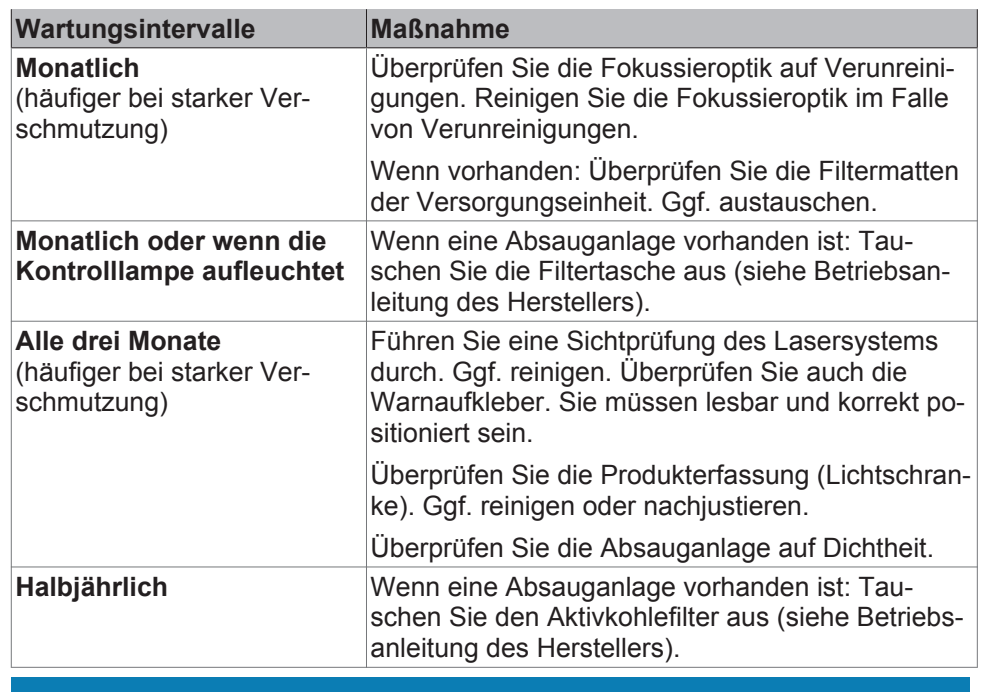

#### **HINWEIS**

Wir empfehlen eine jährliche professionelle Überprüfung durch unsere Servicetechniker (häufiger bei starker Staubbelastung).

Wir bieten gezielte Schulungen für das Wartungs- und Bedienpersonal an. Bei Fragen wenden Sie sich bitte an Videojet Technologies Inc. oder einen ihrer Repräsentanten.

## **6.3 Reinigen der Fokussieroptik**

Die Fokussieroptik befindet sich am Schreibkopf. Sie kann durch Staubpartikel, Schwebeteilchen in der Luft oder anderen Stoffen, welche bei der Lasermarkierung entstehen, verunreinigt werden. Diese Verunreinigungen können die Fokussieroptik beschädigen und die Markierung beeinträchtigen. Insbesondere beim Einsatz höherer Laserleistungen kann auch eine Beschädigung weiterer Komponenten des Markiersystems auftreten, wenn die Fokussieroptik Verunreinigungen aufweist. Deshalb muss die Fokussieroptik regelmäßig auf Verunreinigungen geprüft und gereinigt werden.

Unter normalen Umständen muss nur die nach außen gewandte Seite der Fokussieroptik gereinigt werden. Bitte prüfen Sie jedoch auch die dem Schreibkopf zugewandte Seite der Fokussieroptik auf Verunreinigungen, und reinigen Sie diese bei Bedarf.

### **WARNUNG**

Die Fokussieroptik besteht aus beschichtetem Zink-Selenid. Dieses Material enthält gesundheitsgefährdende Bestandteile!

Reinigen Sie die Fokussieroptik nur mit Latexhandschuhen! Bei Berührung mit den Händen, sofort die Hände mit ausreichend Wasser und Seife waschen. Vermeiden Sie Kratzer auf der Oberfläche der Fokussieroptik! Atmen Sie keinen Ma-

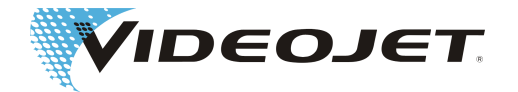

terialstaub ein! Sollte eine Fokussieroptik zu Bruch gehen, so verpacken Sie die Teile der Fokussieroptik in einem dicht verschlossenen Plastikbeutel und schicken Sie diesen an uns.

## **VORSICHT**

Bei allen optischen Komponenten handelt es sich um Gegenstände höchster Präzision und anspruchsvollster Verarbeitung!

Geringste Beschädigungen der Oberflächen können (auf längere Sicht) zur Unbrauchbarkeit der Komponente bzw. zu mangelhafter Markierungsqualität führen. Entfernen Sie fest haftende Verunreinigungen nur mit dem Optikreinigungspapier und Aceton.

Achten Sie darauf, dass keine Verunreinigungen in den Schreibkopf gelangen!

Zum Reinigen der Fokussieroptik benötigen Sie:

- **•** Optikreinigungspapier
- **•** Aceton
- **•** Schutzhandschuhe

#### **HINWEIS**

Tragen Sie bei allen Arbeiten geeignete Schutzhandschuhe!

#### **6.3.1 Ausbauen der Fokussieroptik**

#### **GEFAHR**

Vor Beginn der Arbeiten muss das Lasersystem unbedingt spannungsfrei geschaltet werden.

- 1. Drehen Sie den Schlüsselschalter in die Position »0«. Ziehen Sie den Schlüssel ab, um sicherzustellen, dass das Lasersystem nicht eingeschaltet werden kann.
- 2. Schalten Sie den Hauptschalter aus.
- 3. Ziehen Sie den Netzstecker.

Die Fokussieroptik befindet sich in einer Fassung mit Bajonettverschluss. Der Bajonettverschluss ist nach einer Vierteldrehung entriegelt.

- 1. Drehen Sie die Fokussieroptik vorsichtig um eine Vierteldrehung gegen den Uhrzeigersinn. Berühren Sie die Oberfläche der Fokussieroptik nicht mit den Schutzhandschuhen!
- 2. Nehmen Sie die Fokussieroptik vom Schreibkopf ab und legen Sie sie auf eine saubere Unterlage.

#### **Für SHC 100C/120C/150C:**

- 1. Lösen Sie die beiden Befestigungsschrauben der Fokussieroptik.
- 2. Nehmen Sie die Fokussieroptik vom Schreibkopf ab.

#### **6.3.2 Einbauen der Fokussieroptik**

1. Setzen Sie die Fokussieroptik in den Schreibkopf ein.

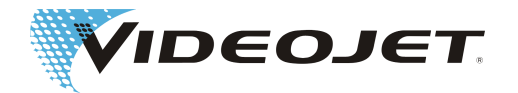

2. Drehen Sie die Fokussieroptik vorsichtig um eine Vierteldrehung im Uhrzeigersinn. Verwenden Sie keine Werkzeuge!

#### **Für SHC 100C/120C/150C:**

- 1. Setzen Sie die Fokussieroptik in den Schreibkopf ein.
- 2. Befestigen Sie die Fokussieroptik mit den beiden Befestigungsschrauben.

## **6.4 Austausch der Filtermatten**

## **GEFAHR**

Vor Beginn der Arbeiten muss das Lasersystem unbedingt spannungsfrei geschaltet werden.

Um die Filtermatten auszutauschen, führen Sie die folgenden Schritte aus:

1. Öffnen Sie die Gitter an der Seite und hinten an der Versorgungseinheit, indem Sie von unten einen schmalen Schraubendreher in die Nut stecken und die Gitter vorsichtig abhebeln.

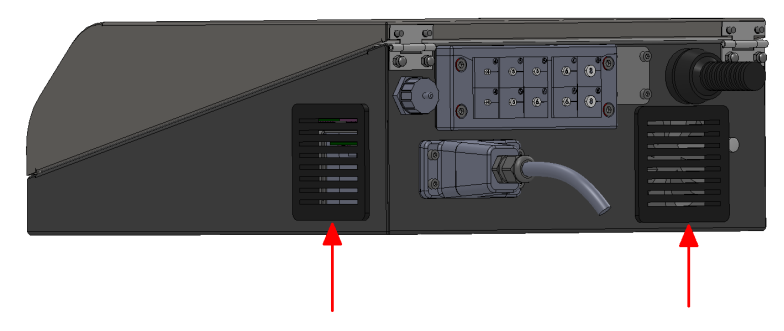

- 2. Entfernen Sie die Filtermatten. Entsorgen Sie sie entsprechend der örtlichen Vorschriften.
- 3. Legen Sie neue Matten ein.
- 4. Schließen Sie die Gitter.

## **6.5 Austausch der Sicherungen**

#### **Nur 10/30 W**

#### **GEFAHR**

Vor Beginn der Arbeiten muss das Lasersystem unbedingt spannungsfrei geschaltet werden.

Um die Sicherungen auszutauschen, führen Sie die folgenden Schritte aus:

- 1. Entfernen Sie die Schutzabdeckung an der Rückseite der Versorgungseinheit.
- 2. Drücken Sie die Halterung des Sicherungseinsatzes zusammen (siehe Abbildung) und ziehen Sie den Einsatz heraus.

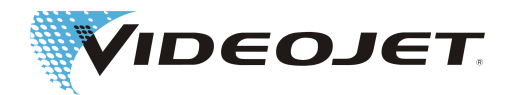

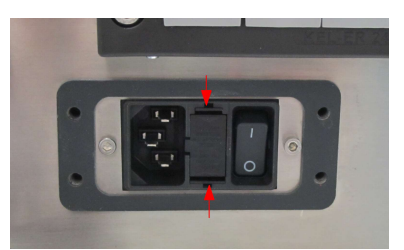

- 3. Entfernen Sie die Sicherungen. Entsorgen Sie sie entsprechend der örtlichen Vorschriften.
- 4. Legen Sie neue Sicherungen ein (2 x T8A) ein und setzen Sie den Einsatz ein.
- 5. Schließen Sie die Schutzabdeckung wieder an.

# **6.6 Wartungs-, Reparatur- und Austauschprotokolle**

Wir empfehlen, alle ausgeführten Wartungs-, Reparatur- und Austauscharbeiten auf den folgenden Protokollen zu vermerken.

Auf den Wartungsprotokollen sind die auszuführenden Arbeiten und deren Zeitintervalle vermerkt. Die korrekte und zeitgenaue Ausführung der Wartungsarbeiten kann dazu beitragen, dass Störungen am Lasersystem minimiert werden.

Die zusätzlichen Reparatur- und Austauschprotokolle können die Wartungsarbeiten unterstützen. Sie können die Protokolle kopieren und so alle Arbeiten am Lasersystem, die während der gesamten Lebenszeit auftreten, festhalten.

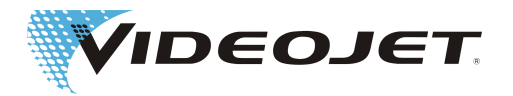

### Kontrolle und Reinigung der Fokussieroptik

Wartungsintervall: **Monatlich**

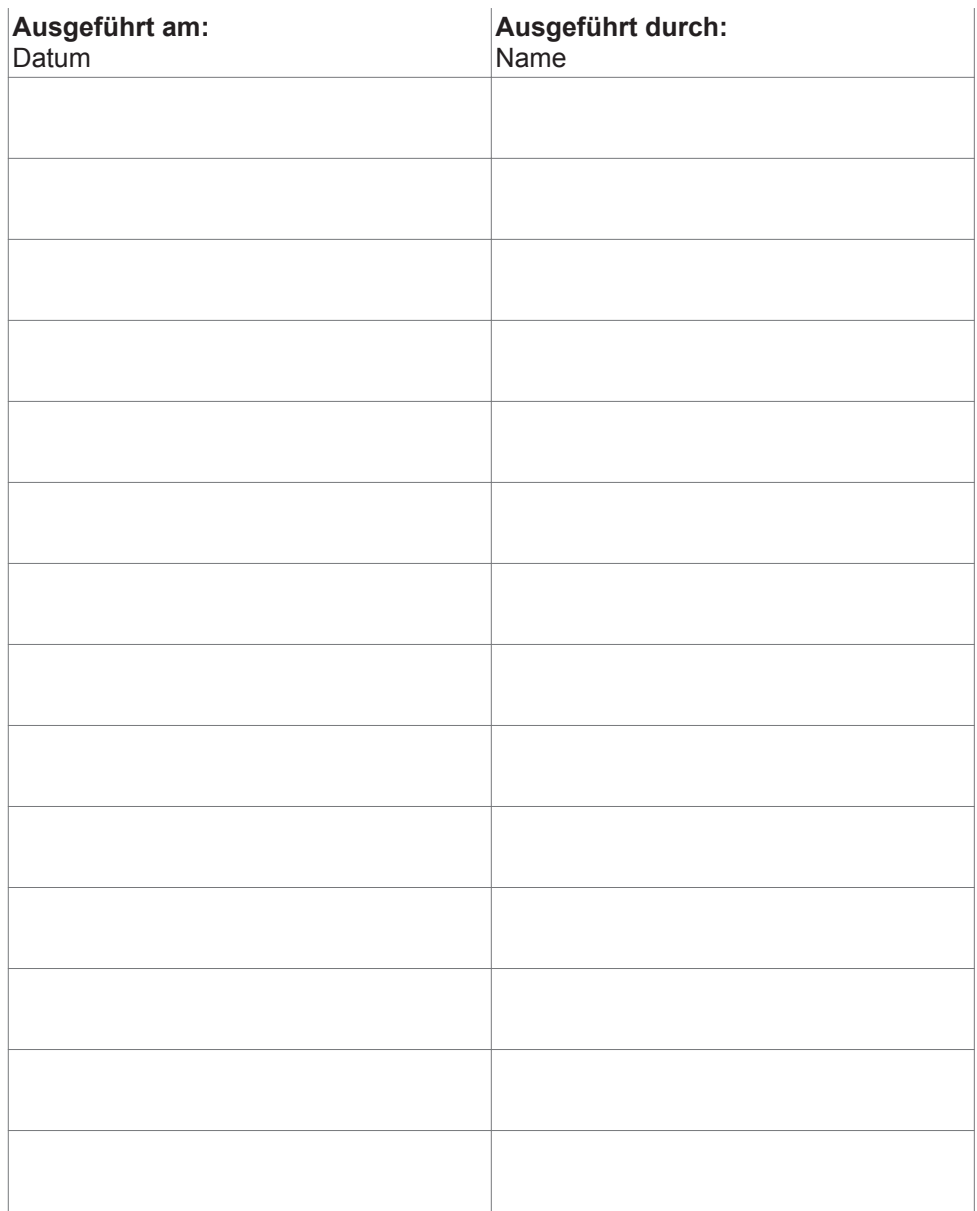

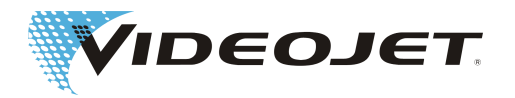

#### Kontrolle und Austausch der Filtermatten

(sofern vorhanden)

Wartungsintervall: **Monatlich**

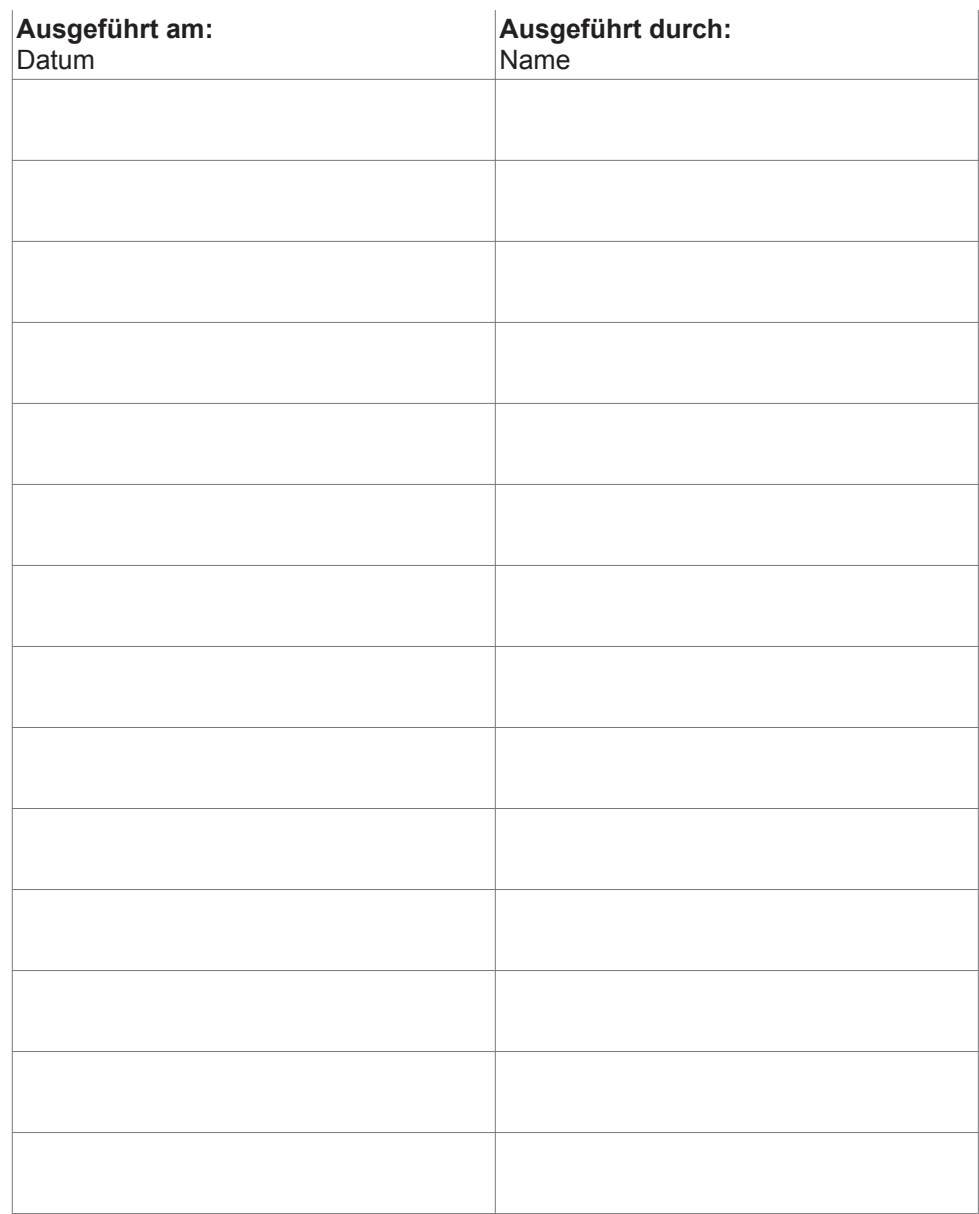

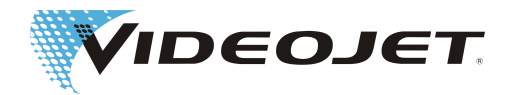

#### Austausch der Filtertasche in der Absauganlage

(sofern vorhanden)

Wartungsintervall: **Monatlich oder wenn die Kontrolllampe aufleuchtet**

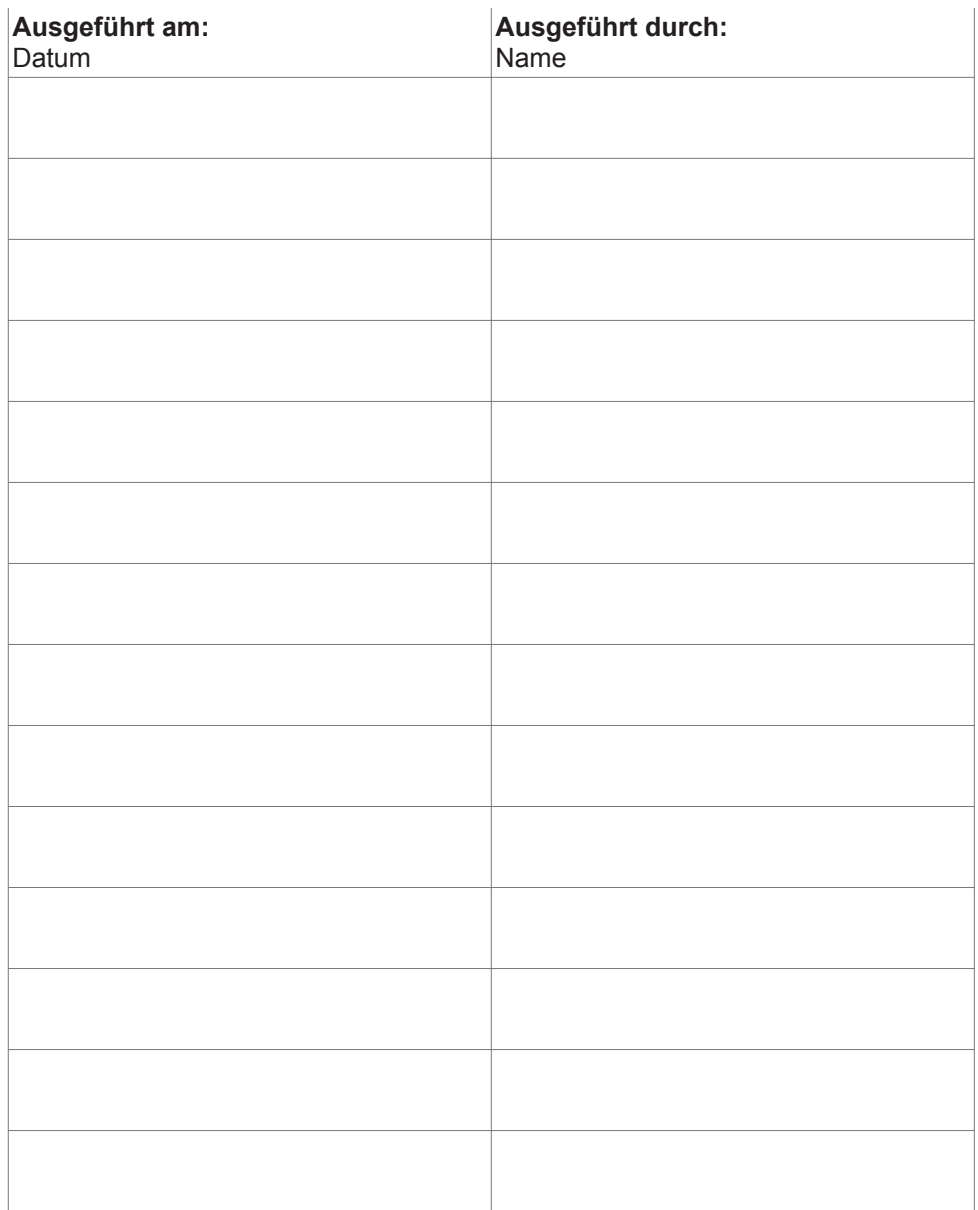

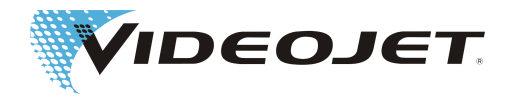

#### Austausch des Aktivkohlefilters in der Absauganlage

(sofern vorhanden)

Wartungsintervall: **Halbjährlich**

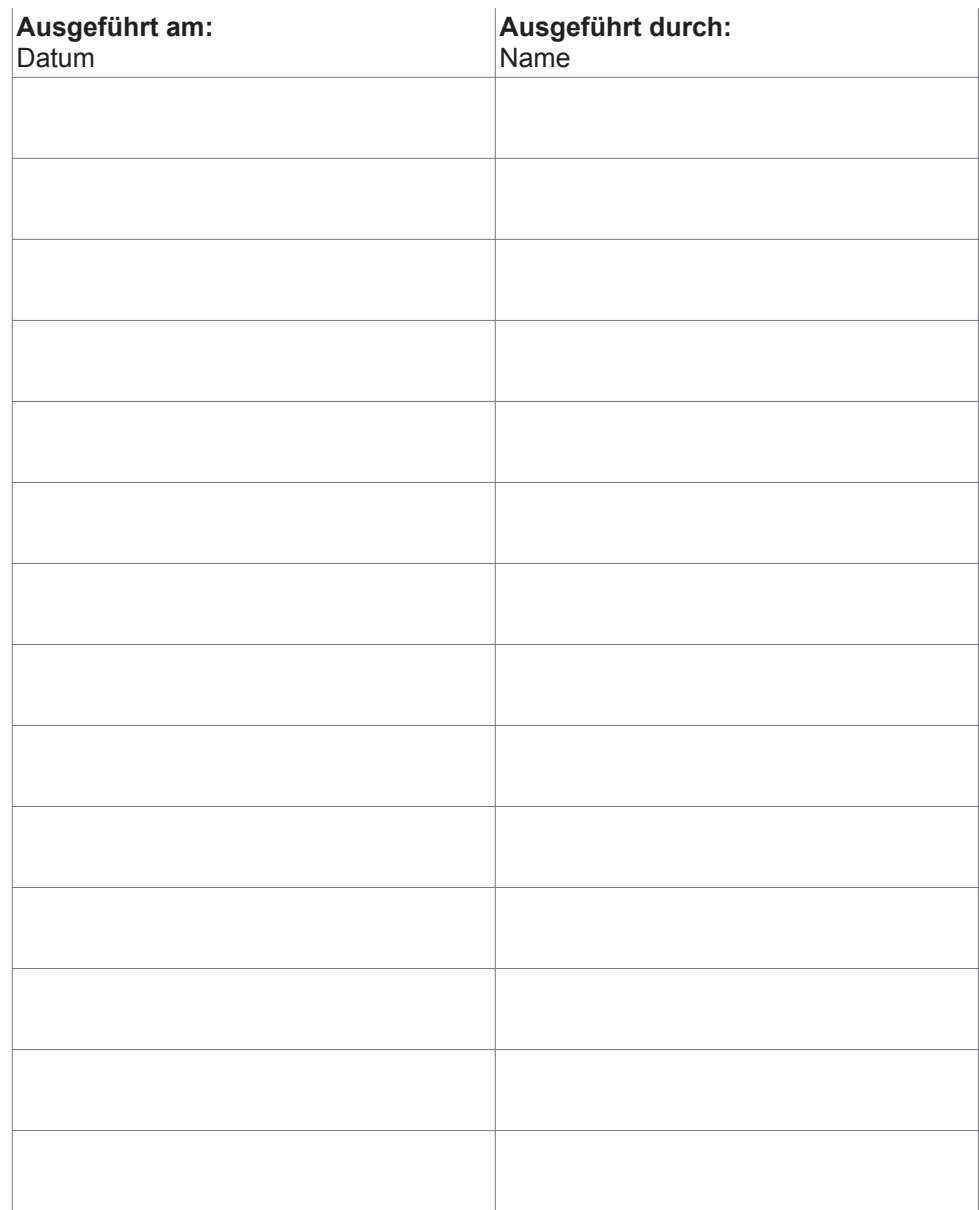

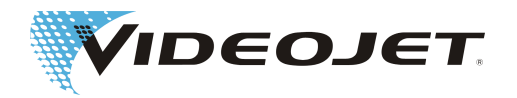

### Sichtprüfung

Wartungsintervall: **Alle drei Monate**

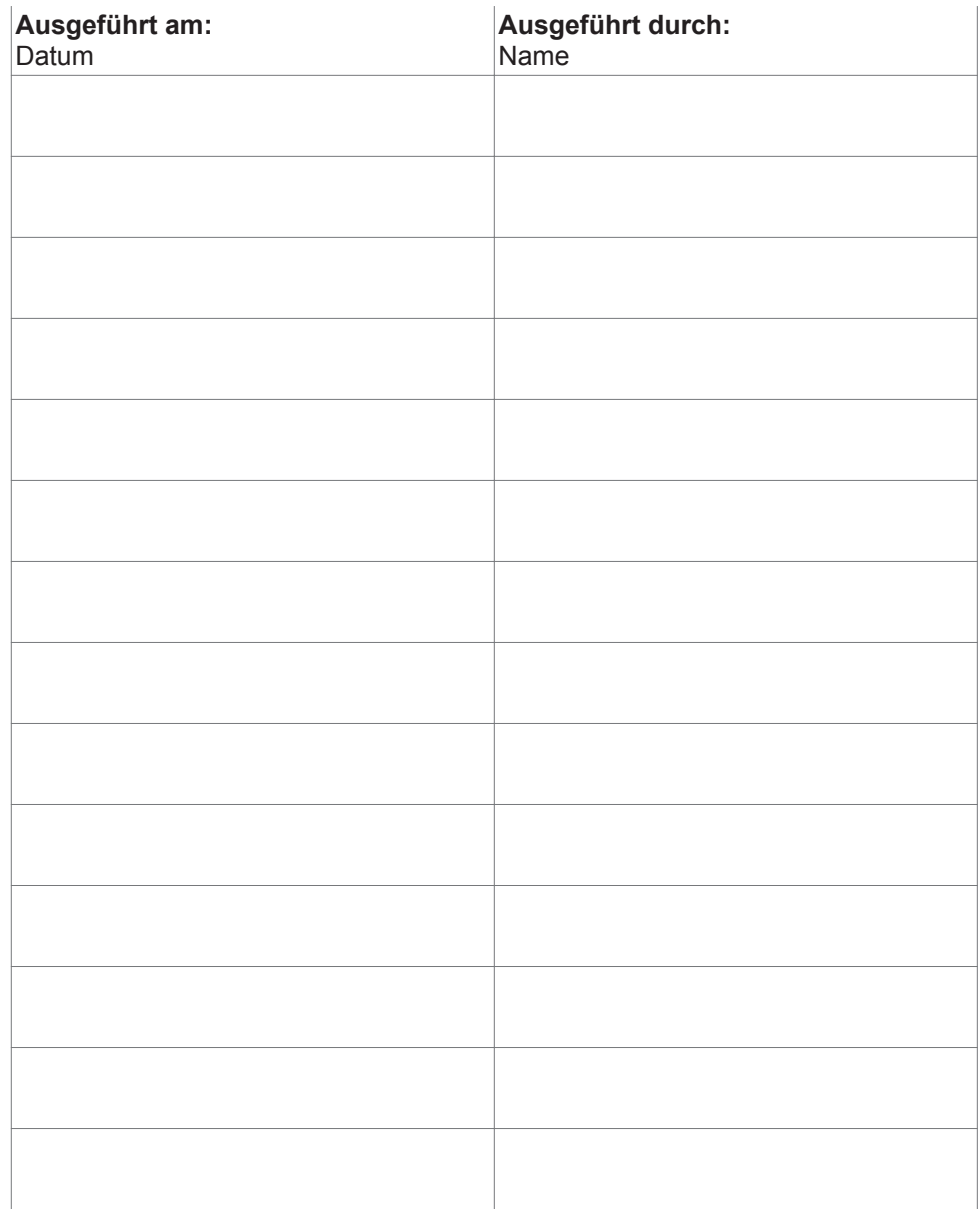

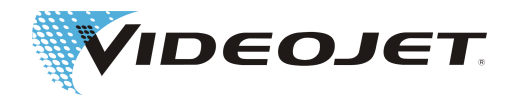

## Update der CMark-Software

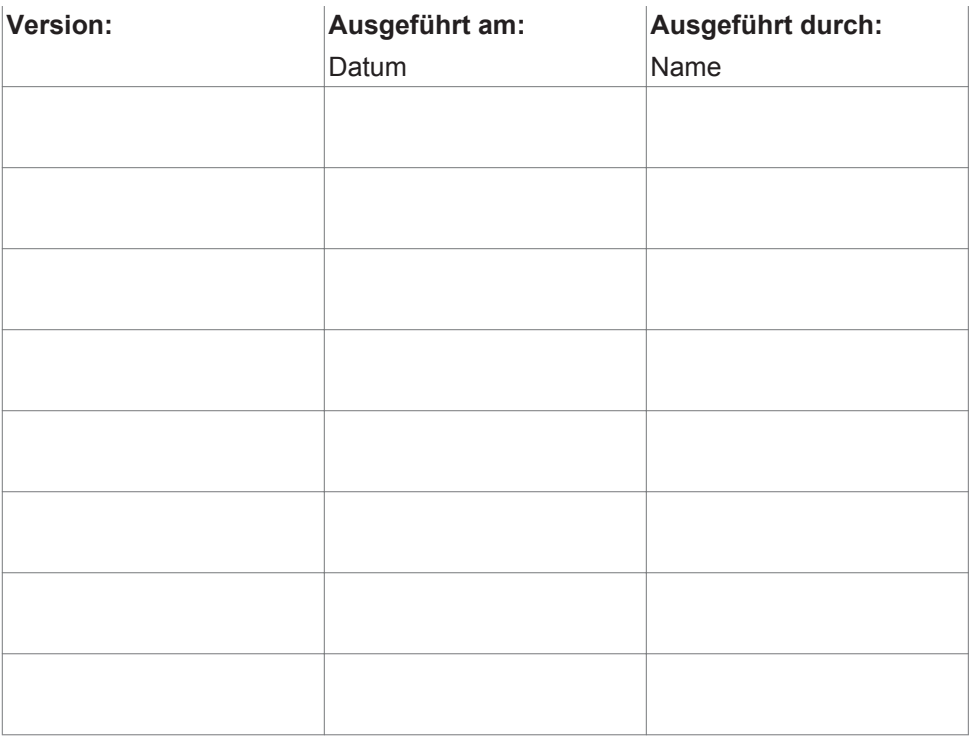

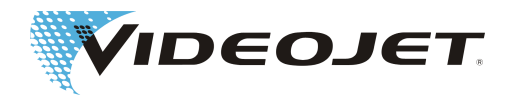

### Reparatur- und Austauschprotokoll

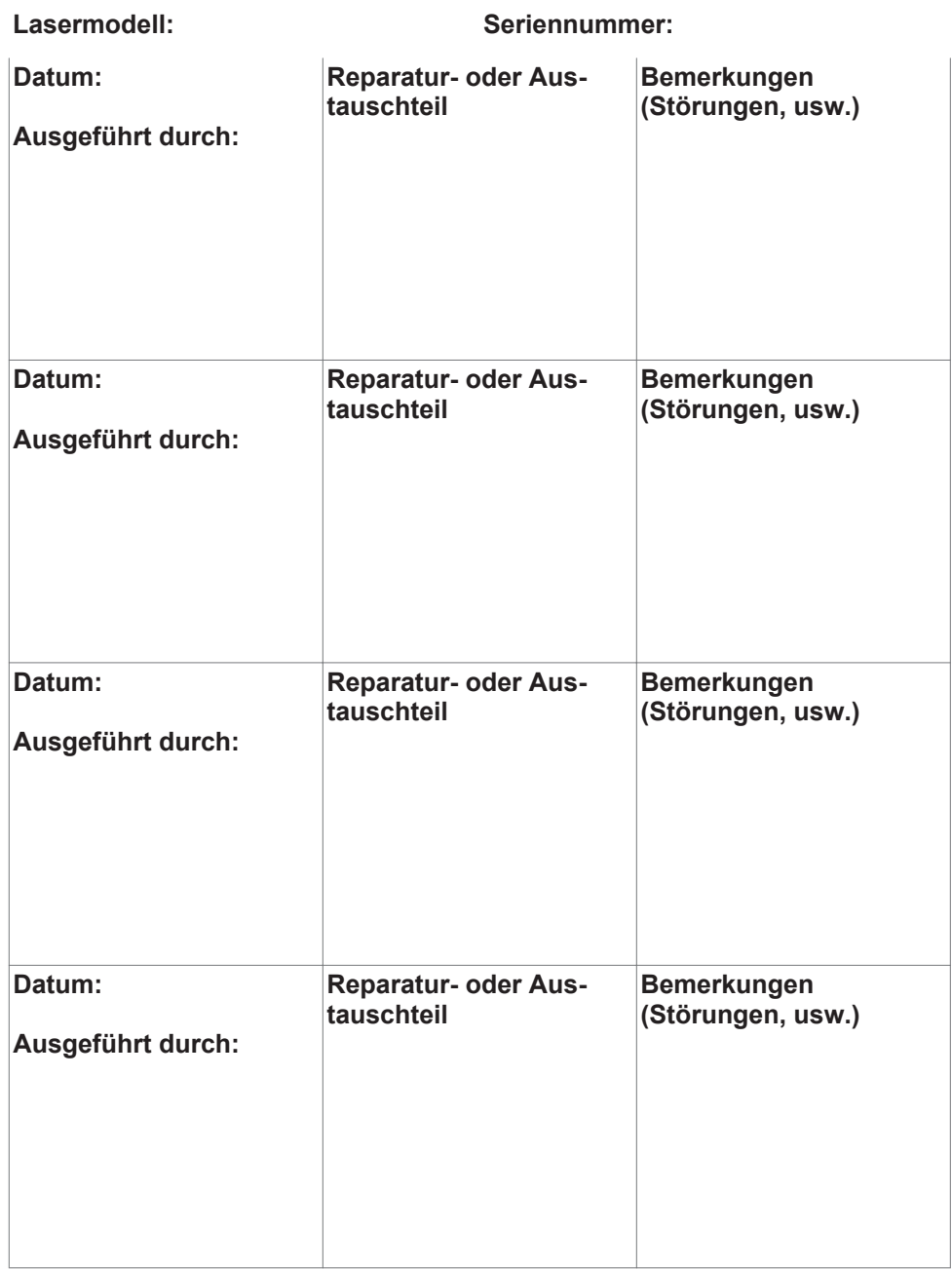

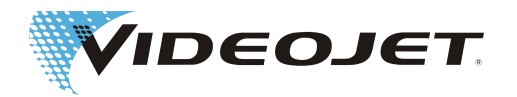

## **7 Störungen**

## **7.1 Hinweise**

In diesem Teil der Betriebsanleitung sind mögliche Störungen, deren mögliche Ursachen und Maßnahmen zur Störungsbeseitigung angegeben. Die angegebenen Maßnahmen können durch das eingewiesene Bedien- und Wartungspersonal durchgeführt werden.

## **VORSICHT**

Arbeiten zur Störungsbeseitigung, die über die hier genannten Tätigkeiten hinausgehen, dürfen nur von **speziell ausgebildetem Fachpersonal** durchgeführt werden! Beachten Sie unbedingt die Sicherheitshinweise!

# **7.2 Störungsbeschreibungen**

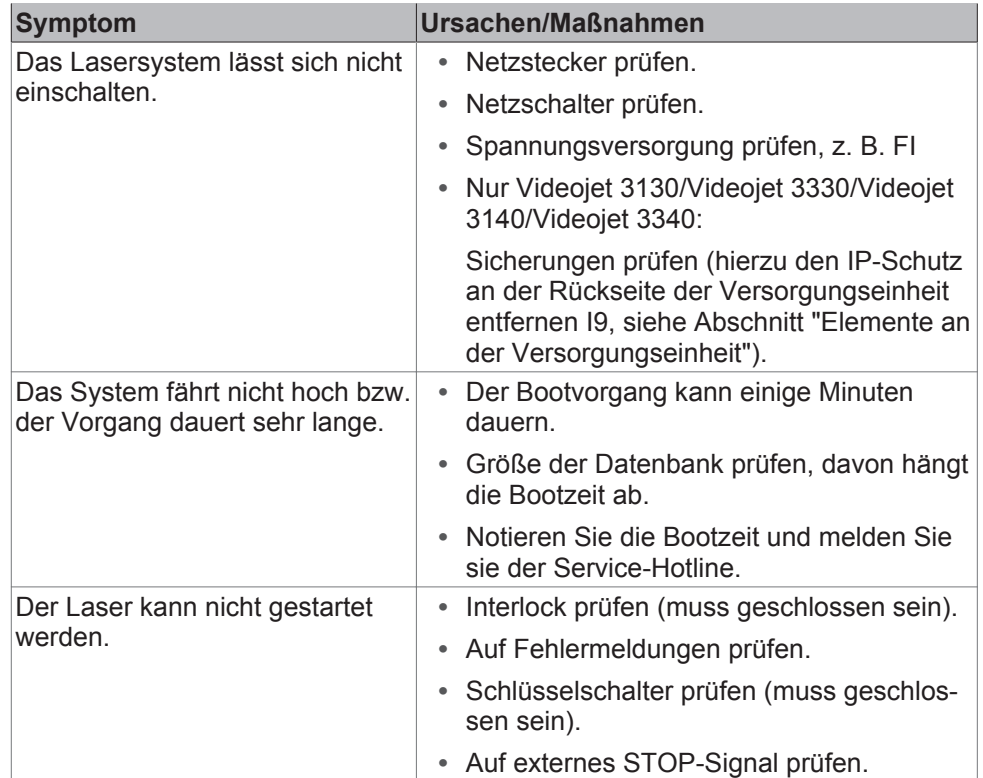

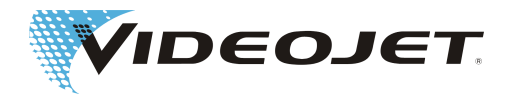

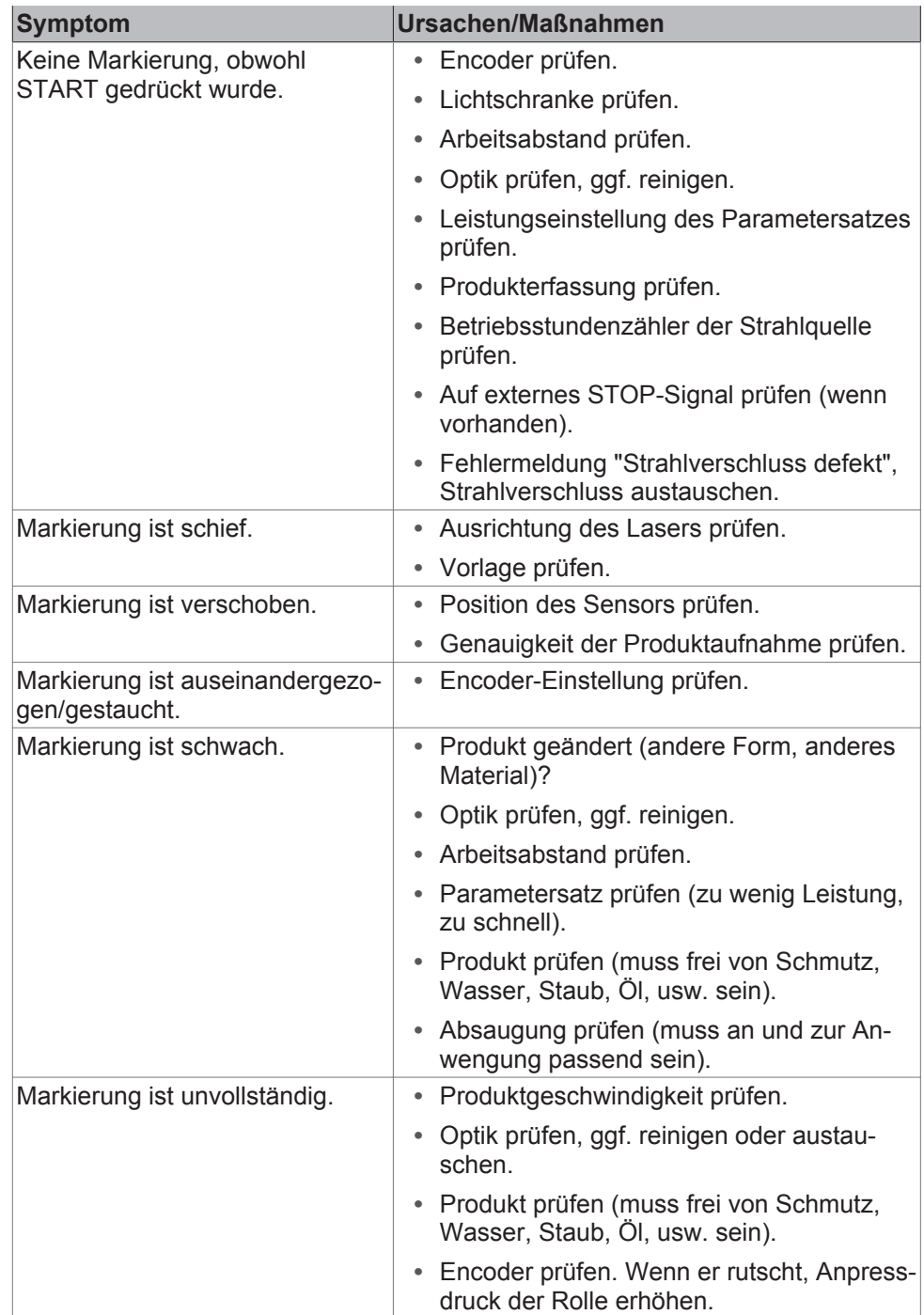

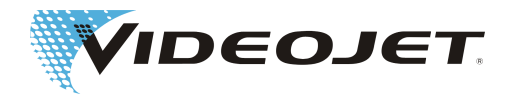

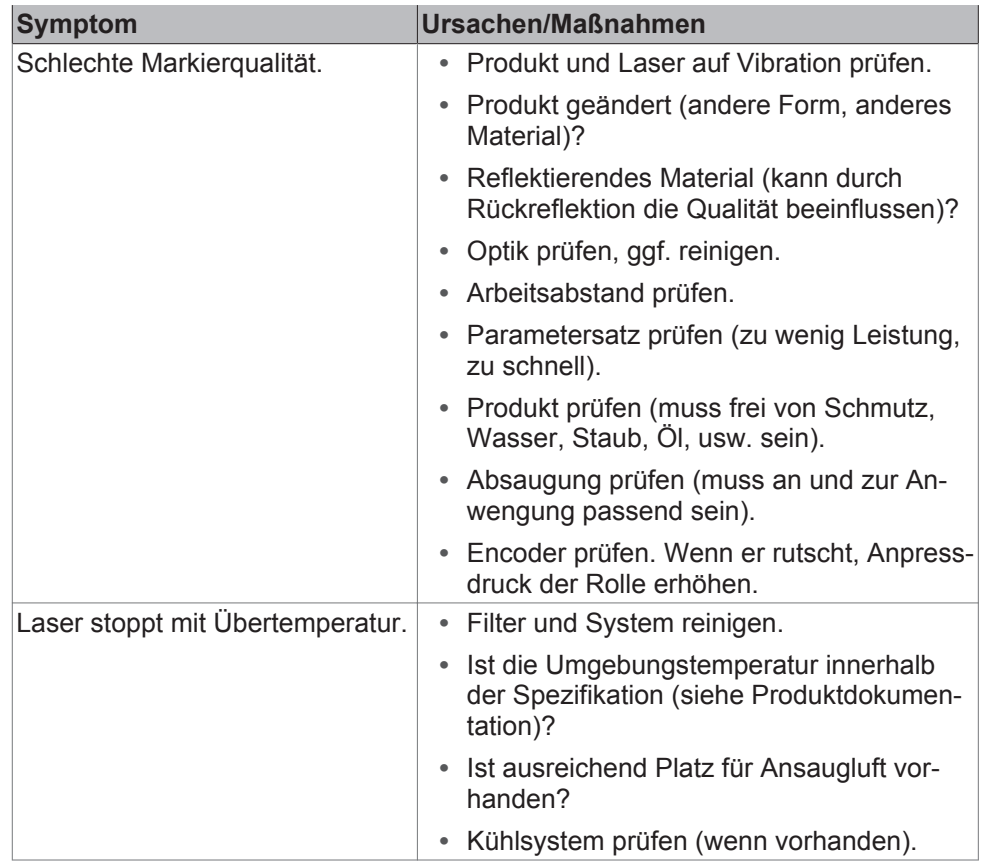

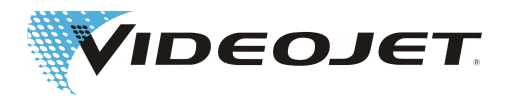

## **8 Anhang**

# **8.1 Sicherheitsbeschaltung des Lasersystems (10/30 W)**

Die Sicherheitsbeschaltung erfolgt über den Stecker X9 auf der SPM/CPD-Platine.

Position der Platine im Lasersystem:

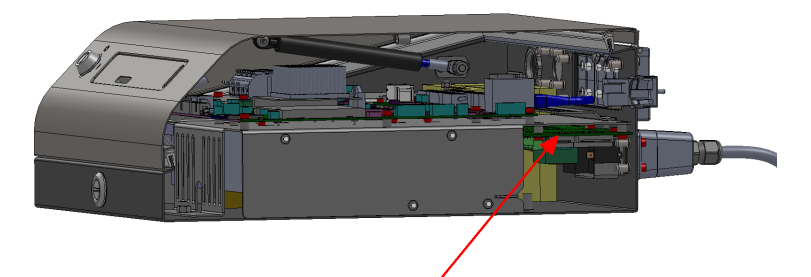

Position X9:

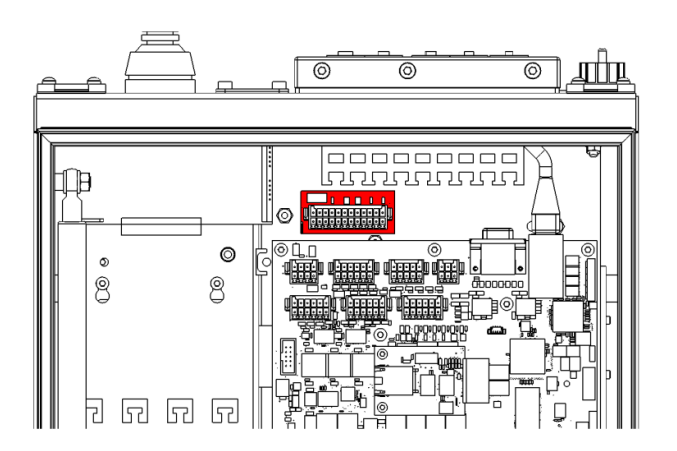

Das Lasersystem kann in 2 Varianten bestellt werden:

- 1. Mit Sicherheitsschaltung nach EN13849-1, die für den Interlock-Kreis den Performancelevel "d" gewährleistet.
- 2. Mit Sicherheitsschaltung nach EN 13849-1, die für den Türkreis den Performancelevel "d" und für den Nothaltkreis den Performancelevel "e" erreicht.

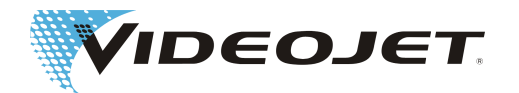

#### Klemmenbelegung Variante 1 (SPM)

### **HINWEIS**

Klemmenbelegung Variante 1 gewährleistet für den Interlock-Kreis den Performancelevel "d" nach EN13849-1. Voraussetzung dafür ist die korrekte Beschaltung des Interlock-Kreises mit geeigneten Sicherheitsschaltern und Leitungen:

Für die Interlockschalter müssen zwangsöffnende Kontakte nach IEC60947-5-1 verwendet werden (z. B. SCHMERSAL AZ 16-02ZVRK). Die Zuleitungen müssen einzeln geschirmte Adern aufweisen (z. B. HELUKABEL LiY-TPC-Y (4x2x0.5 oder 2x2x0.5) P# 21357 oder 21355.

F1= 1A SloBlow Littlefuse 0154001

Die für die Erreichung des Performancelevel "d" zugrunde liegende MTTF Kalkulation basiert auf folgenden Annahmen:

1) Anzahl Betriebsstunden/Tag = 21 (3-Schichtbetrieb mit 1 Stunde Pause)

2) Anzahl Betriebstage/Jahr = 310 (365 Tage abzüglich Sonn-/Feiertage)

3) Zykluszeit in Sekunden = 28800 (8 Stunden 3-Schichtbetrieb mit 1 Reinigungszyklus pro Schicht)

4) Resultierende durchschnittliche Anzahl Zyklen pro Jahr = 813,75

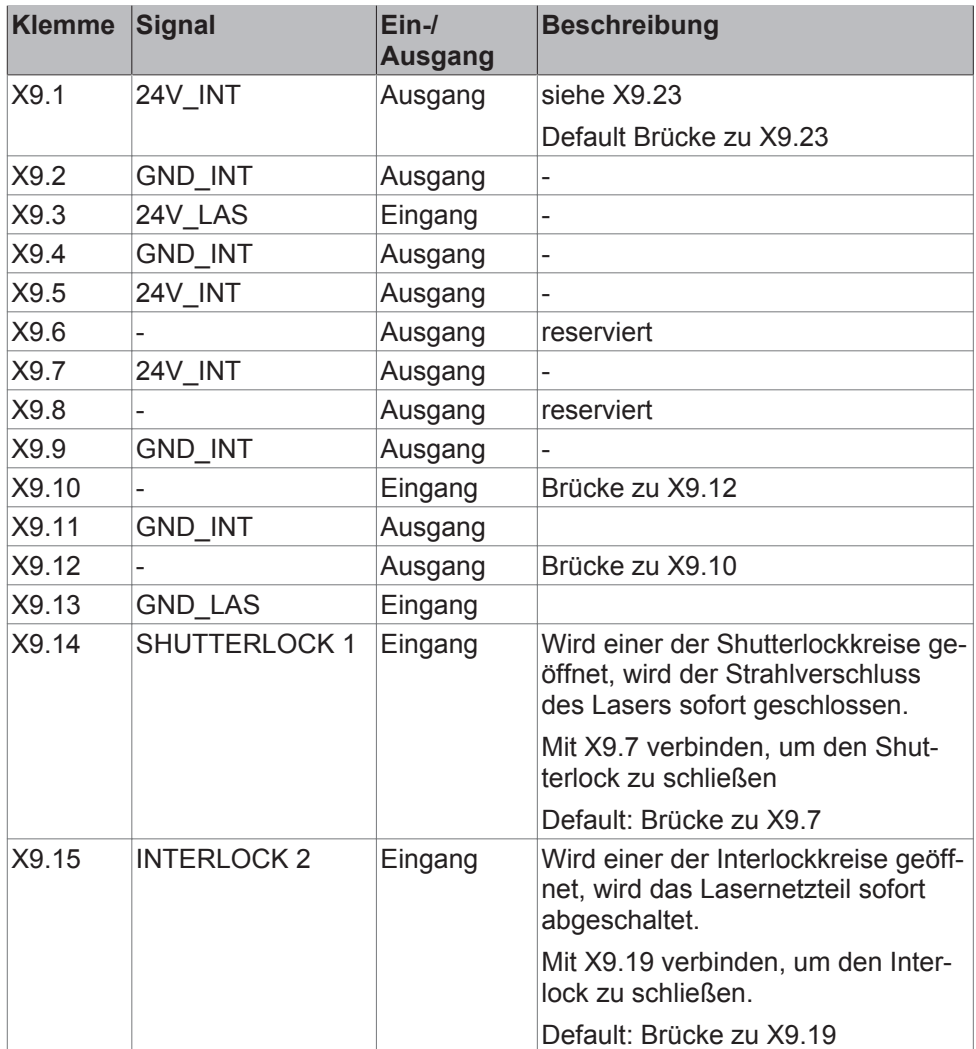

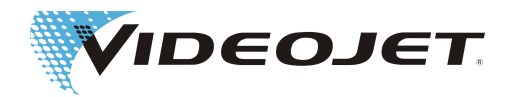

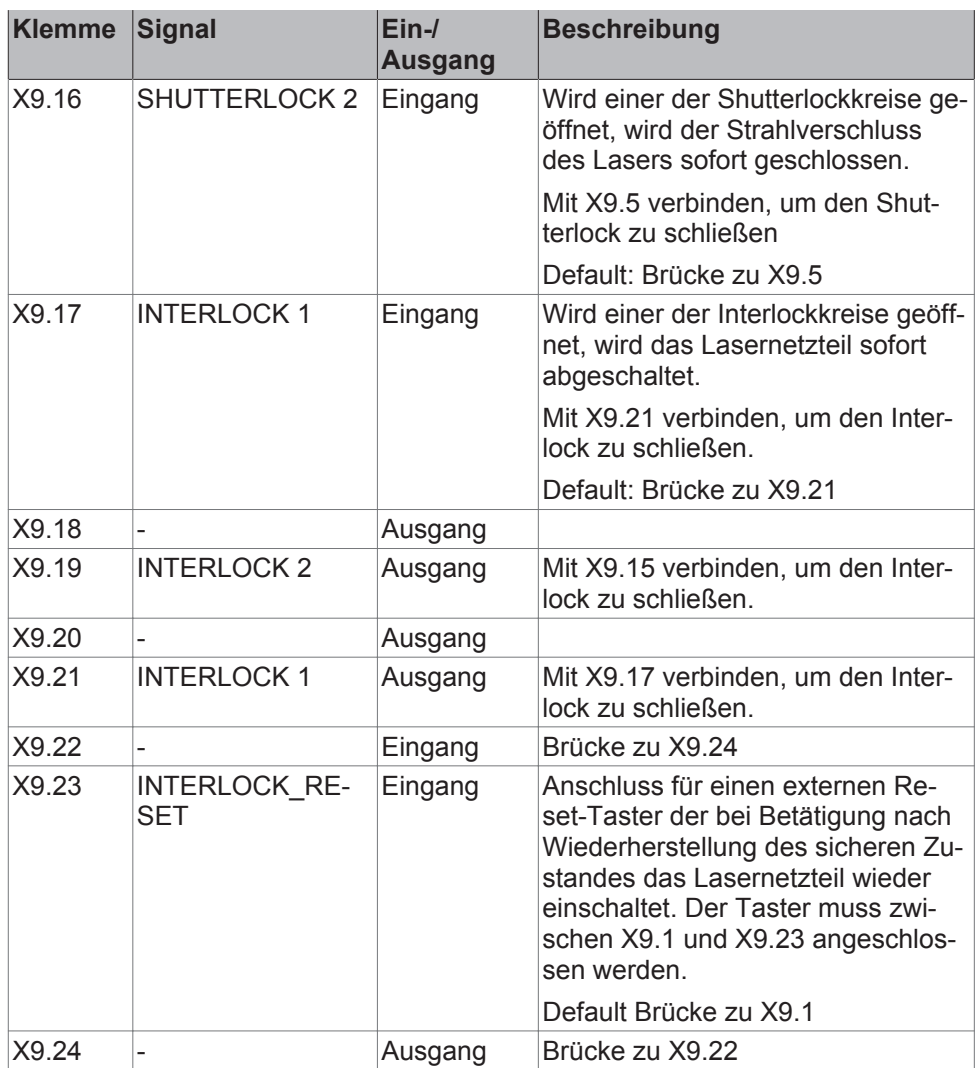

Verdrahtung siehe [Sicherheitsbeschaltung Variante 1 \[](#page-84-0)[}](#page-84-0) [85\]](#page-84-0).

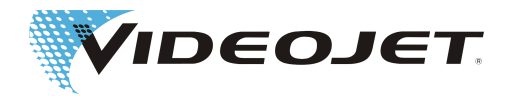

#### Klemmenbelegung Variante 2

## **HINWEIS**

Bei Verwendung der Sicherheitsschaltung ist zu beachten, dass sowohl der Türkreis, als auch der Nothaltkreis zweipolig redundant zu beschalten ist.

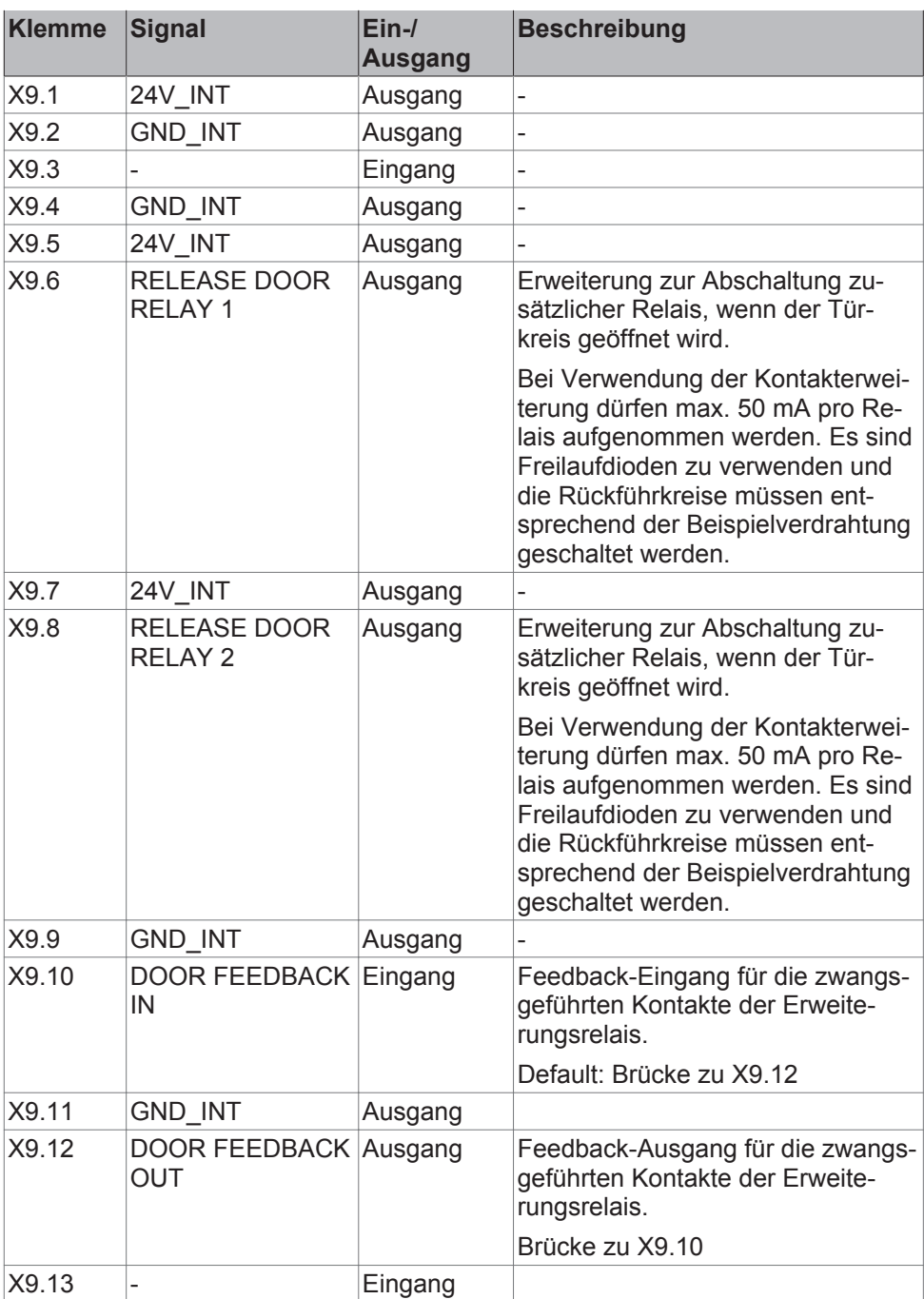

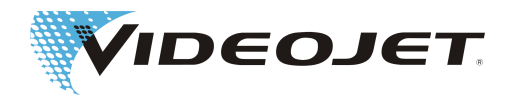

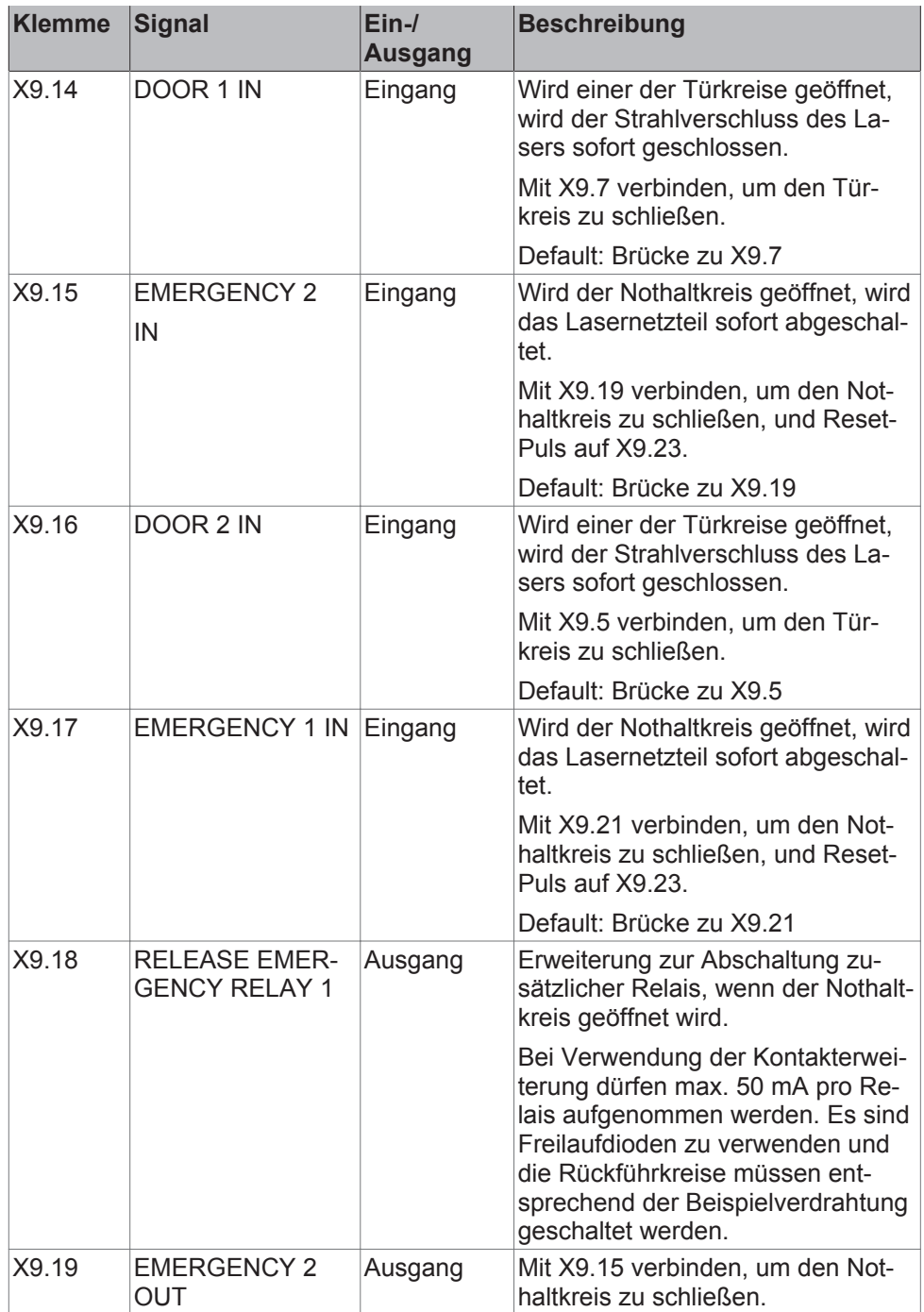

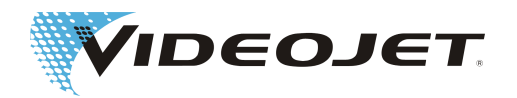

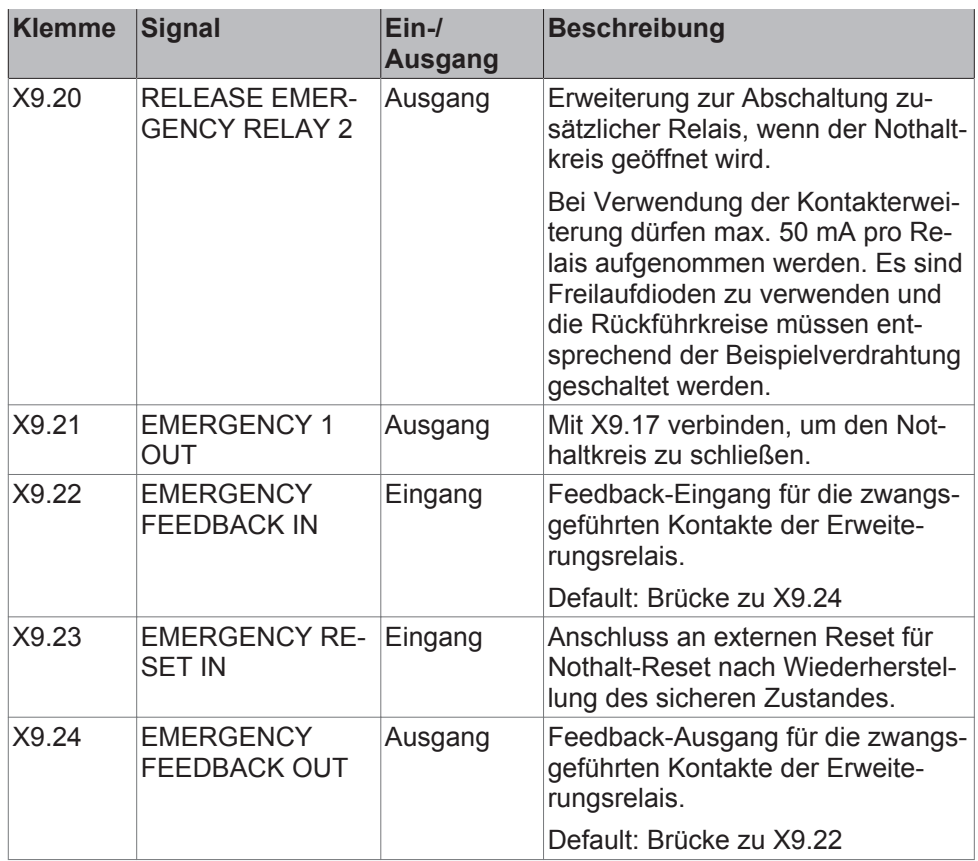

Verdrahtung siehe [Sicherheitsbeschaltung Variante 2 \[](#page-85-0)[}](#page-85-0) [86\]](#page-85-0).

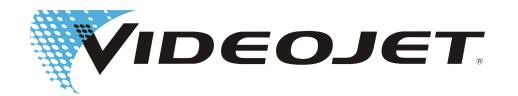

# **8.2 Sicherheitsbeschaltung des Lasersystems (60 W)**

Die Sicherheitsbeschaltung erfolgt über den Stecker X9 auf der SPM-Platine. Position der Platine im Lasersystem:

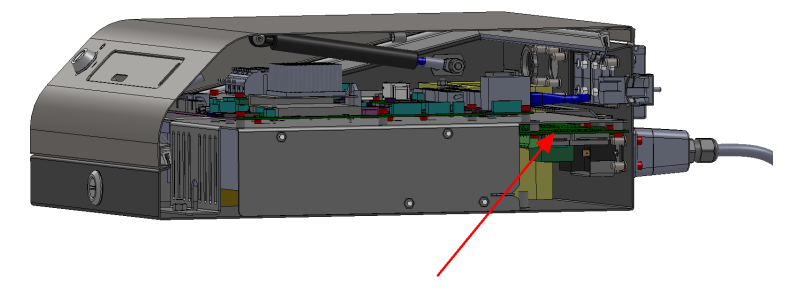

Position X9:

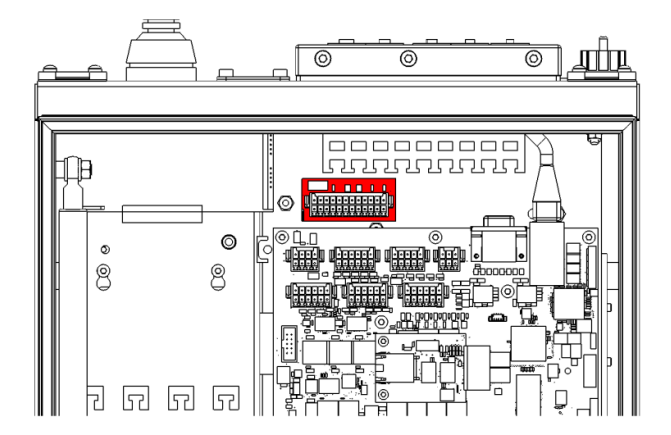

Das Lasersystem kann in 2 Varianten bestellt werden:

- 1. Mit Sicherheitsschaltung nach EN13849-1, die für den Interlock-Kreis den Performancelevel "d" gewährleistet.
- 2. Mit Sicherheitsschaltung nach EN 13849-1, die für den Türkreis den Performancelevel "d" und für den Nothaltkreis den Performancelevel "e" erreicht.

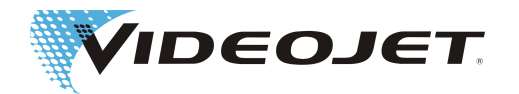

#### Klemmenbelegung Variante 1 (SPM-16A)

### **HINWEIS**

Klemmenbelegung Variante 1 gewährleistet für den Interlock-Kreis den Performancelevel "d" nach EN13849-1. Voraussetzung dafür ist die korrekte Beschaltung des Interlock-Kreises mit geeigneten Sicherheitsschaltern und Leitungen:

Für die Interlockschalter müssen zwangsöffnende Kontakte nach IEC60947-5-1 verwendet werden (z. B. SCHMERSAL AZ 16-02ZVRK). Die Zuleitungen müssen einzeln geschirmte Adern aufweisen (z. B. HELUKABEL LiY-TPC-Y (4x2x0.5 oder 2x2x0.5) P# 21357 oder 21355.

F1= 1A SloBlow Littlefuse 0154001

Die für die Erreichung des Performancelevel "d" zugrunde liegende MTTF Kalkulation basiert auf folgenden Annahmen:

1) Anzahl Betriebsstunden/Tag = 21 (3-Schichtbetrieb mit 1 Stunde Pause)

2) Anzahl Betriebstage/Jahr = 310 (365 Tage abzüglich Sonn-/Feiertage)

3) Zykluszeit in Sekunden = 28800 (8 Stunden 3-Schichtbetrieb mit 1 Reinigungszyklus pro Schicht)

4) Resultierende durchschnittliche Anzahl Zyklen pro Jahr = 813,75

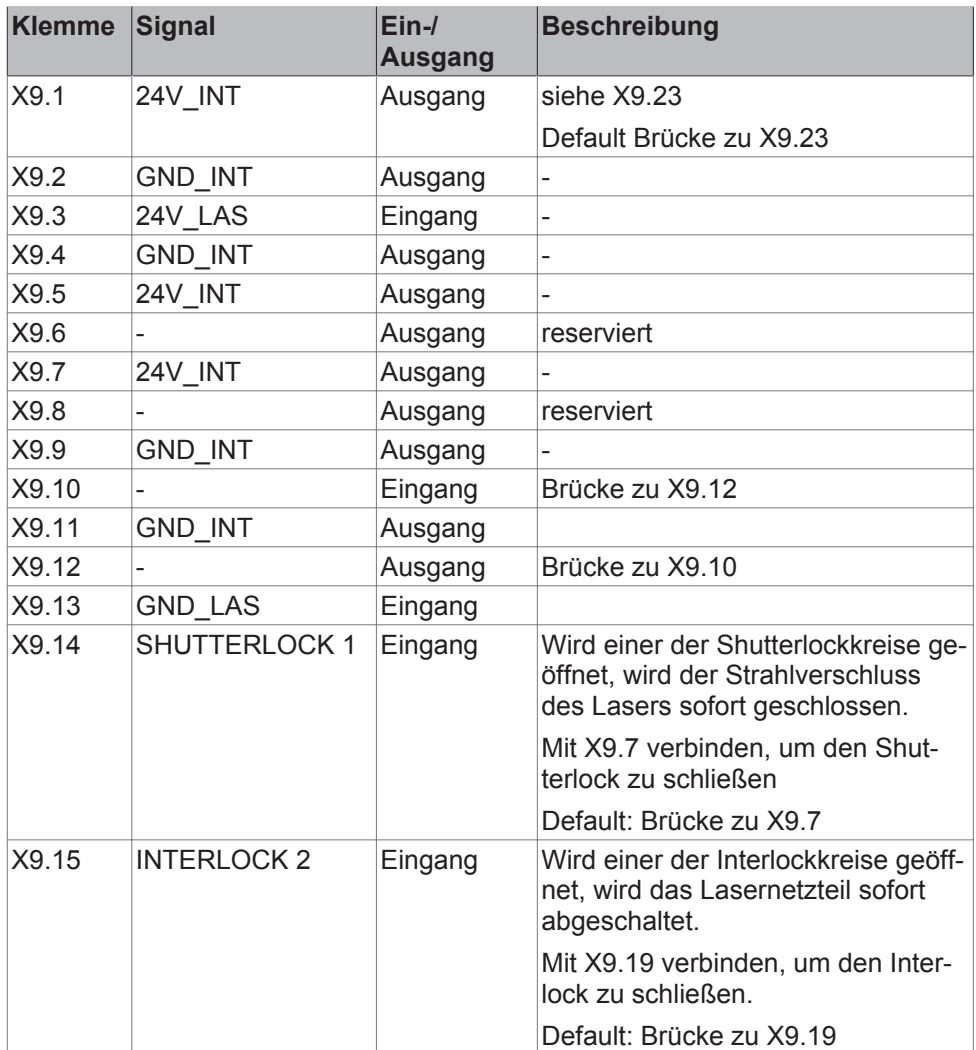

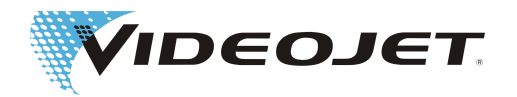

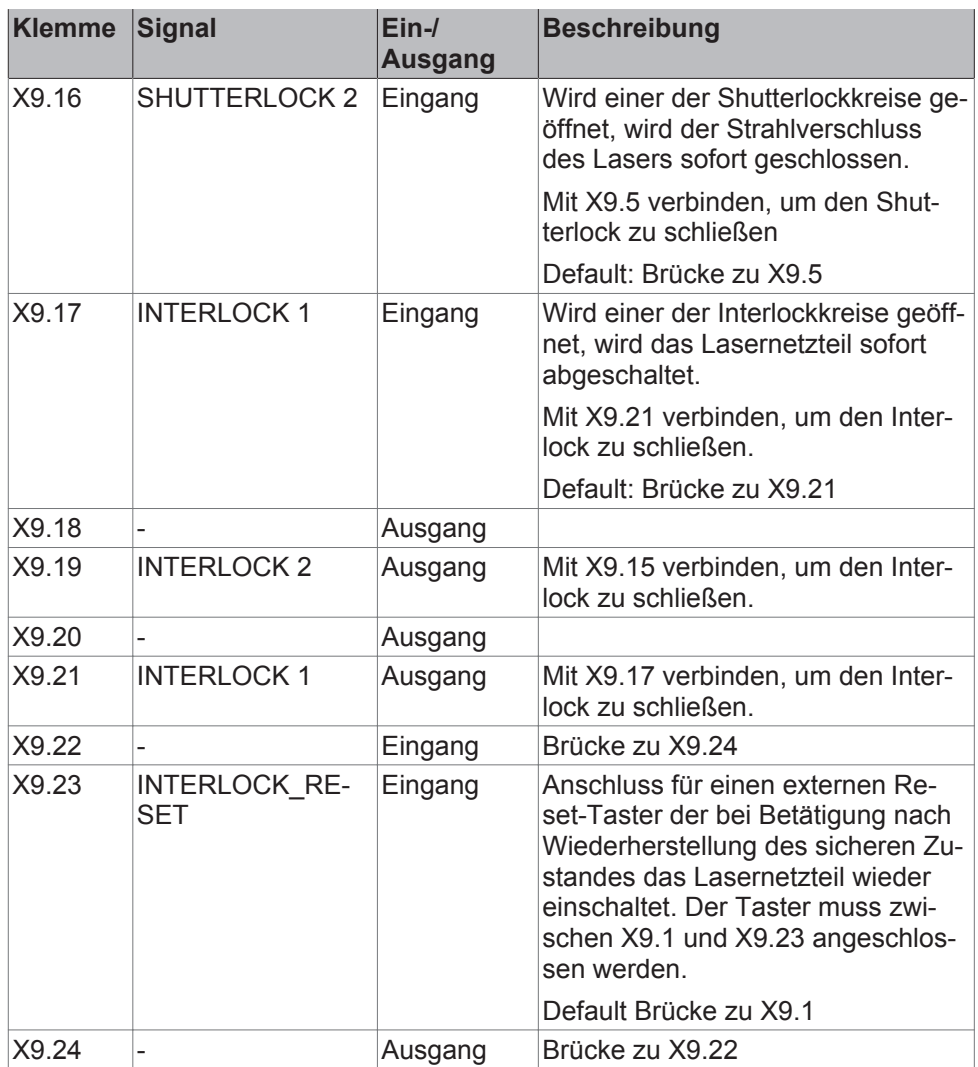

Verdrahtung siehe [Sicherheitsbeschaltung Variante 1 \[](#page-89-0)[}](#page-89-0) [90\]](#page-89-0).

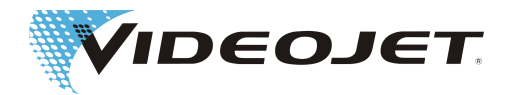

#### Klemmenbelegung Variante 2 (SPM-16A-FASS)

### **HINWEIS**

Bei Verwendung der Sicherheitsschaltung ist zu beachten, dass sowohl der Türkreis, als auch der Nothaltkreis zweipolig redundant zu beschalten ist.

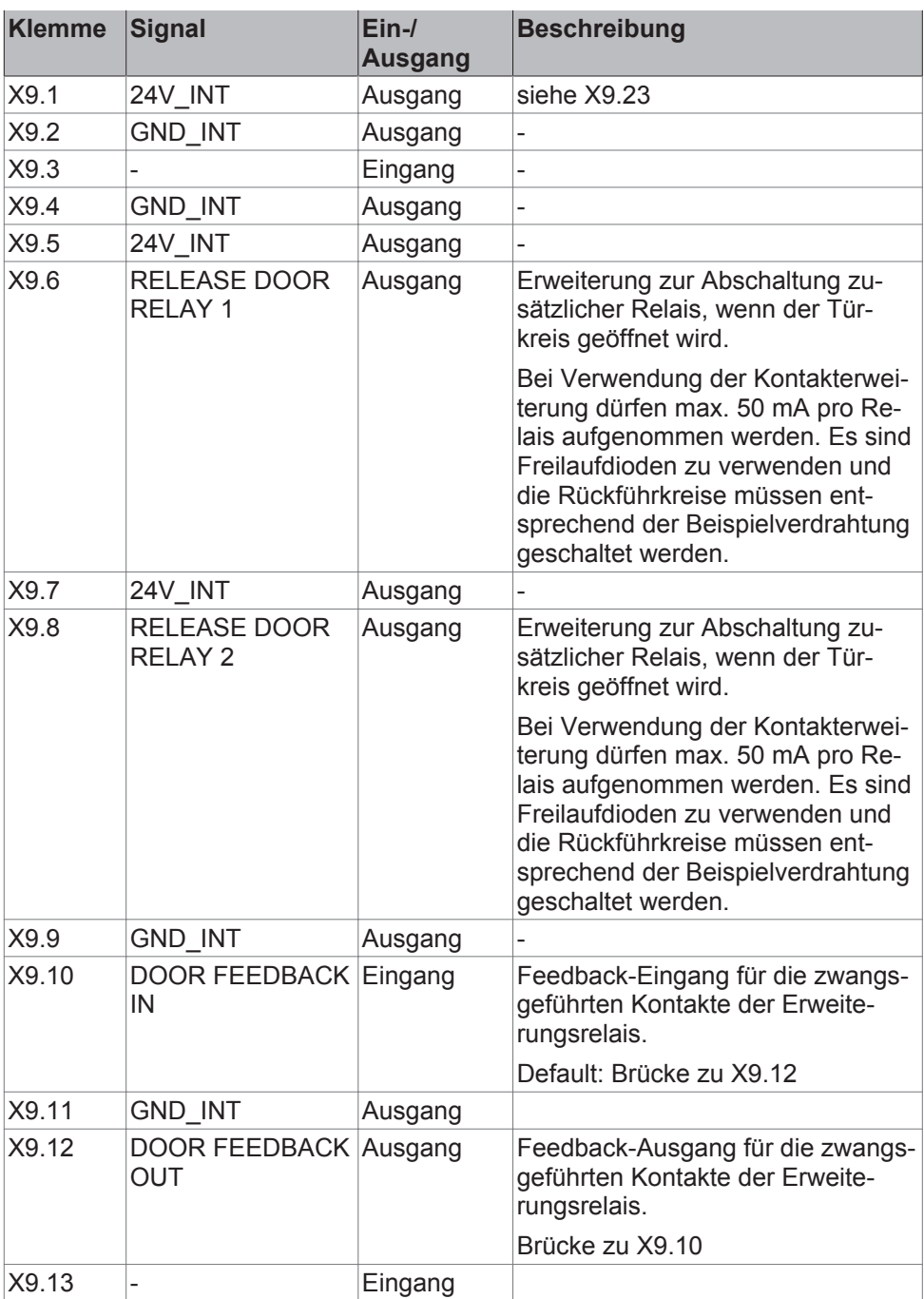

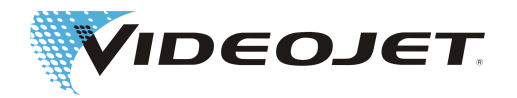

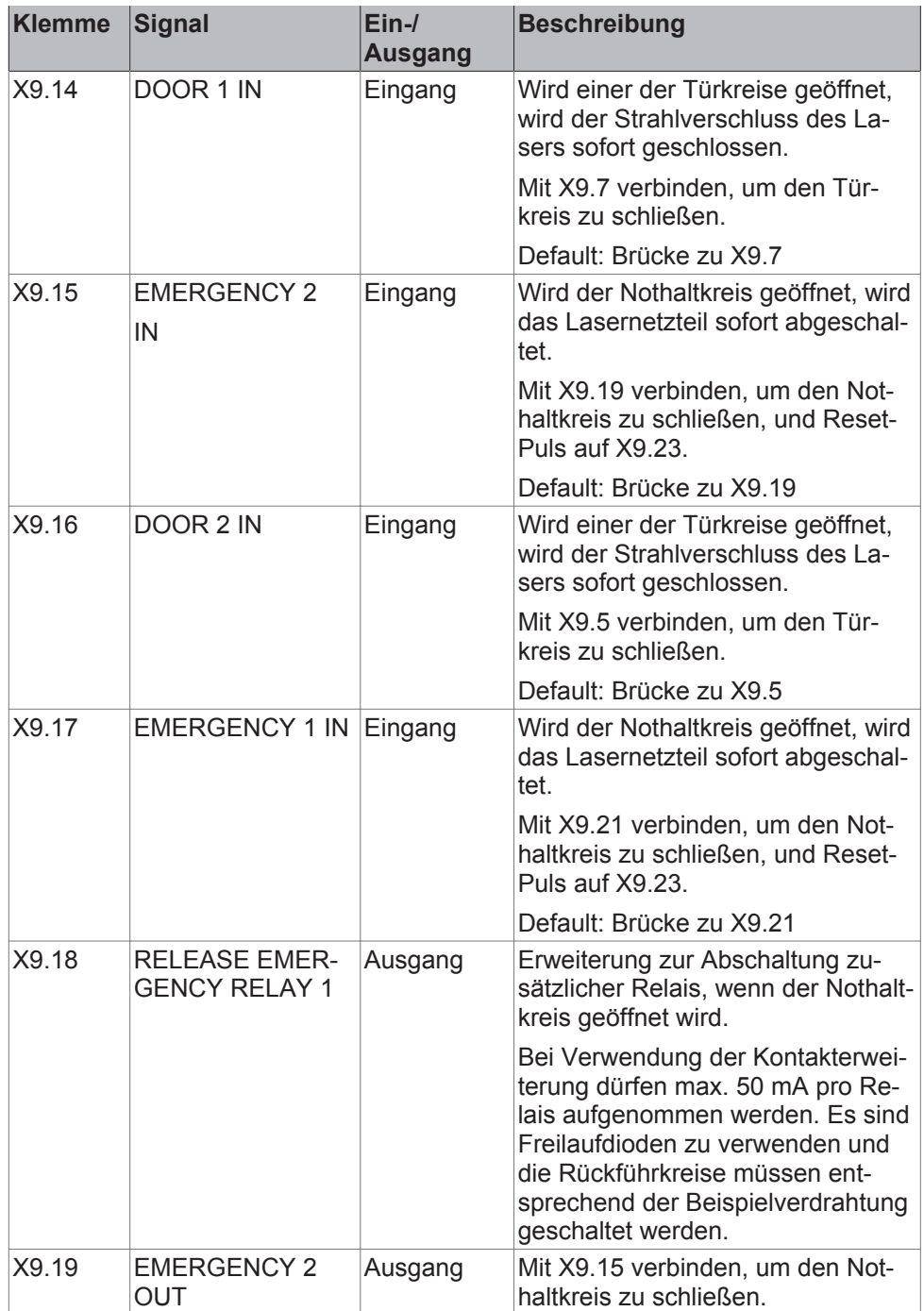

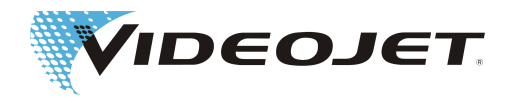

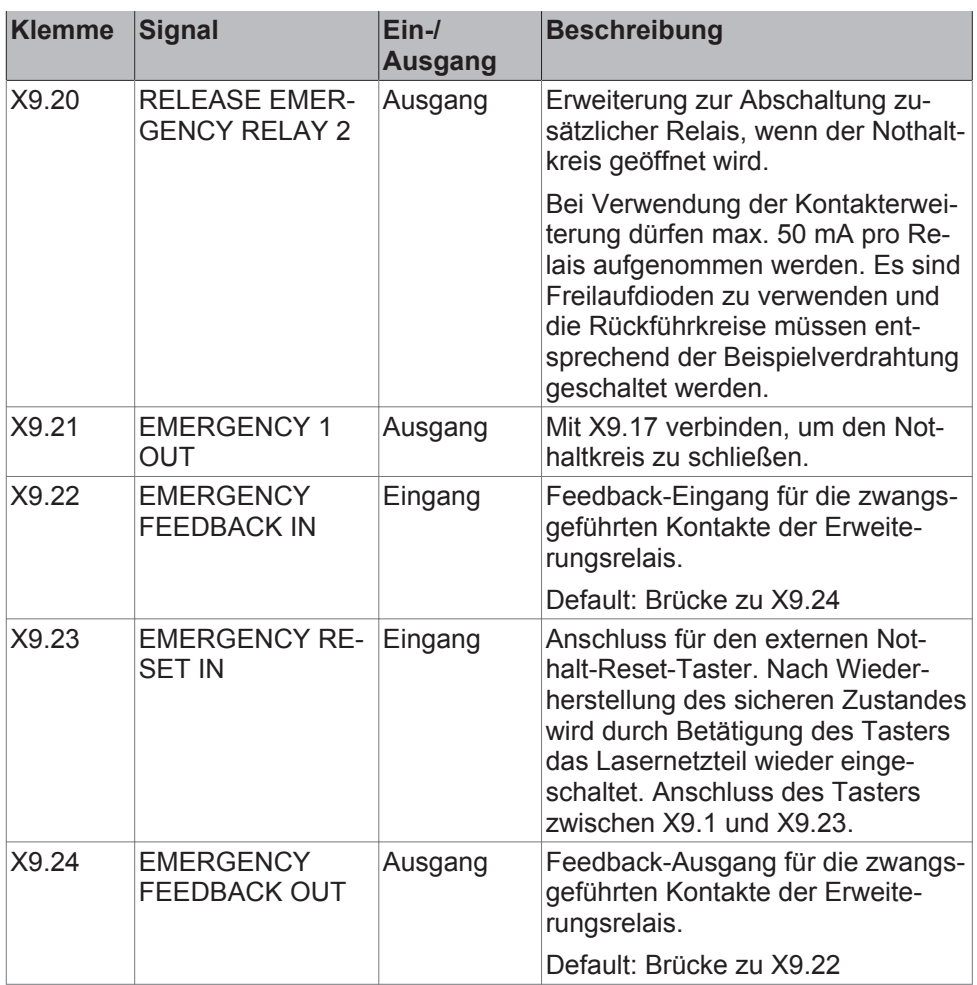

Verdrahtung siehe [Sicherheitsbeschaltung Variante 2 \[](#page-90-0)[}](#page-90-0) [91\]](#page-90-0).

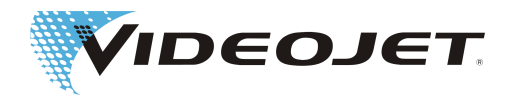

## **8.3 Kunden-Schnittstellenbelegung**

## **HINWEIS**

Alle Kabel, die in das System geführt werden, müssen geschirmt sein.

Die Schirmung sollte auf die dafür vorgesehen Schiene aufgelegt werden.

Die Klemmen der Kunden-Schnittstelle befinden sich auf der Steuerplatine in der Versorgungseinheit des Lasersystems.

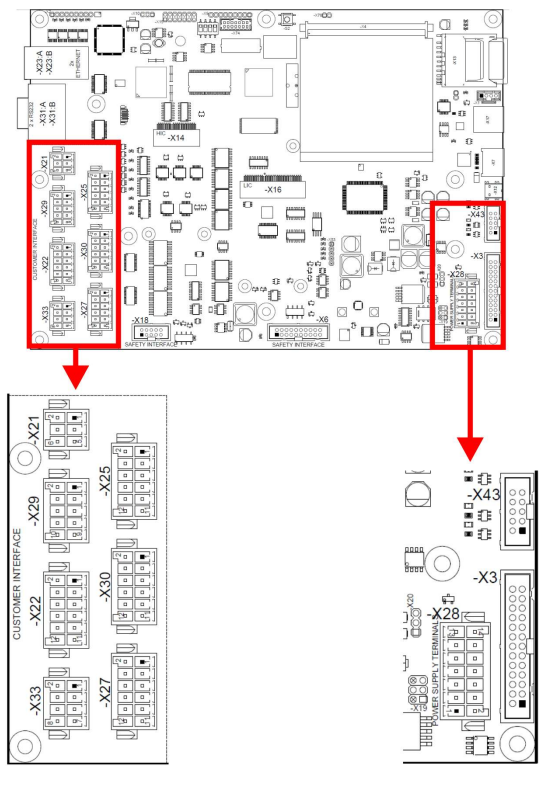

#### Beschreibung der Stecker

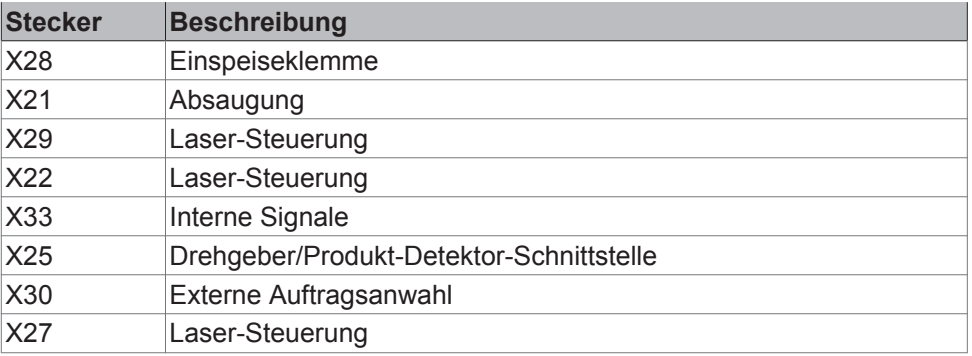

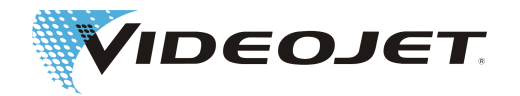

#### Beschreibung der Brücken zum Betrieb ohne externe Beschaltung

Folgende Klemmen müssen an 12 oder 24 V angeschlossen werden, um den Betrieb des Lasersystems zu gewährleisten:

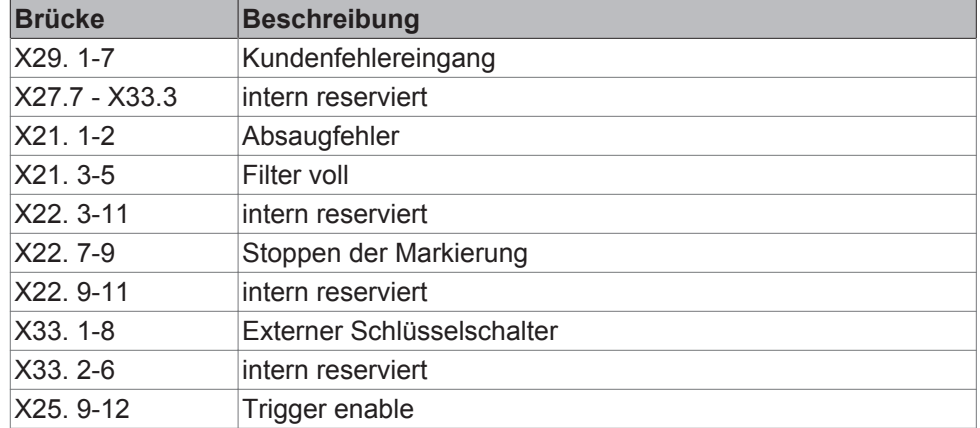

Spezifikation der 12 Ausgänge:

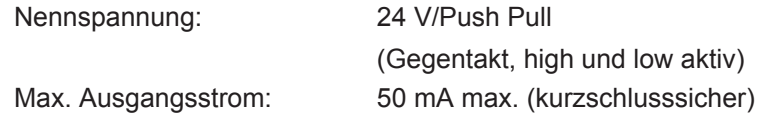

Spezifikation der 24 Eingänge:

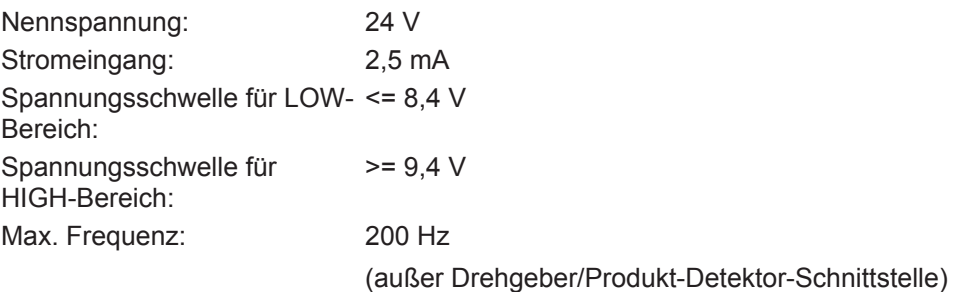

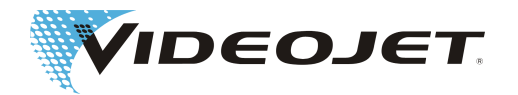

### **8.3.1 Spannungsanschluss an die Kundenschnittstelle (Stecker X28)**

Die Kundenschnittstelle kann entweder vom Kunden (optoentkoppelter potentialfreier Anschluss) oder intern mit 12 V oder 24 V versorgt werden (potentialverbunden).

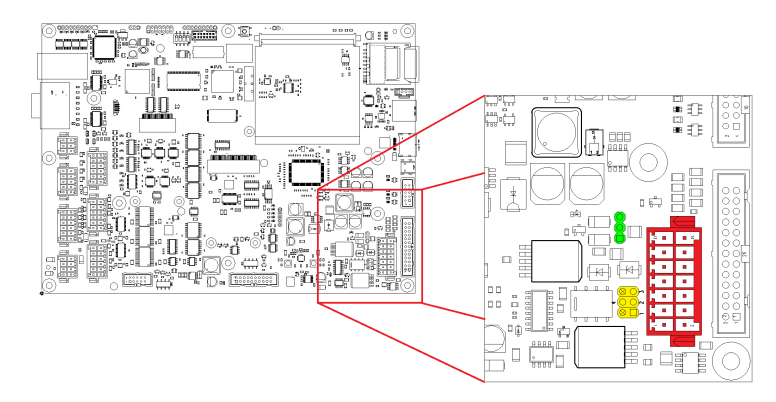

Die Jumper X19 (gelb) und X20 (grün) werden zur Konfiguration der Speisung der Kundenschnittstelle verwendet.

#### Konfiguration potentialfrei

Für die Konfiguration potentialfrei (Kunde speist Schnittstelle) müssen die Jumper folgendermaßen gesetzt sein:

**Externe Speisung +12 V bis +24 V (potentialfrei):**

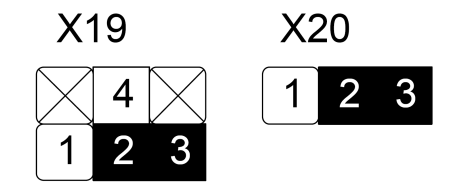

Die externe Einspeisung 12 oder 24 V +/- 10 % max. 50 W wird an X28.7 (+) und X28.8 (-) angeschlossen.

#### Konfiguration potentialverbunden

Für die Konfiguration potentialverbunden (Eigenspeisung) müssen die Jumper folgendermaßen gesetzt werden.

X28.7 und X28.8 sind in diesem Fall nicht beschaltet.

**Interne Speisung +12 V (potentialverbunden):**

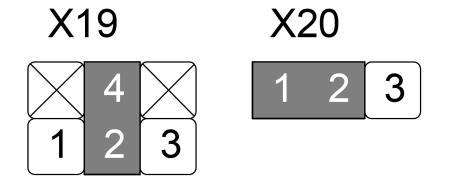
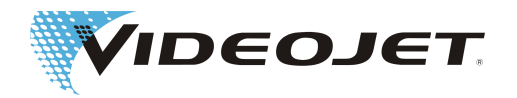

## **Interne Speisung +24 V (potentialverbunden):**

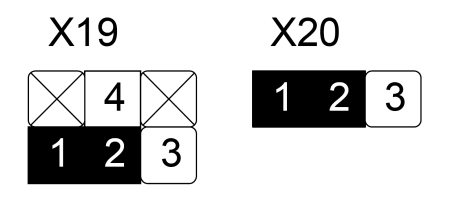

# **VORSICHT**

Bei Eigenspeisung der Kundenschnittstelle darf die Belastung 250 mA nicht übersteigen.

### Stecker X28: Einspeiseklemme

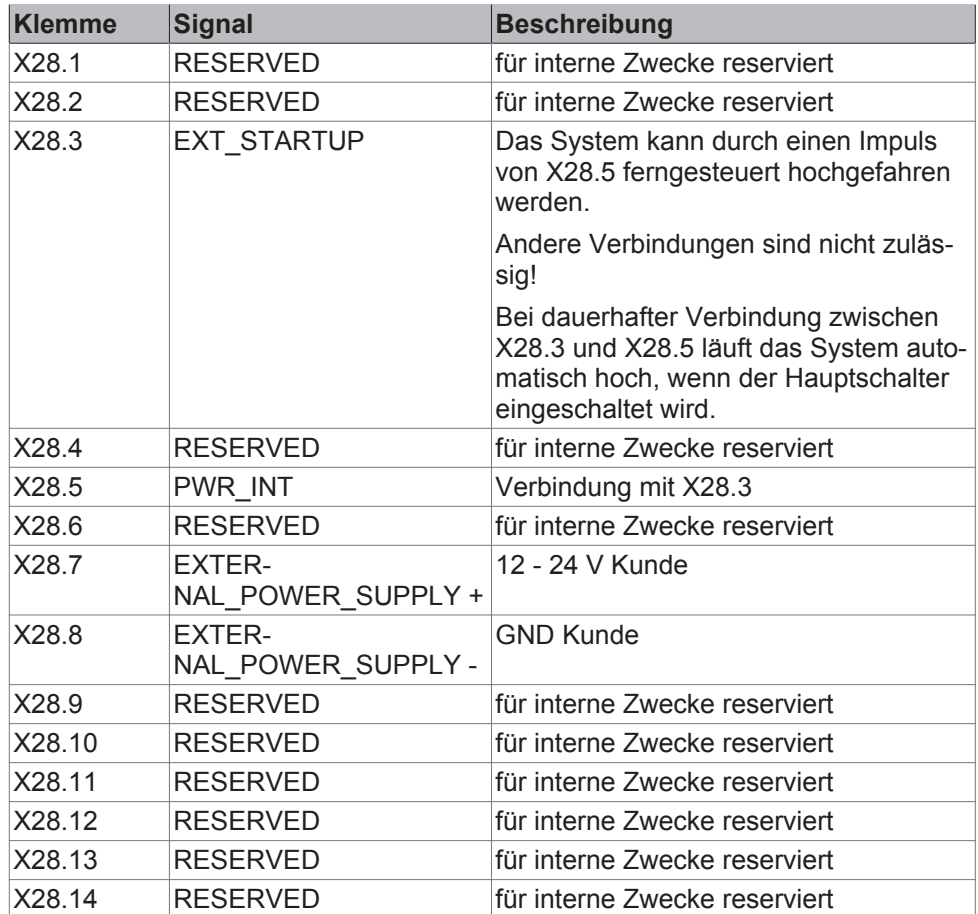

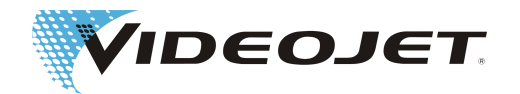

# **8.3.2 Klemmenbelegung des Steckers X21 Absaugung**

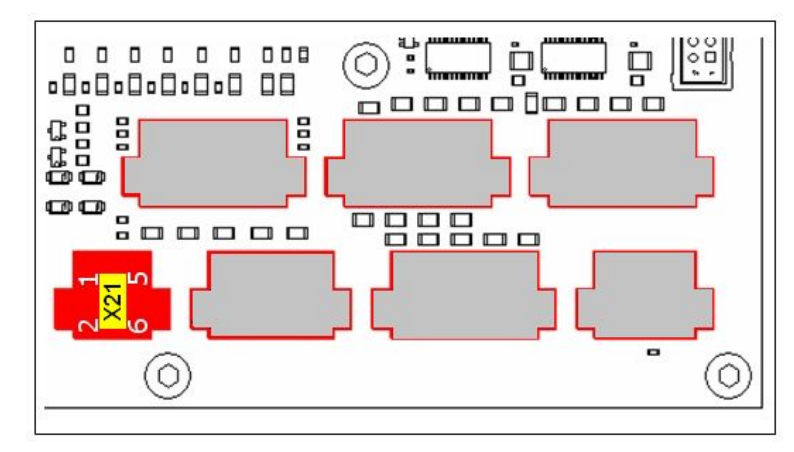

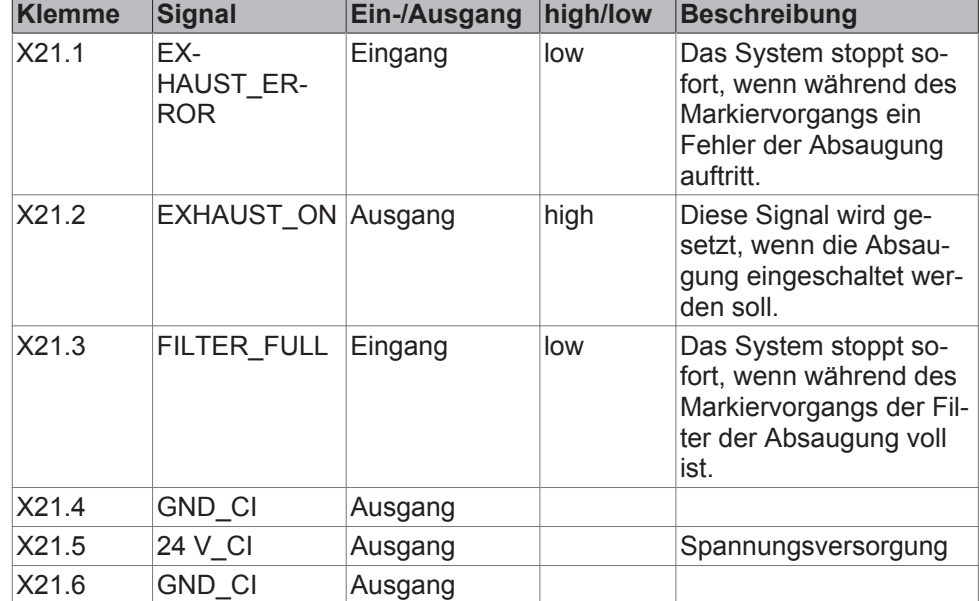

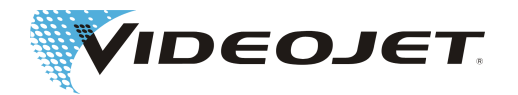

# **8.3.3 Klemmenbelegung des Steckers X29 Laser-Steuerung**

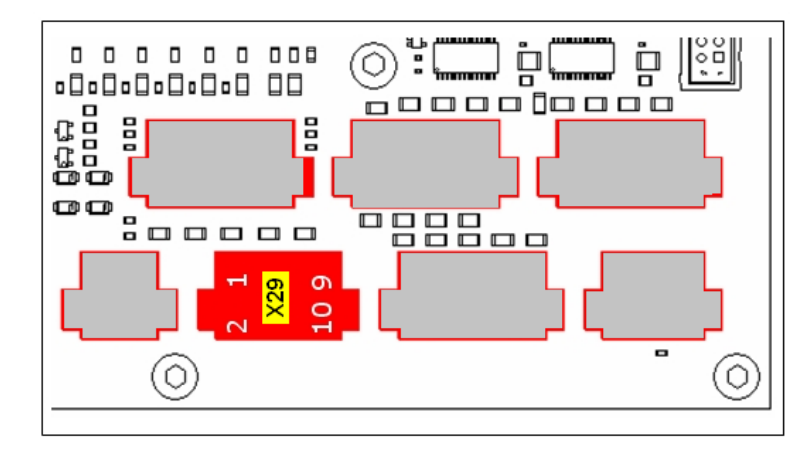

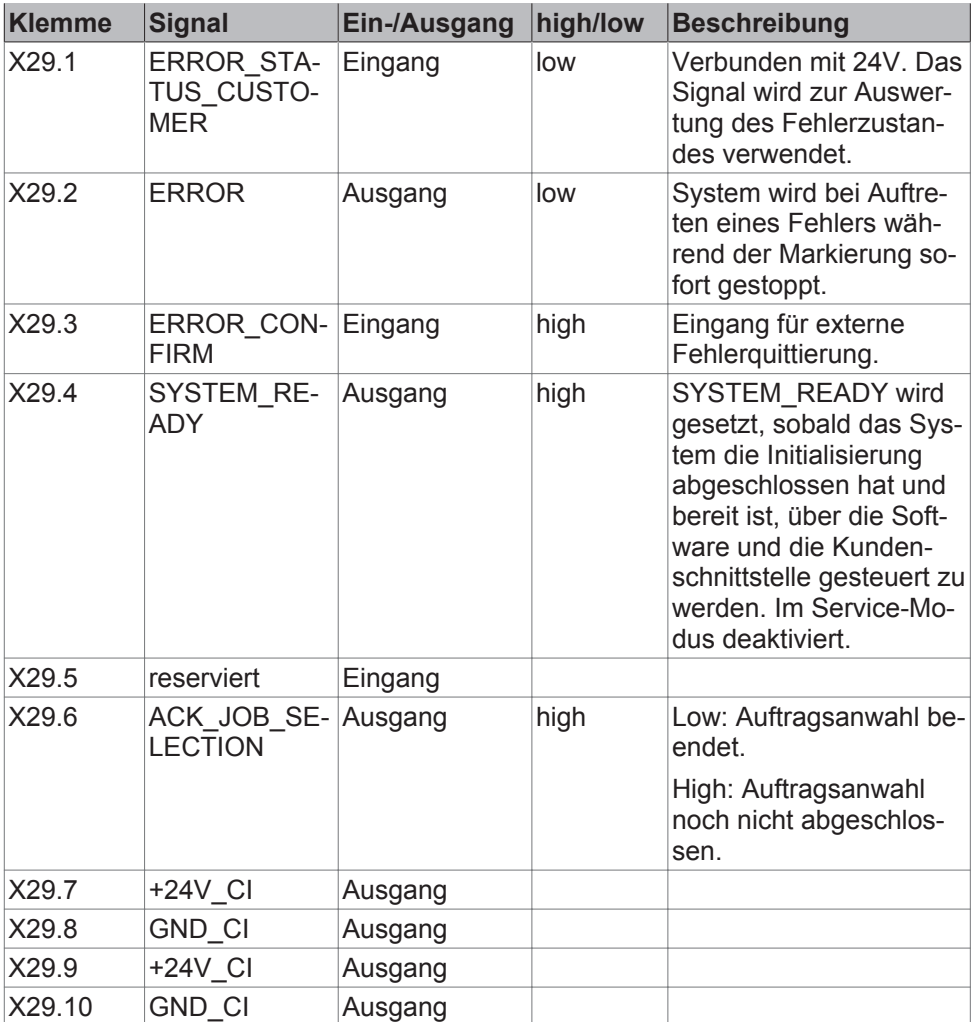

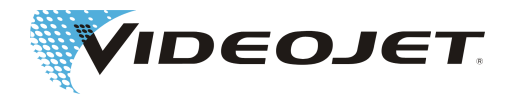

# **8.3.4 Klemmenbelegung des Steckers X22 Laser-Steuerung**

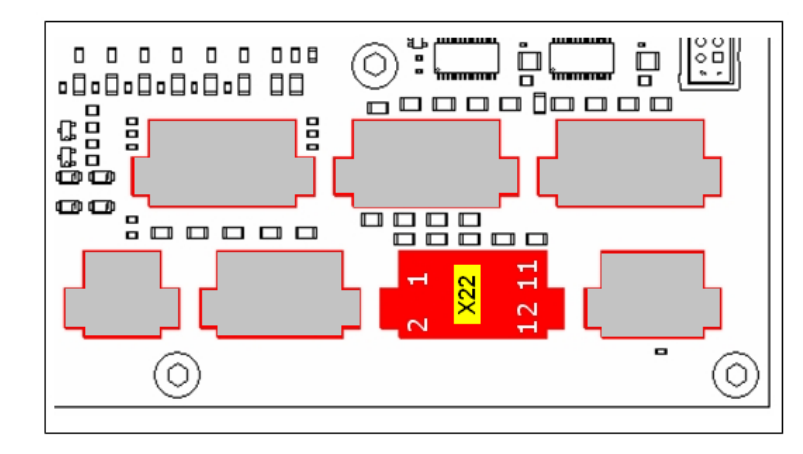

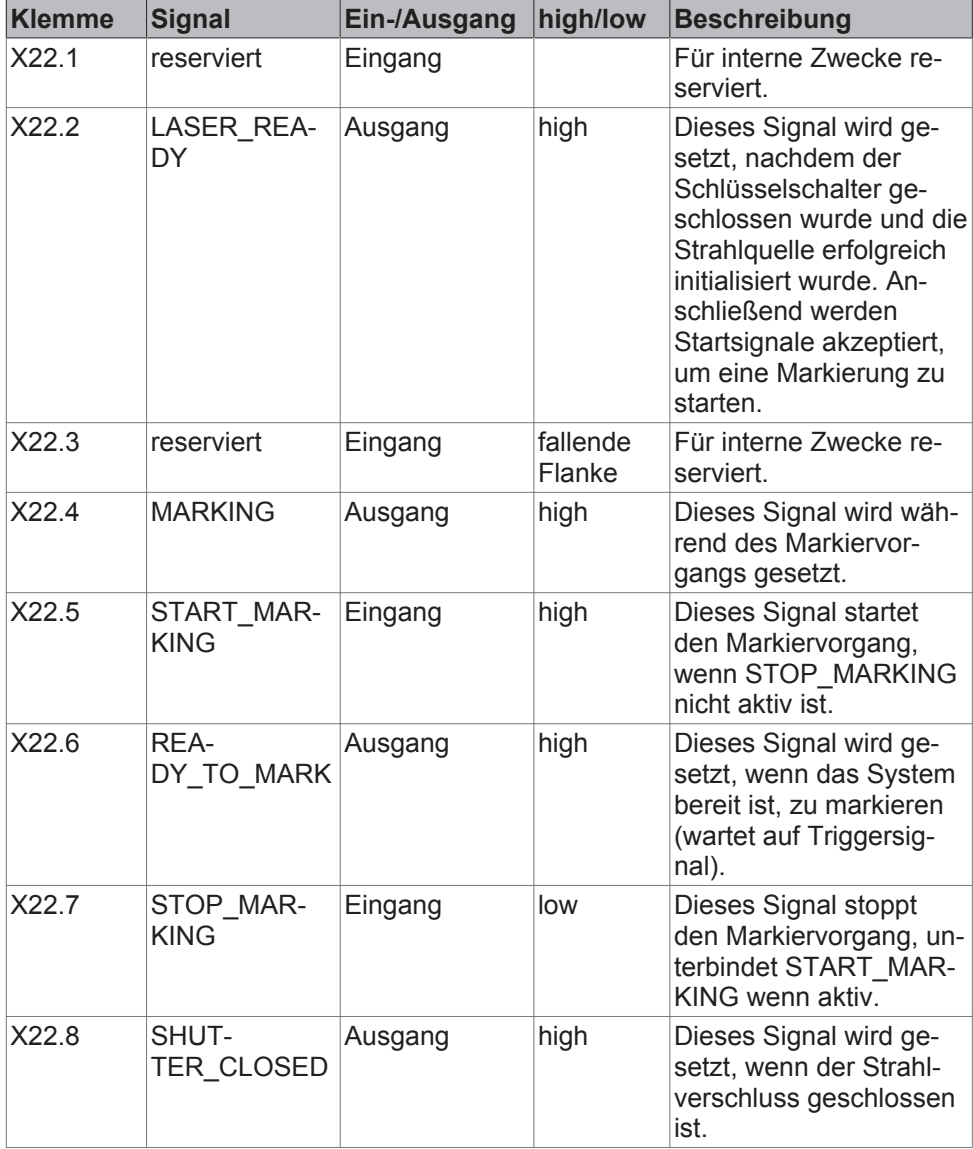

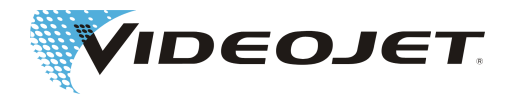

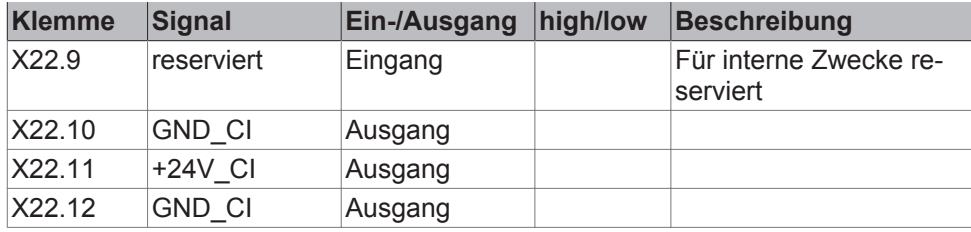

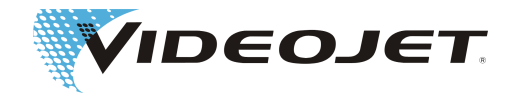

#### $\left|\frac{1}{2} \right|$ יים<br>יי 00000000 ģ ģ  $\circlearrowright$ **.00.000.0000000 800000000** ព្រះអង្គ<br>ព្រះរាជ g lå œœ  $100000$ **PBBB..**  $\infty$ (ଚ  $\circlearrowleft$

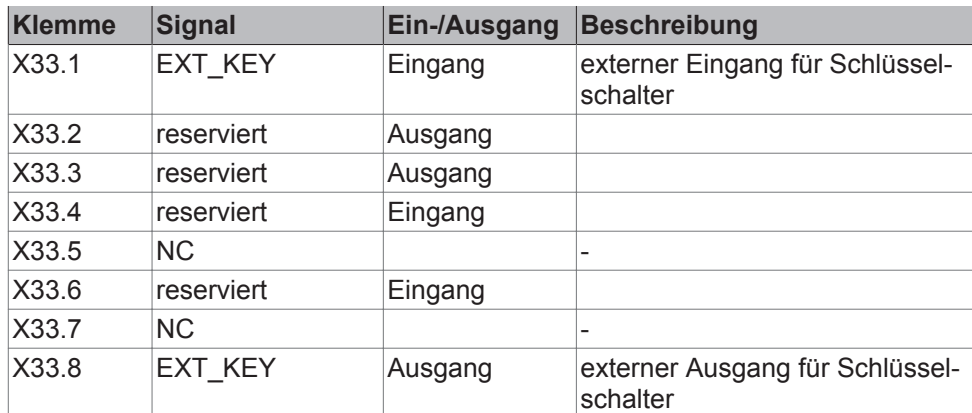

Der Eingang X33.1 muss vom Ausgang X33.8 potentialfrei geschaltet werden.

### **8.3.5 Klemmenbelegung des Steckers X33 Interne Signale**

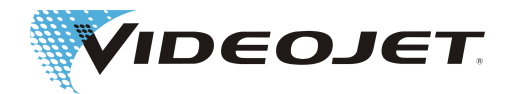

## **8.3.6 Klemmenbelegung des Steckers X25 Drehgeber/ Produkt-Detektor**

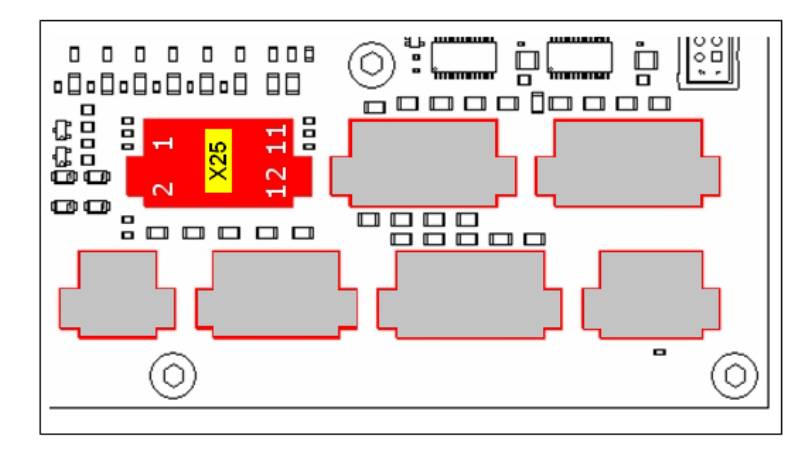

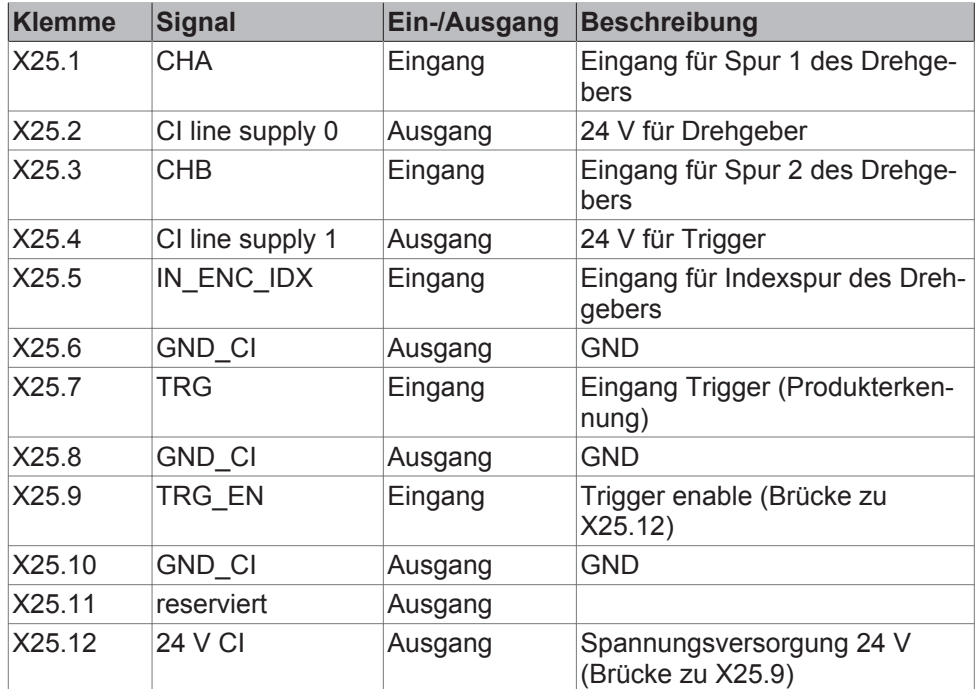

Der Anschluss des Drehgebers und des Produkt-Detektors sollte wie im untenstehenden Bild erfolgen.

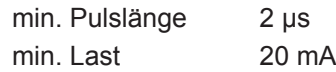

## **HINWEIS**

Wenn beide Kanäle des Drehgebers genutzt werden, muss der Wert der Pulse/ Umdrehung in der Produkterfassung verdoppelt werden.

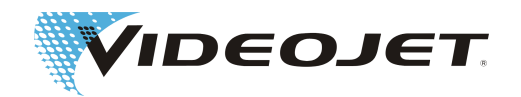

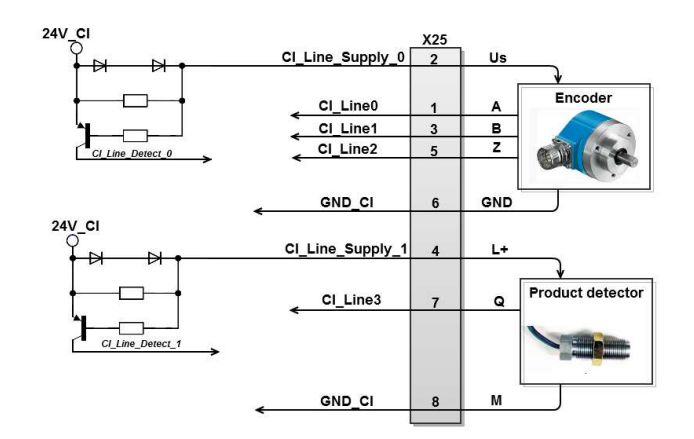

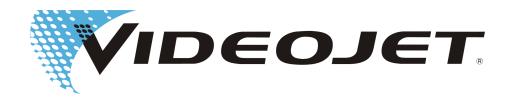

# **8.3.7 Klemmenbelegung des Steckers X30 Externe Auftragsanwahl**

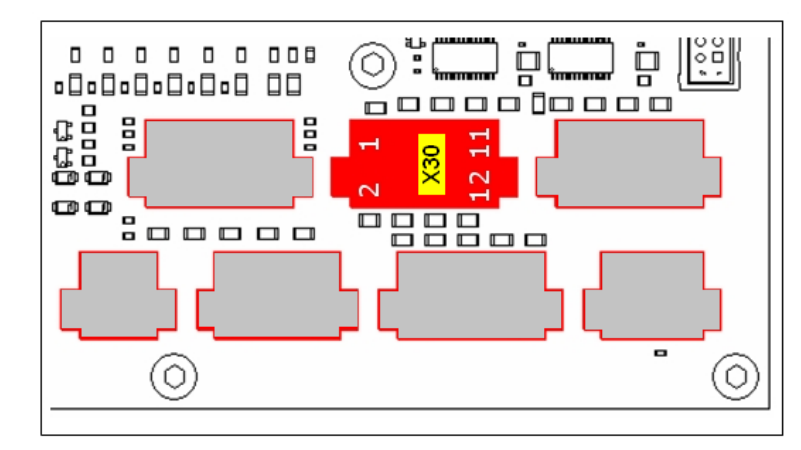

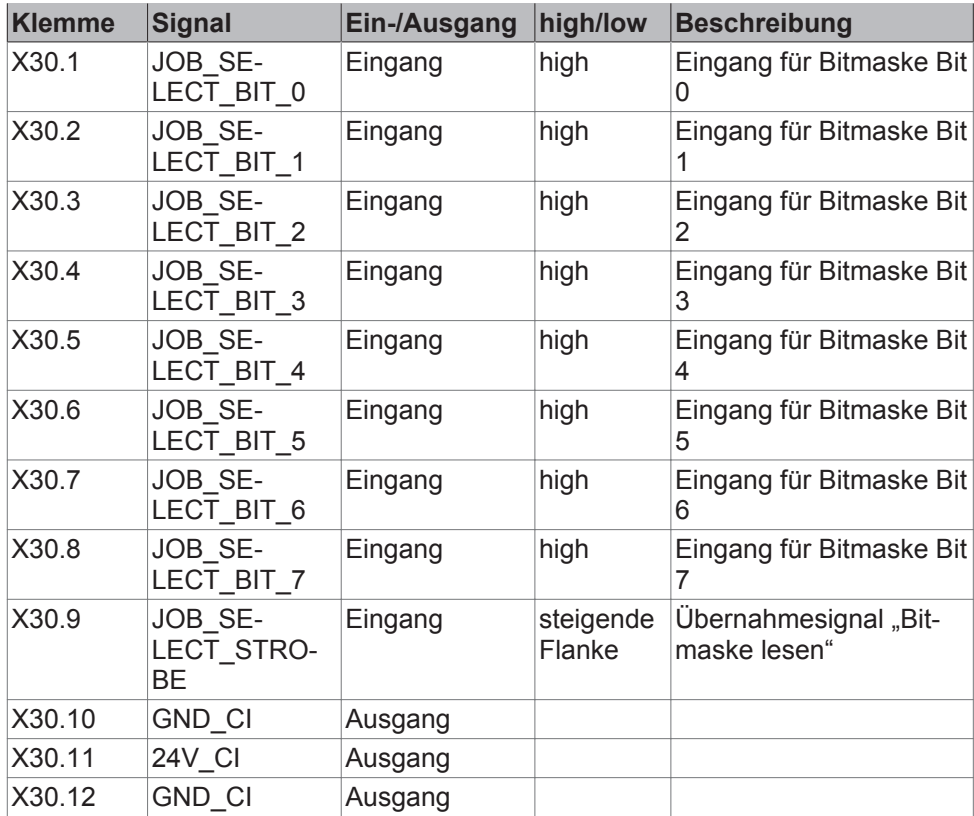

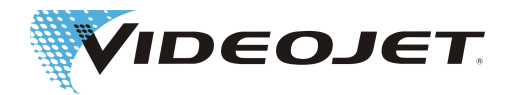

# **8.3.8 Klemmenbelegung des Steckers X27 Laser-Steuerung**

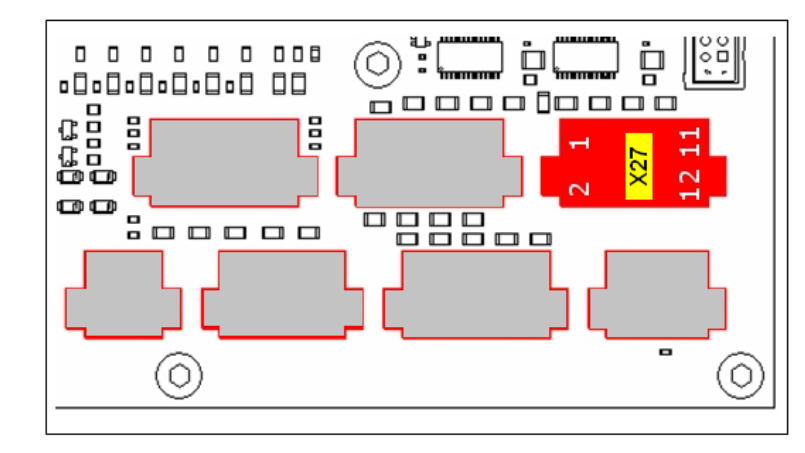

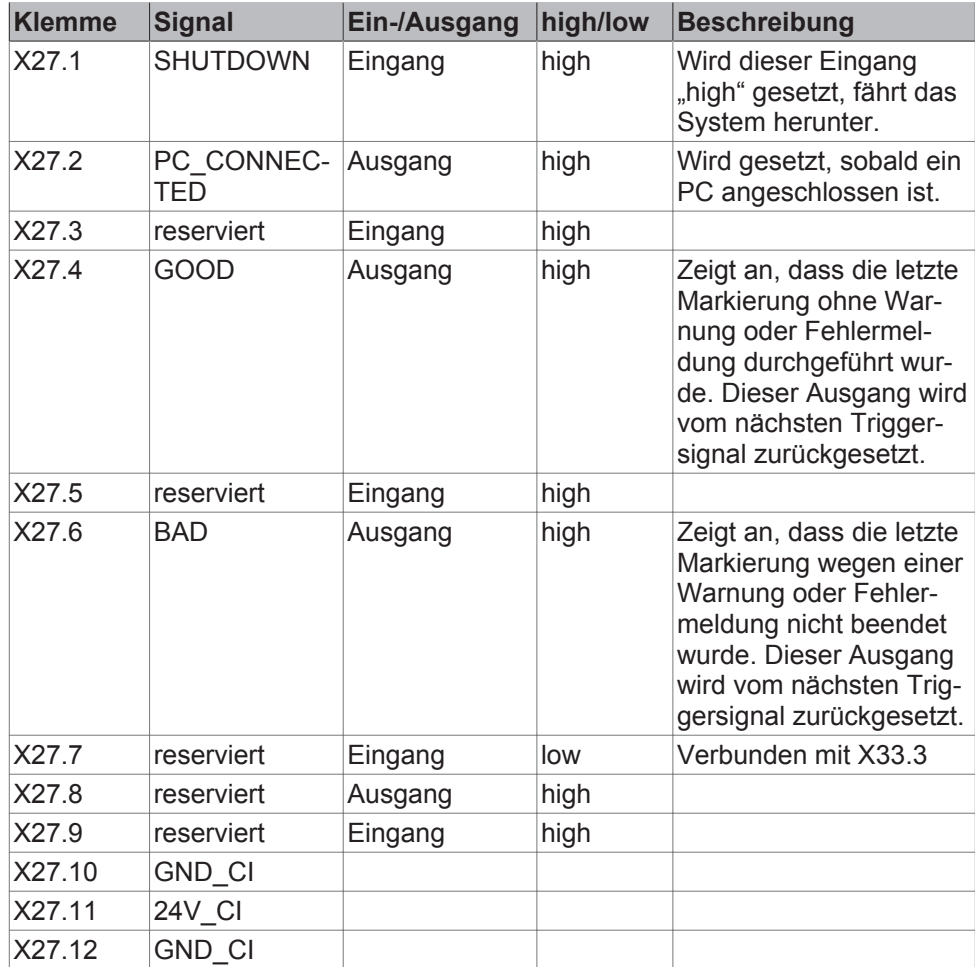

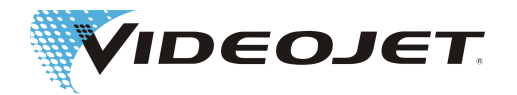

# **8.4 Verdrahtungsbeispiele 10/30 W**

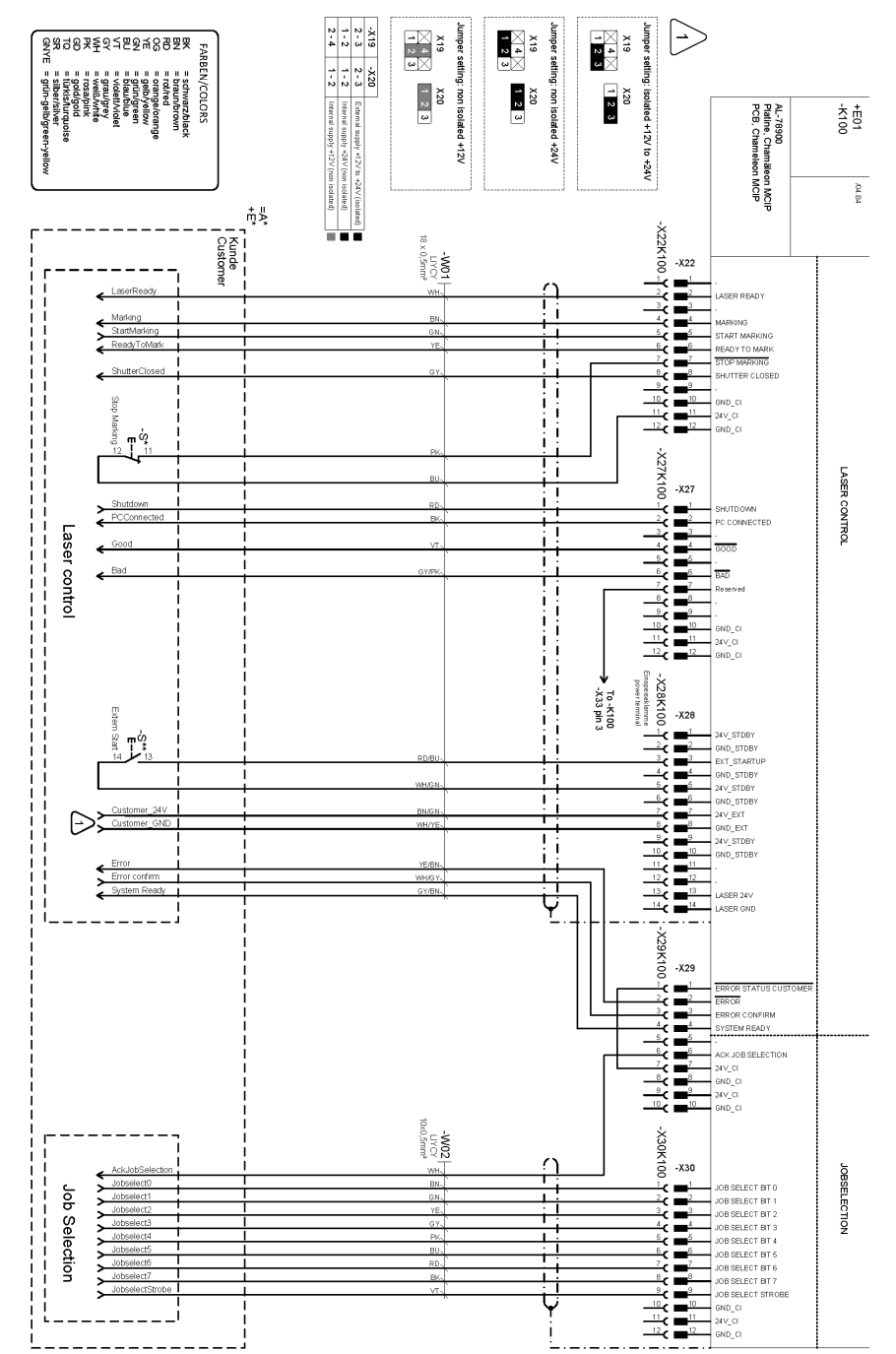

### **8.4.1 Lasersteuerung/Auftragsanwahl**

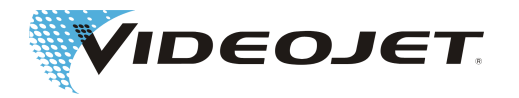

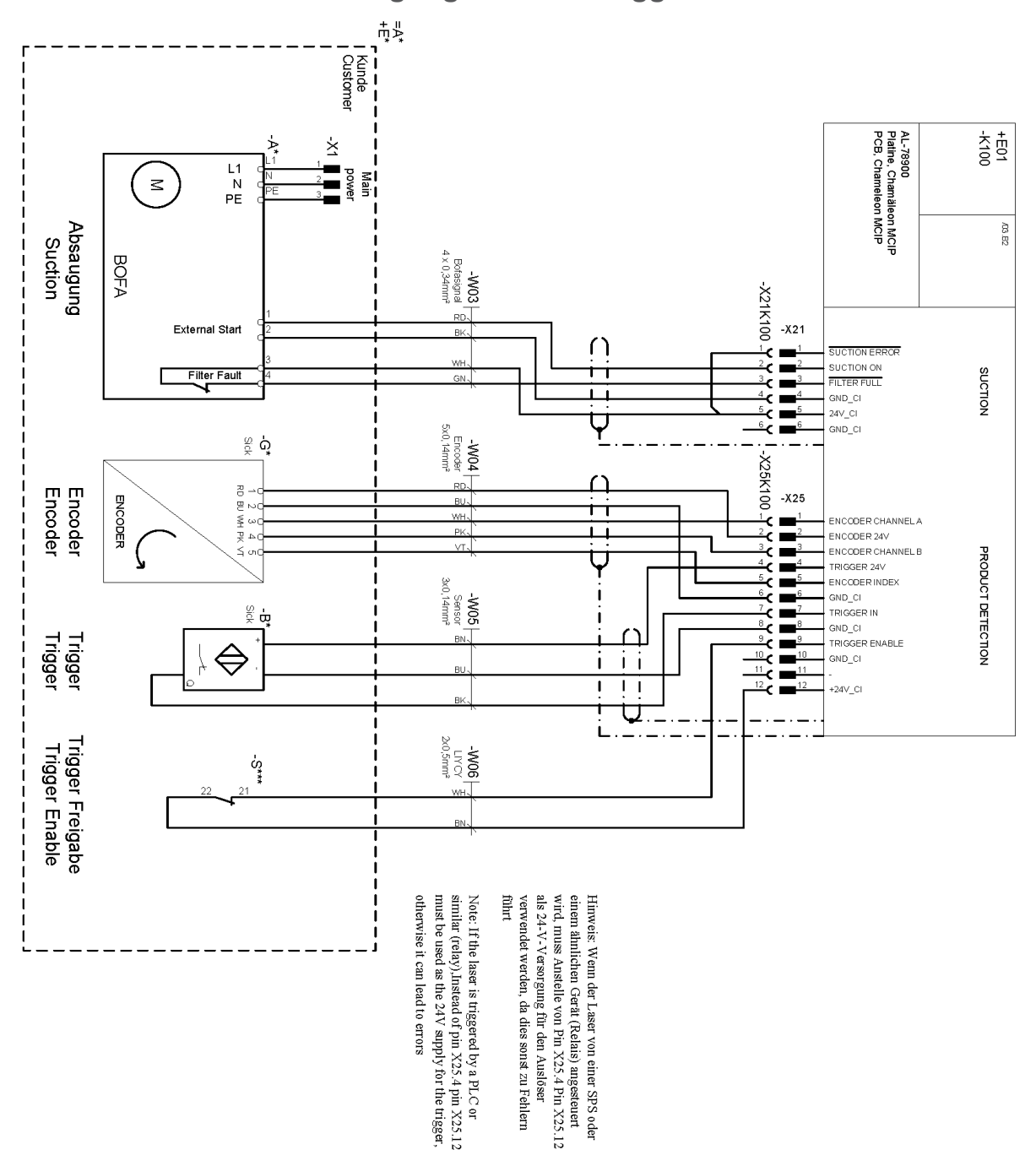

**8.4.2 Absaugung/Encoder/Trigger**

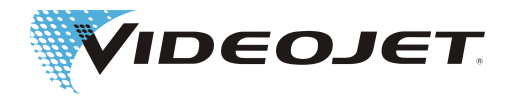

### **8.4.3 Sicherheitsbeschaltung Variante 1**

Systemreaktion:

- 1. Shutterlock offen.
- 2. Interlock offen.

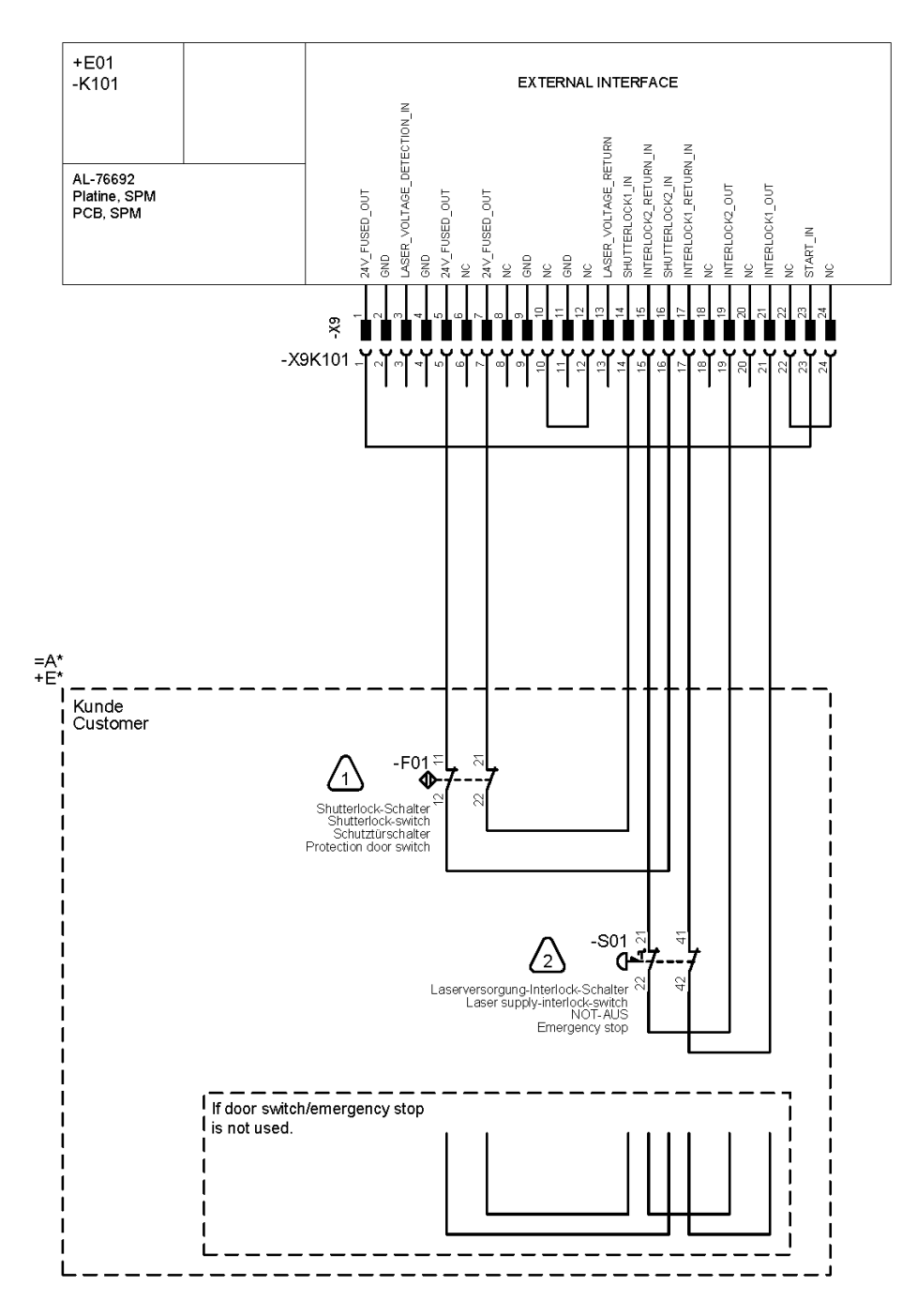

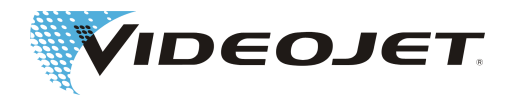

### **8.4.4 Sicherheitsbeschaltung Variante 2**

- 1. Türkreis Performancelevel "d".
	- Systemreaktion: Shutterlock offen. Meldung: Türkreis offen.
- 2. Nothalt Performancelevel "e".

Systemreaktion: Interlock offen. Meldung: Nothalt offen.

 Der Nothalt muss mit S02 zurückgesetzt werden, nachdem der sichere Zustand wiederhergestellt wurde.

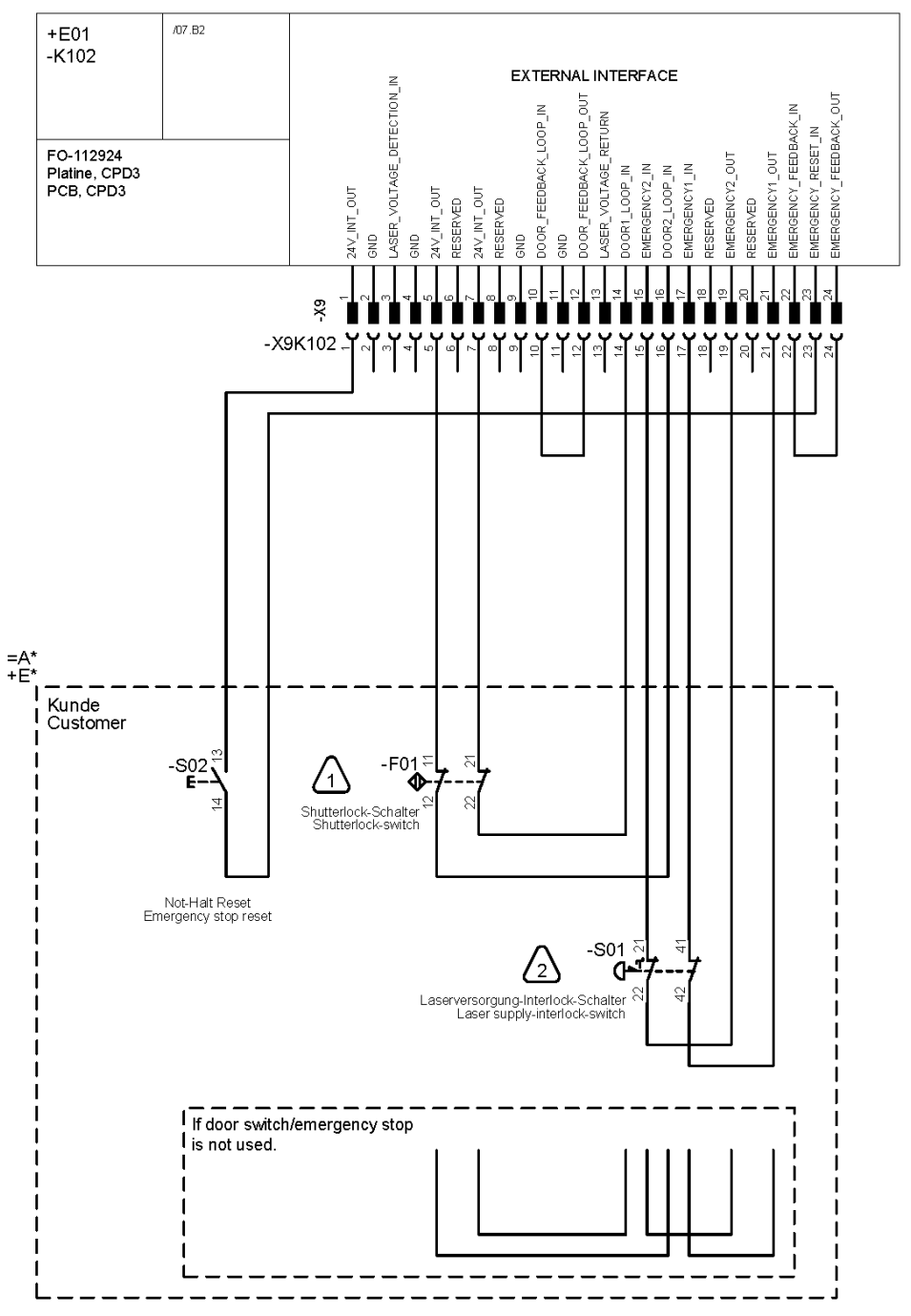

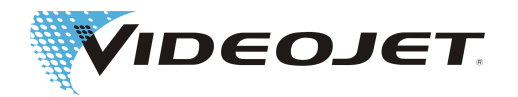

### Sicherheitsbeschaltung (erweitert)

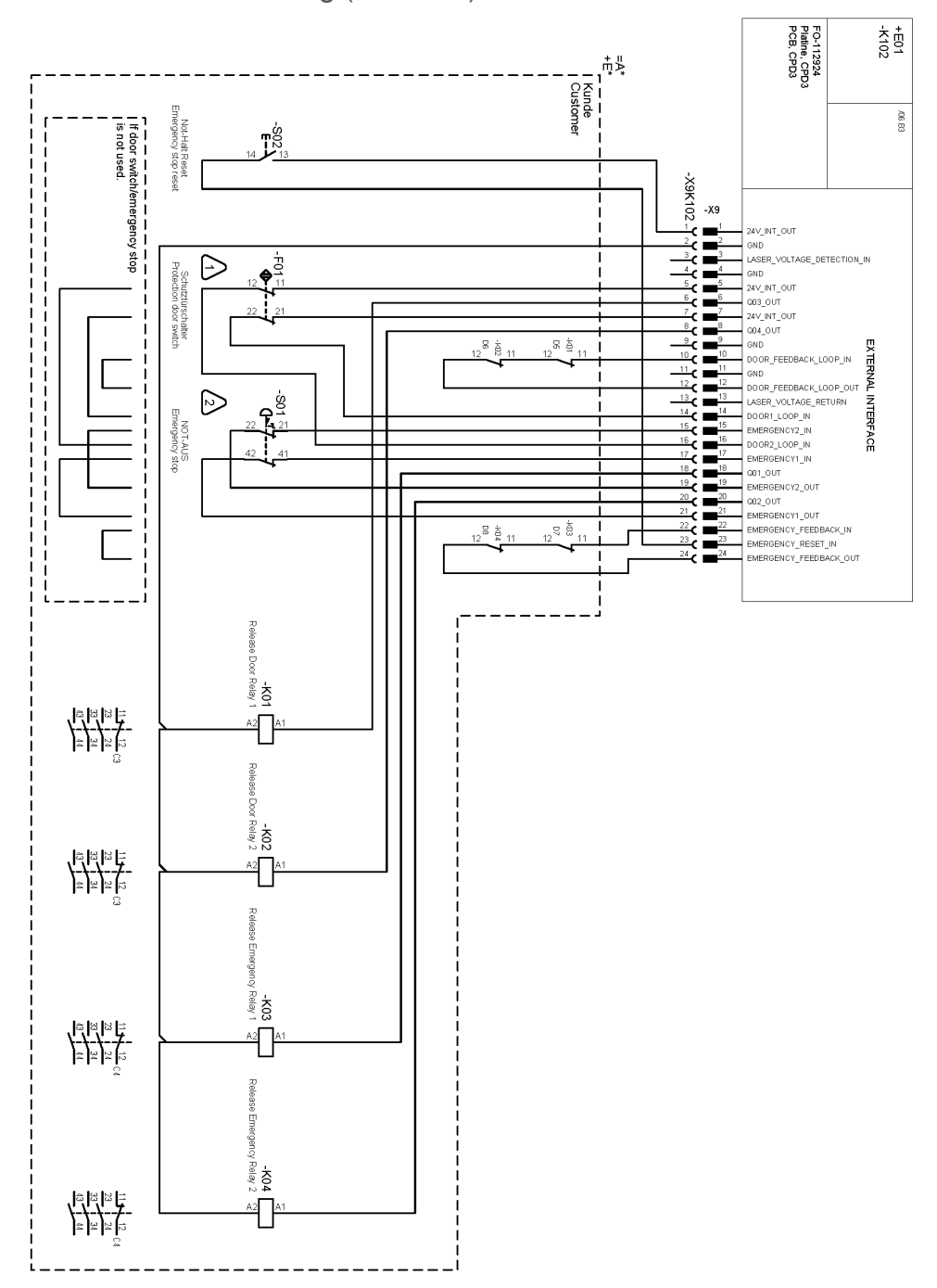

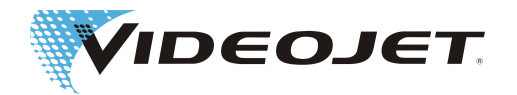

# **8.5 Verdrahtungsbeispiele 60 W**

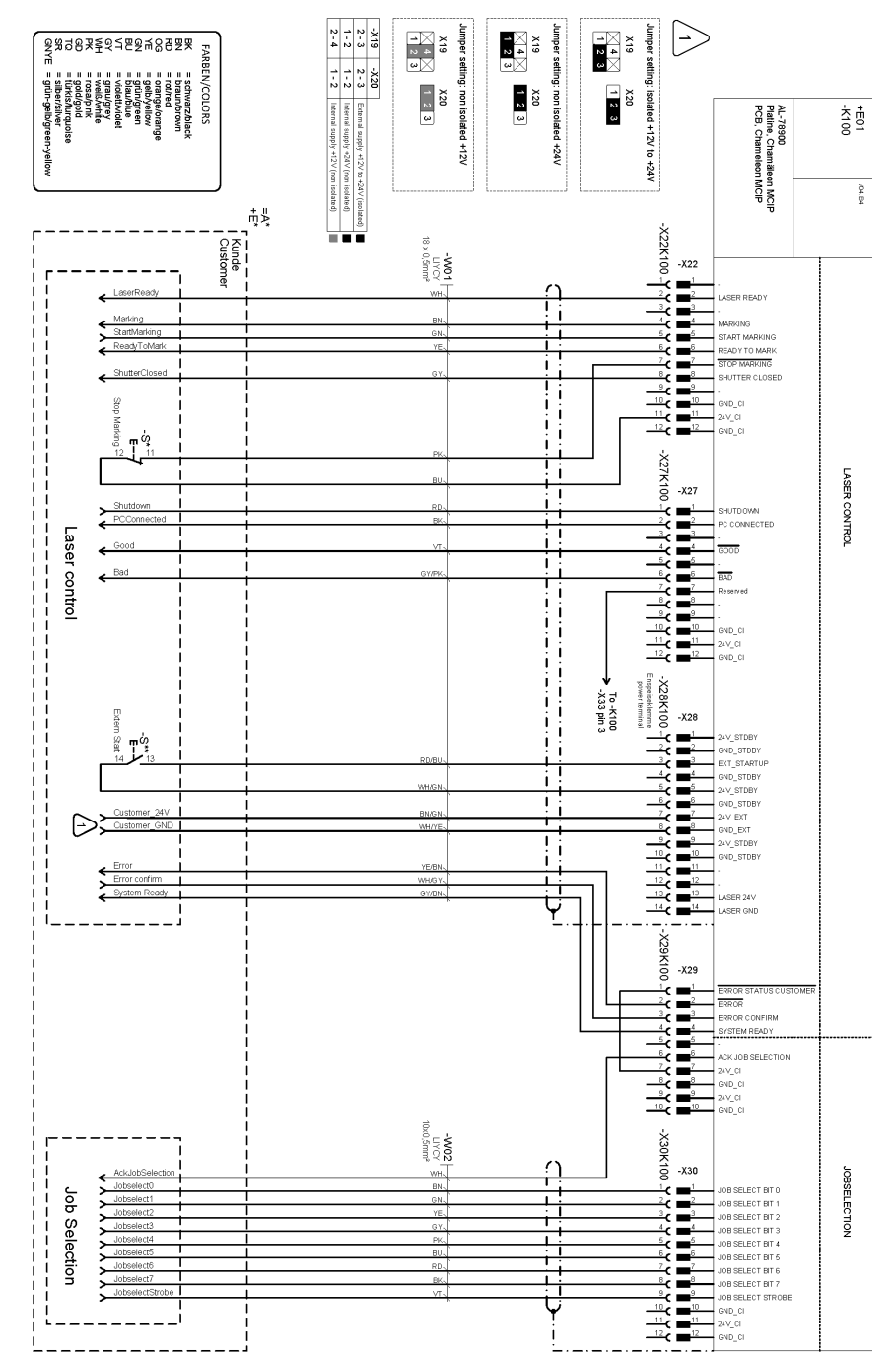

### **8.5.1 Lasersteuerung/Auftragsanwahl**

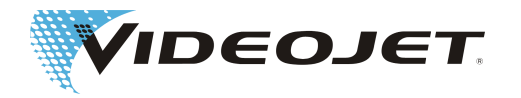

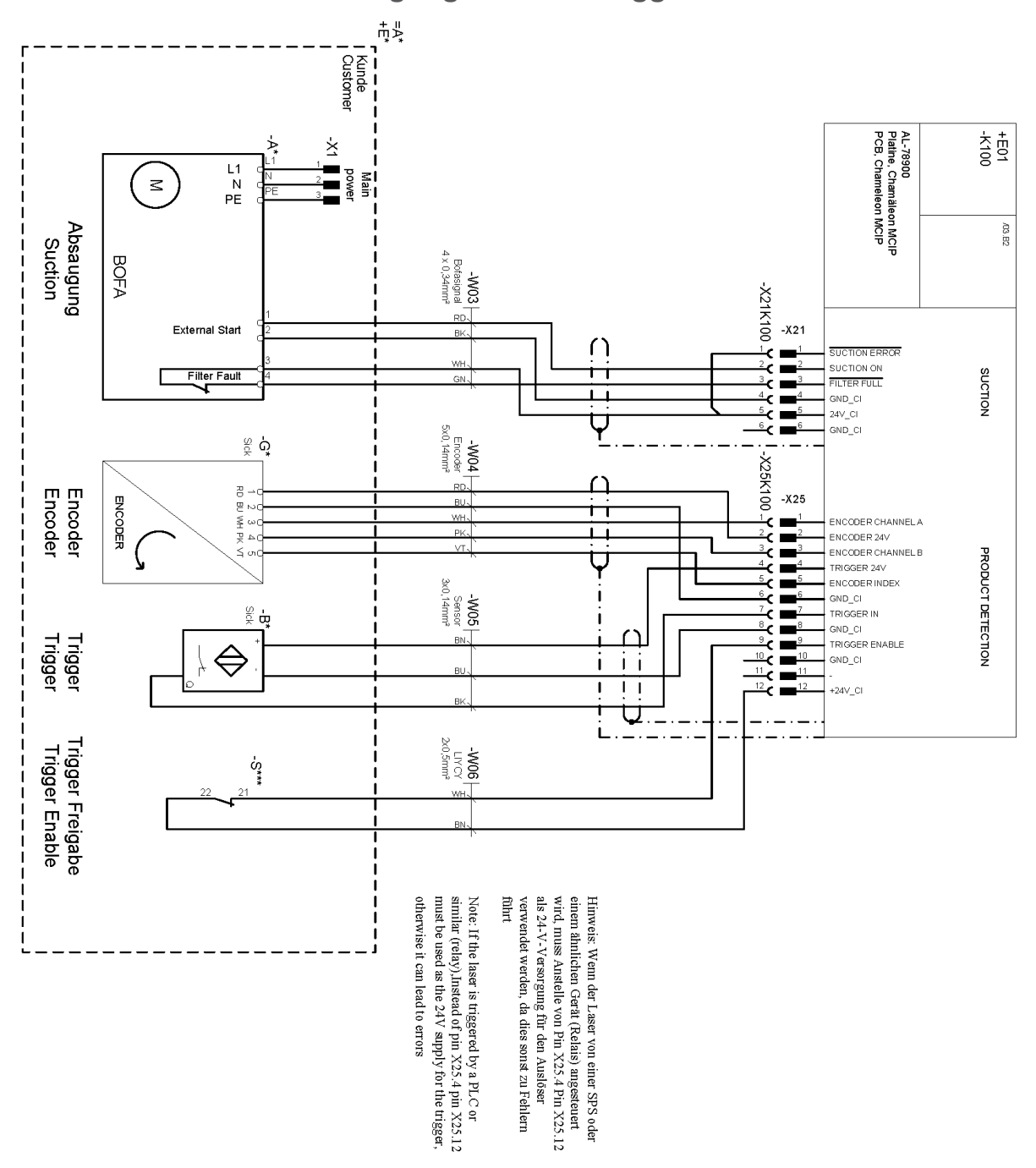

**8.5.2 Absaugung/Encoder/Trigger**

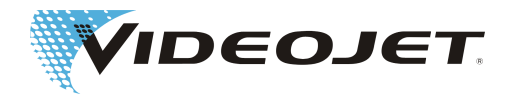

### **8.5.3 Sicherheitsbeschaltung Variante 1**

Systemreaktion:

- 1. Shutterlock offen.
- 

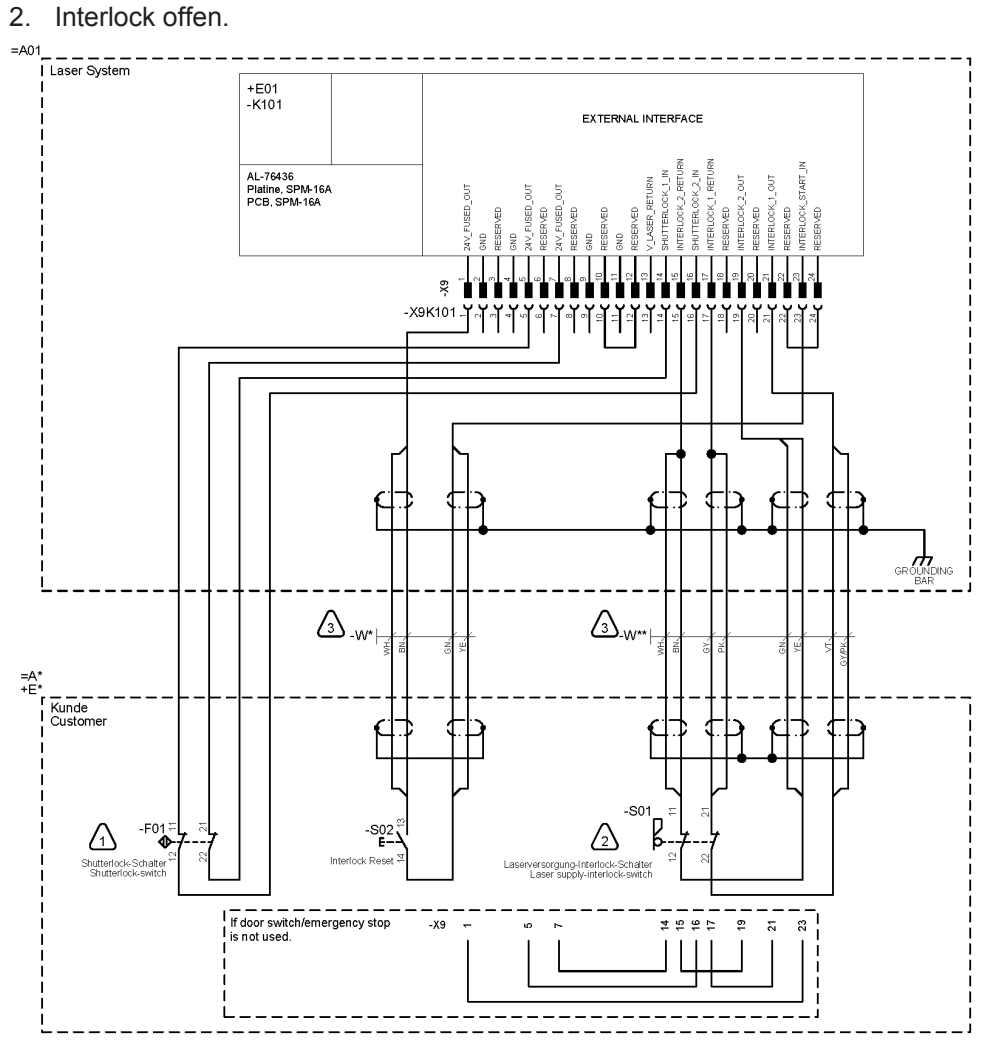

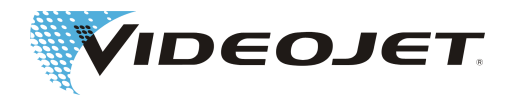

### **8.5.4 Sicherheitsbeschaltung Variante 2**

- 1. Türkreis Performancelevel "d".
	- Systemreaktion: Shutterlock offen. Meldung: Türkreis offen.
- 2. Nothalt Performancelevel "e".

Systemreaktion: Interlock offen. Meldung: Nothalt offen.

 Der Nothalt muss mit S02 zurückgesetzt werden, nachdem der sichere Zustand wiederhergestellt wurde.

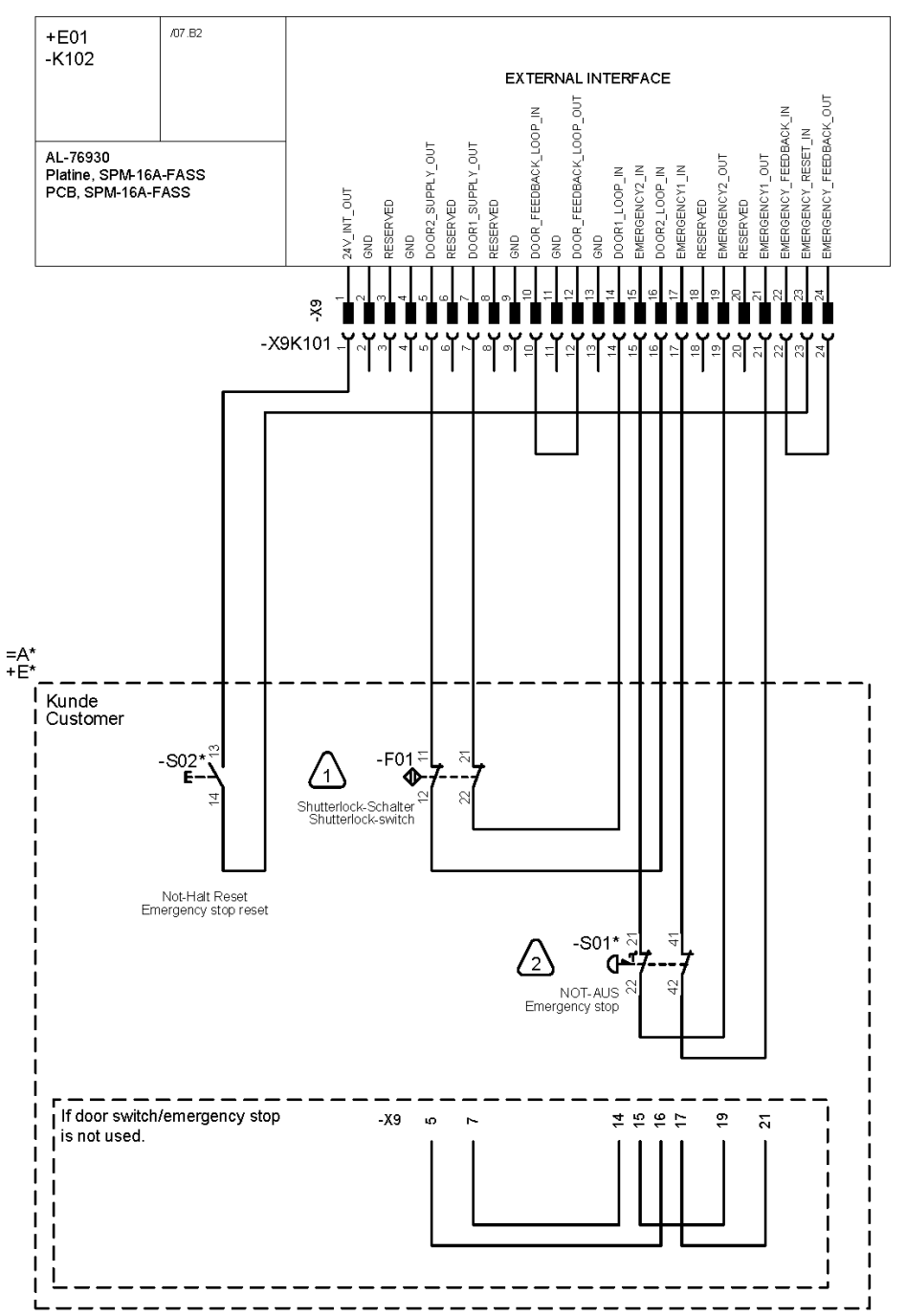

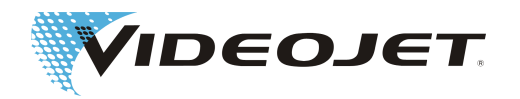

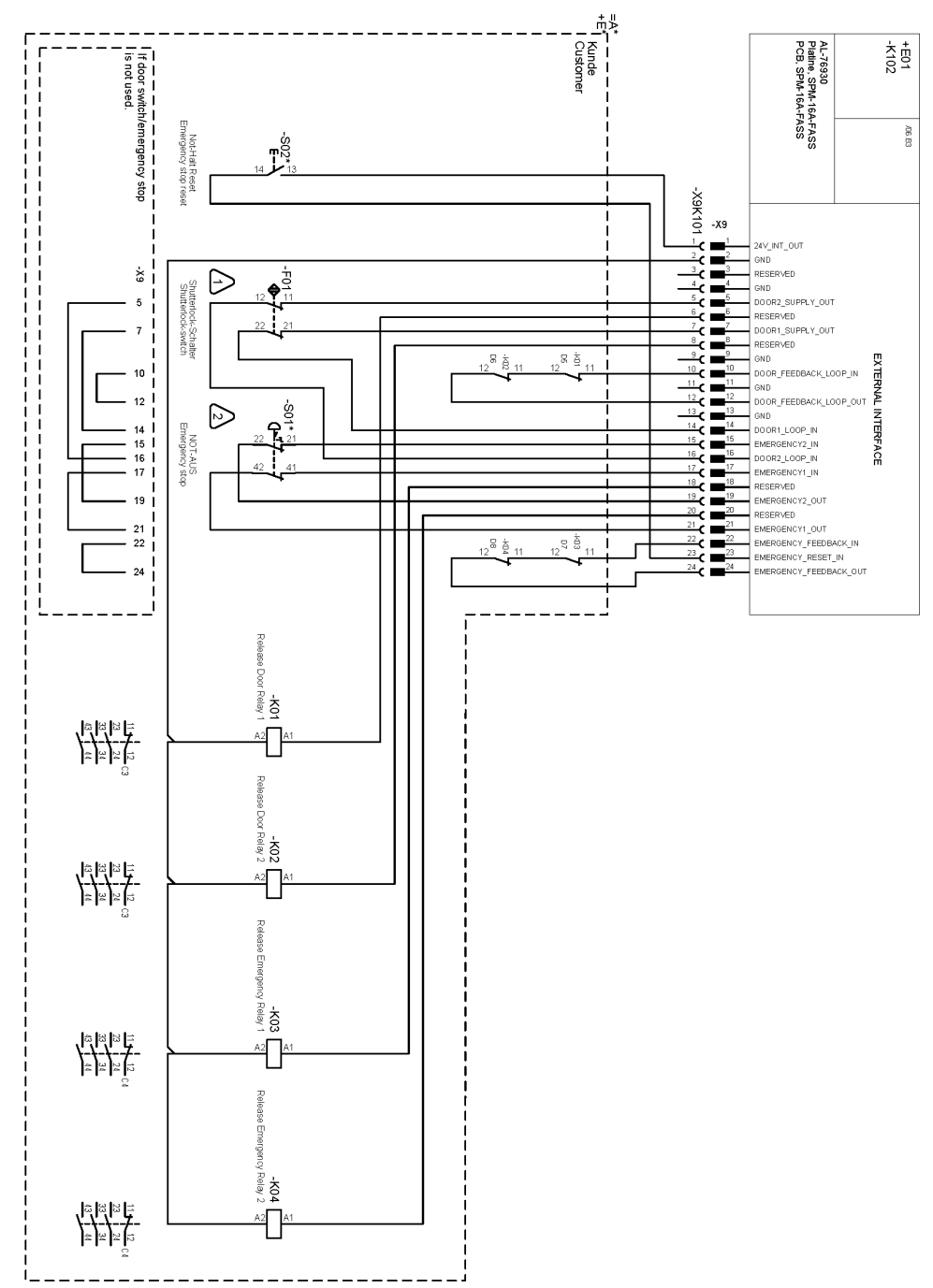

Sicherheitsbeschaltung (erweitert)

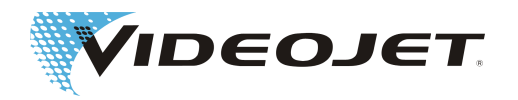

# **8.6 Zeichnungen**

Versorgungseinheit

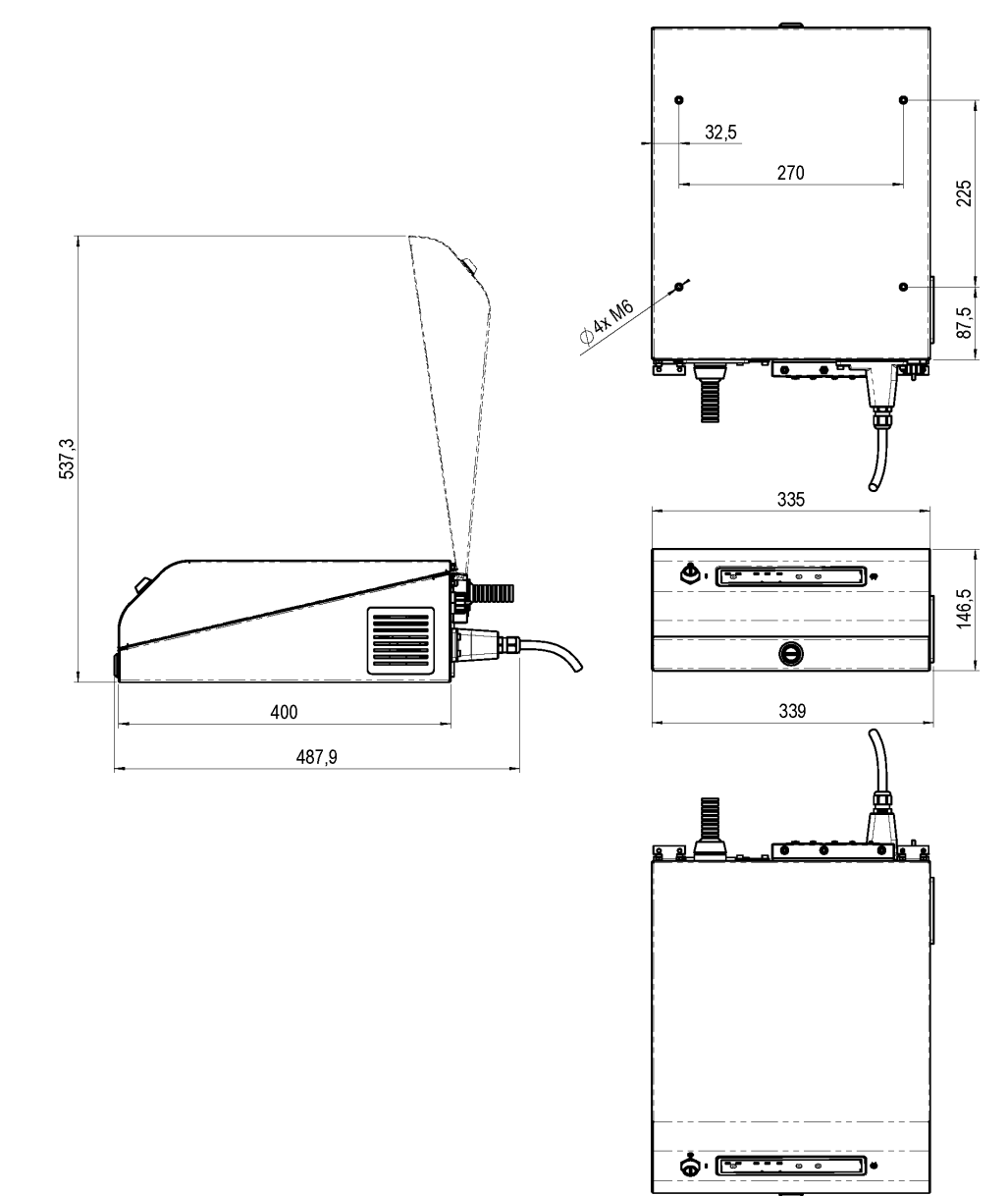

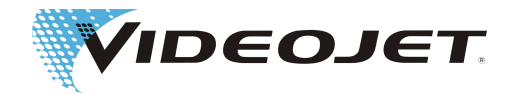

Beschriftungseinheit (Laserkopf und Schreibkopf) Videojet 3140 mit SHC 60D

 $\circ$ 

 $\overline{9}$ 

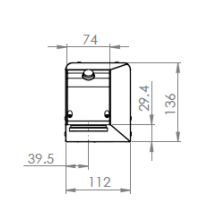

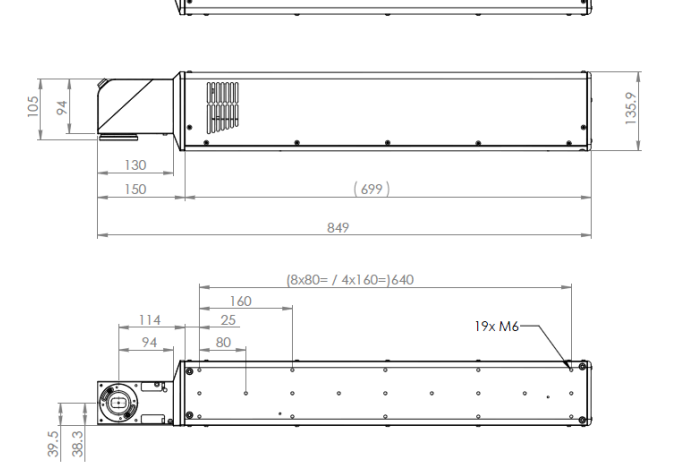

### mit SHC 100D/SHC 120C

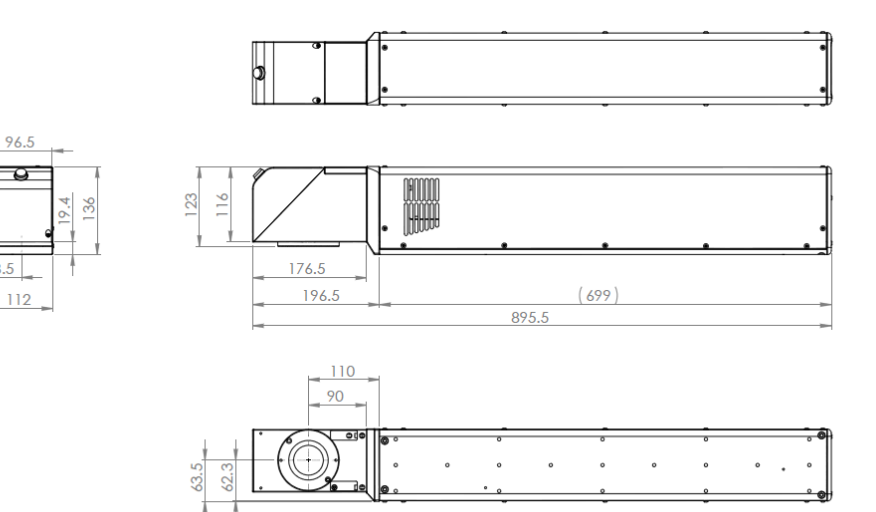

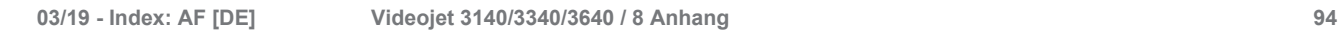

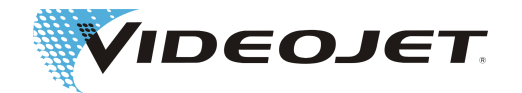

Beschriftungseinheit (Laserkopf und Schreibkopf) Videojet 3340 mit SHC 60D

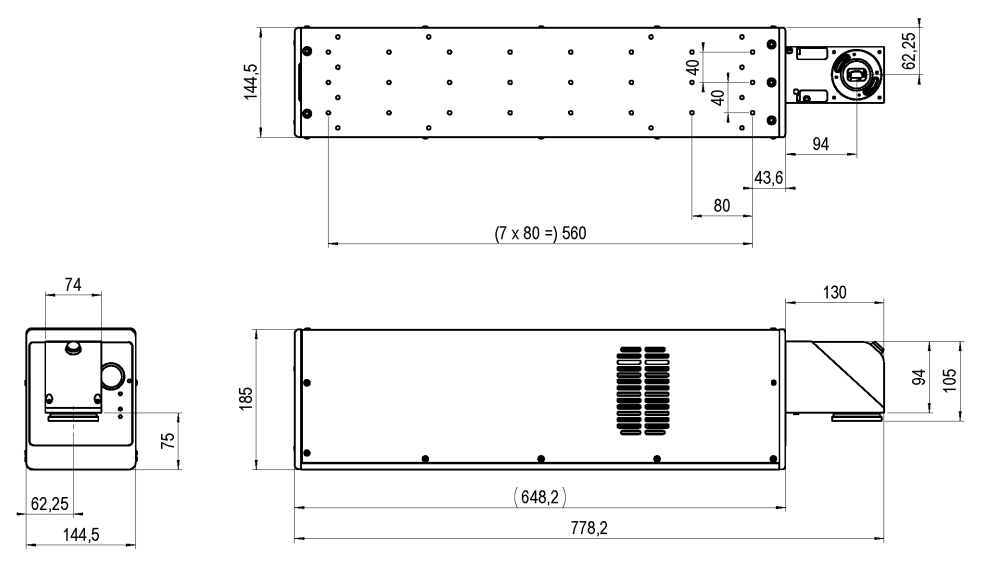

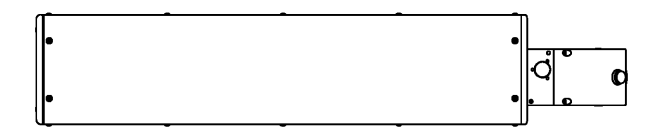

mit SHC 100D/SHC 120C

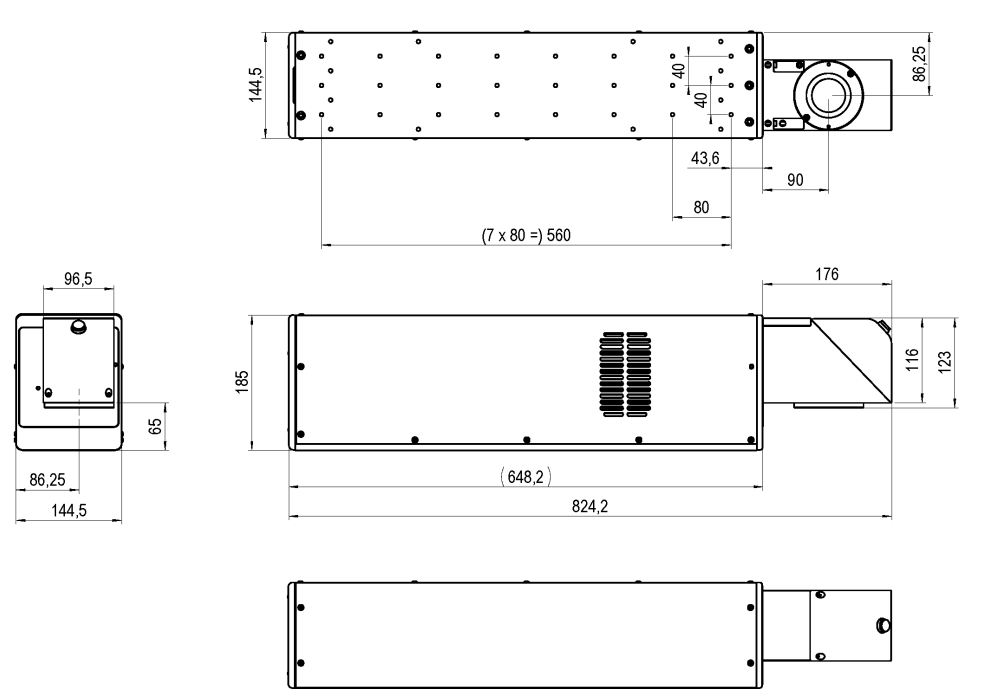

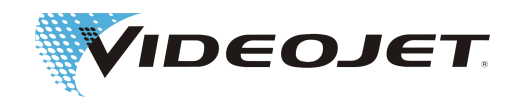

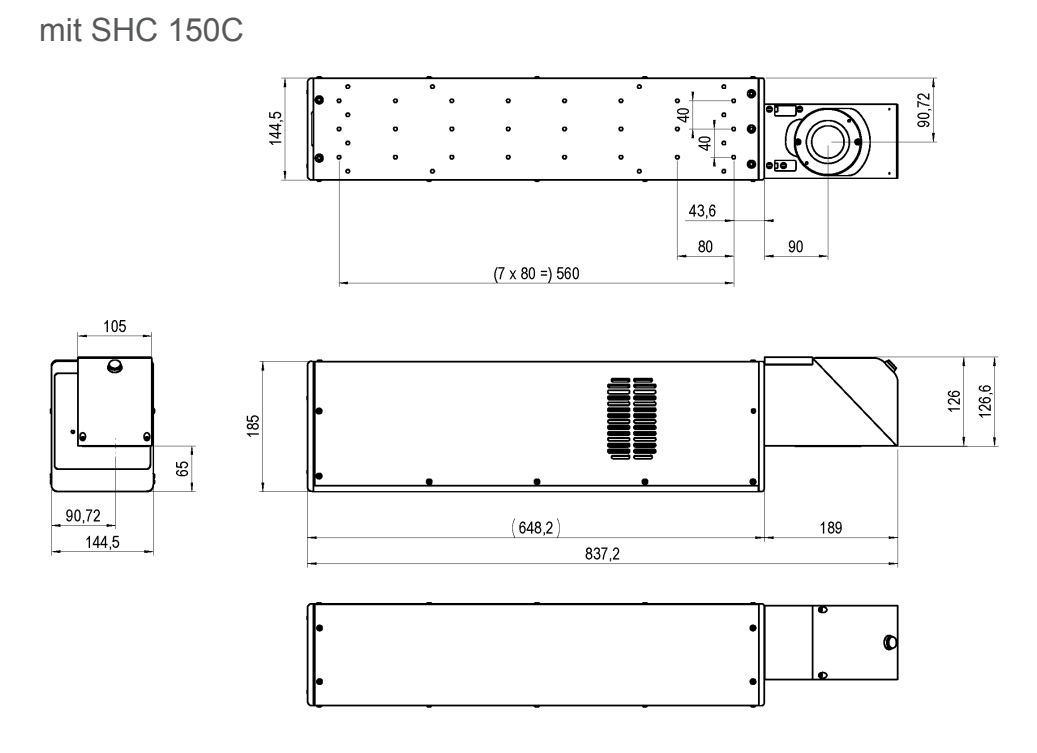

Beschriftungseinheit (Laserkopf und Schreibkopf) Videojet 3640 mit SHC 60D

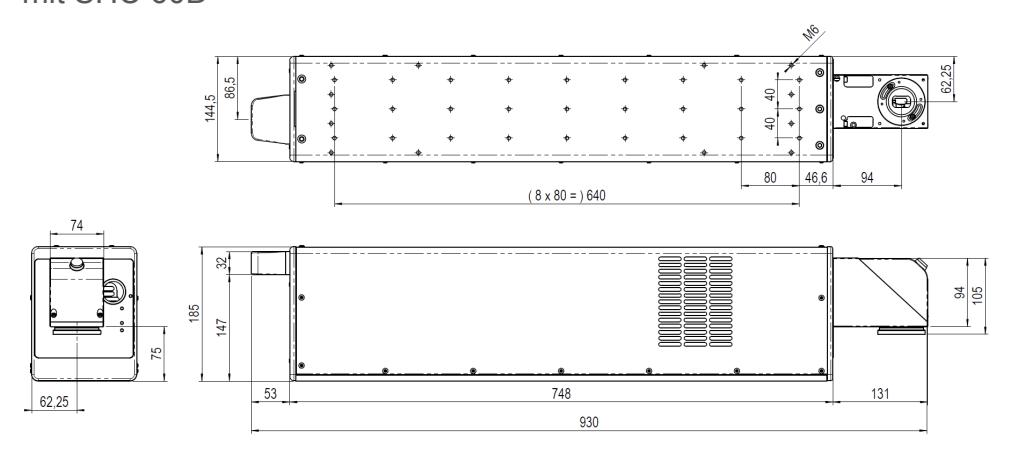

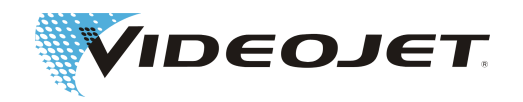

### mit SHC 100D/SHC 120C

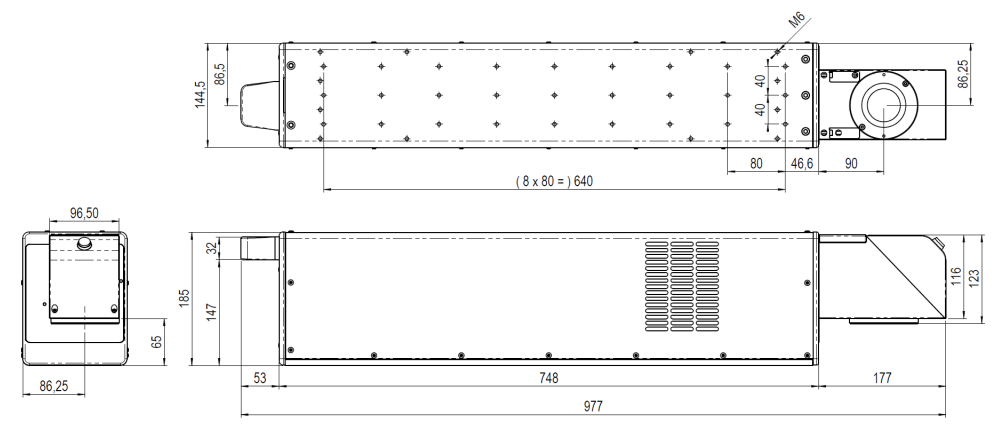

mit SHC 150C

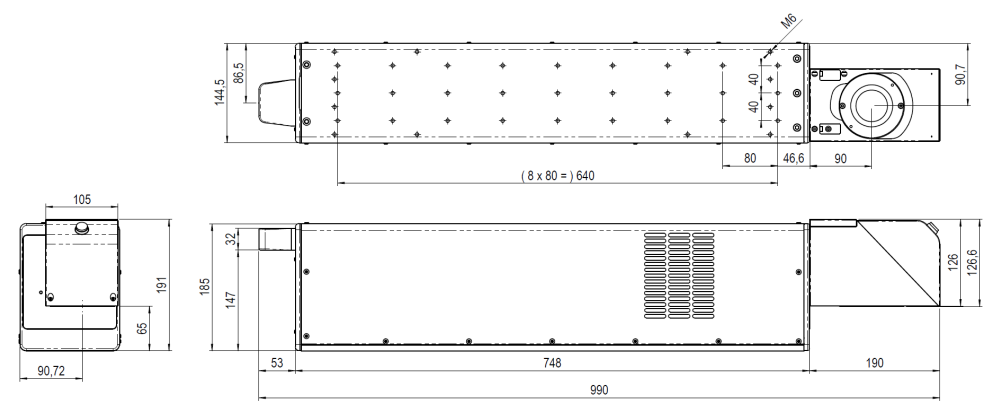

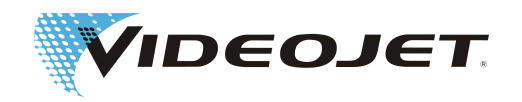

Schreibkopf

SHC 60D

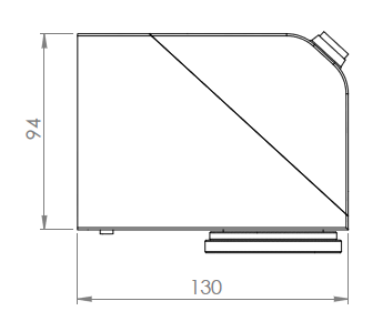

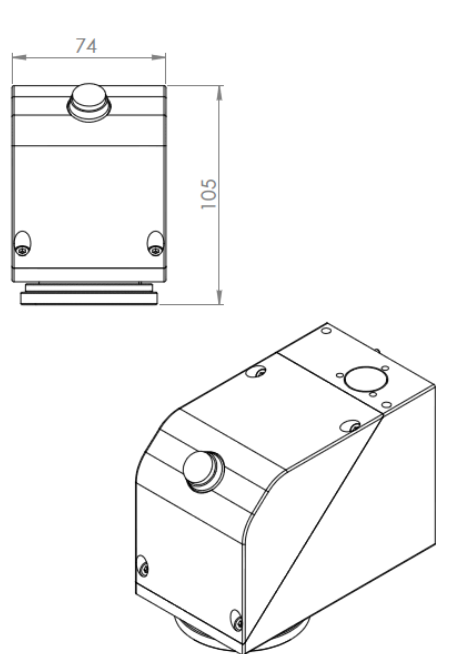

SHC 100D/SHC 120C

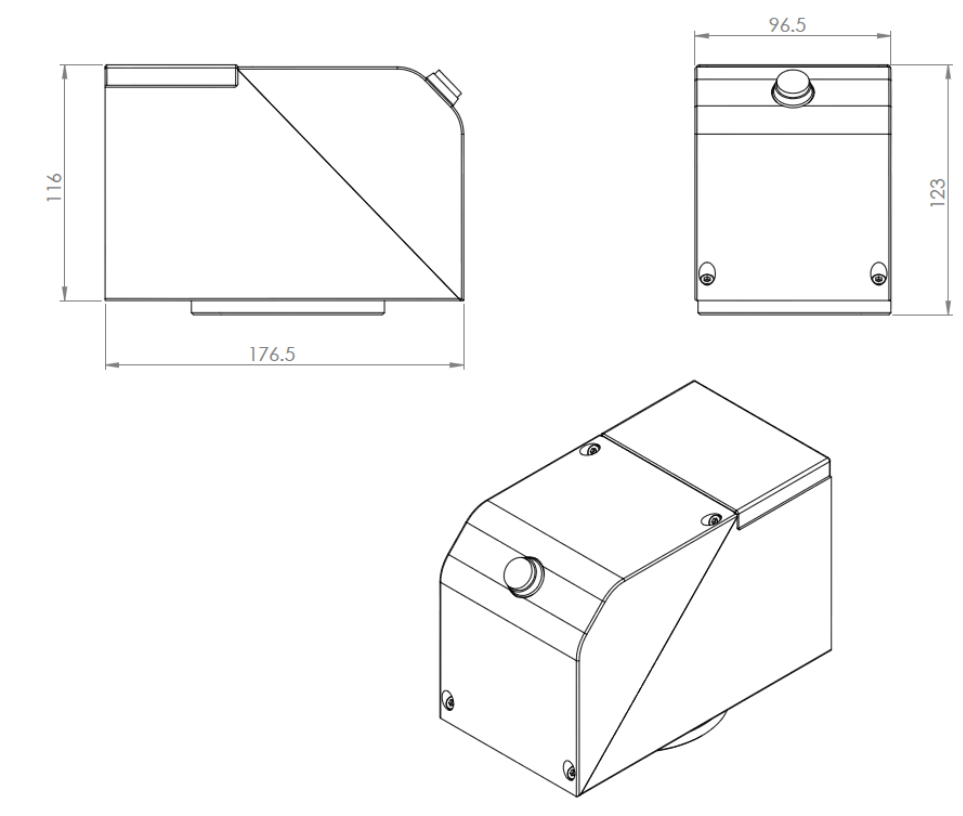

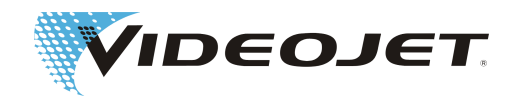

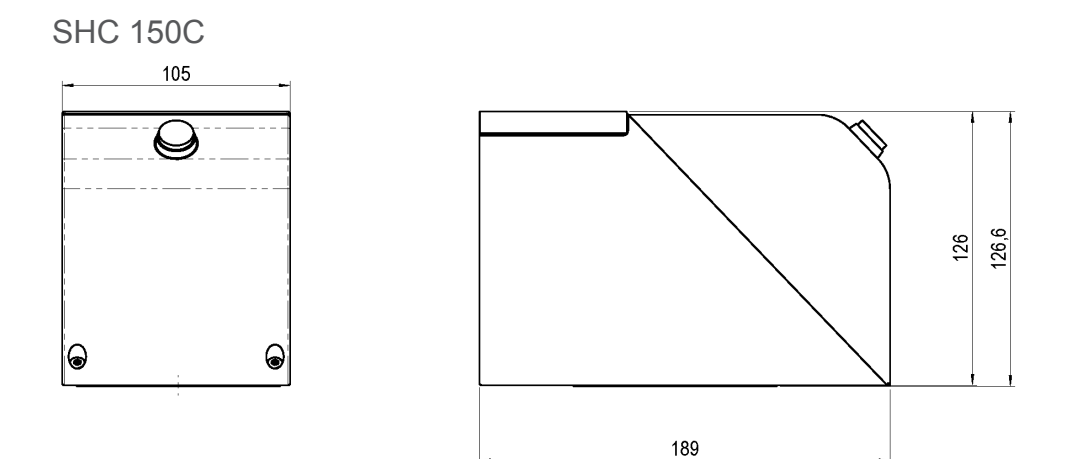

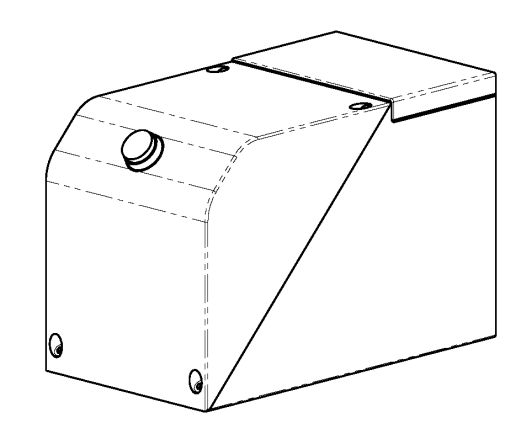

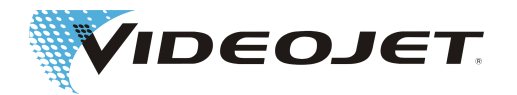

<span id="page-99-0"></span>Schreibkopf

# **8.7 Sicherheitsdatenblatt Zink-Selenid (ZnSe)**

# **SICHERHEITSDATENBLATT**

Zinkselenid (ZnSe)

Revisionsdatum 21.08.01

#### **PRODUKTBEZEICHNUNG / IDENTIFIKATION**  $1.0$

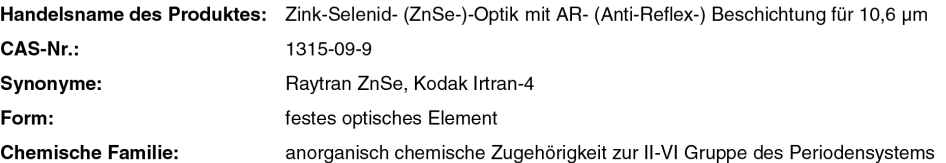

#### $2.0$ ZUSAMMENSETZUNG / ANGABEN ZU BESTANDTEILEN

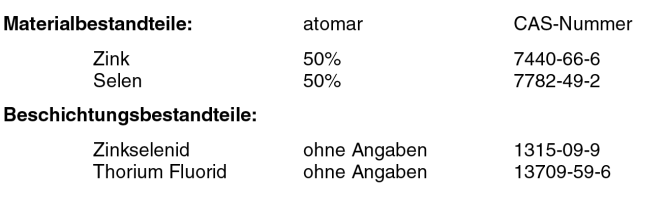

### 3.0 PHYSIKALISCHE EIGENSCHAFTEN

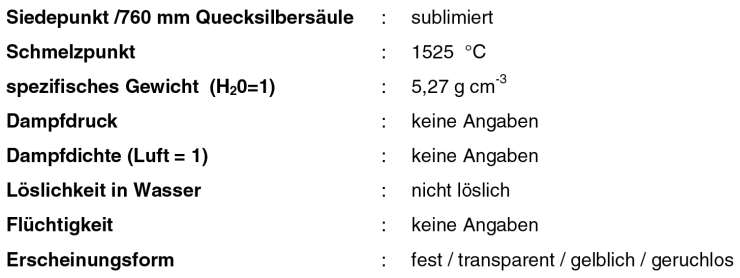

#### $4.0$ **ENTFLAMMBARKEIT UND EXPLOSIVITÄT**

Nicht entflammbar und nicht explosiv

#### $5.0$ **DATEN ZUM GESUNDHEITSRISIKO**

#### Grenzwerte für Materialien:

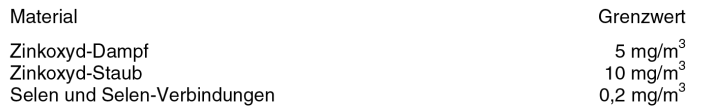

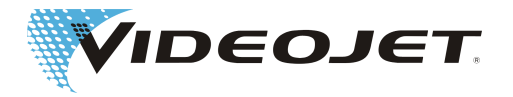

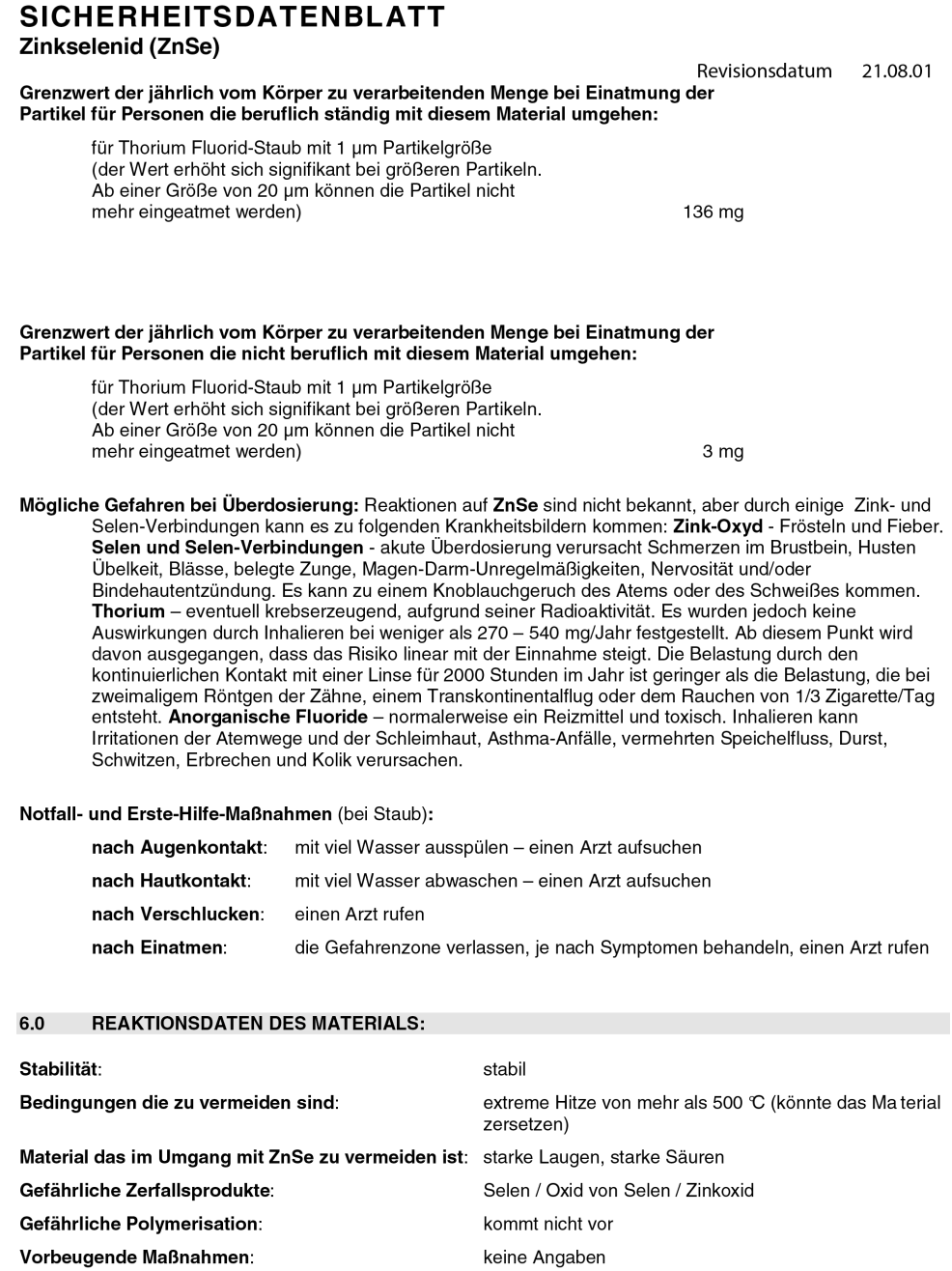

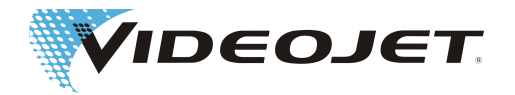

### **SICHERHEITSDATENBLATT**

Zinkselenid (ZnSe)

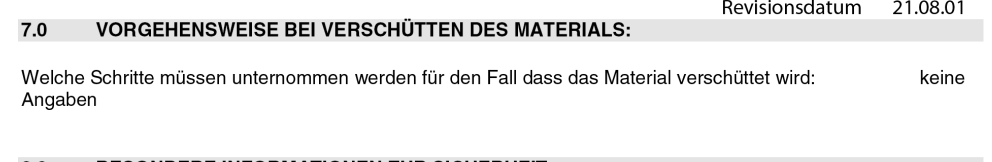

#### **BESONDERE INFORMATIONEN ZUR SICHERHEIT:**  $8.0$

#### Folgende Art des Atemschutzes wird empfohlen:

Feinstaub-Atemschutzmaske mit Dampfsperre

Lüftung: Im Falle einer Verdampfung des Materials den Raum verlassen, so dass der Staub sich setzen kann. Die Oberflächen z.B. mit Aceton oder Methylalkohol reinigen. Wenn der Raum eine Lüftung hat, so gut wie möglich lüften.

#### **BESONDERE VORSICHTSMASSNAHMEN:**  $9.0$

#### Vorsichtsmassnahmen bei der Handhabung und Lagerung:

Das Material sollte feucht bearbeitet werden um Staub zu vermeiden, der inhaliert werden könnte. Arbeitspraktiken wie die Hände sauber zu halten und keinen unnötigen Abrieb zu verursachen sollten eingehalten werden, so dass keine orale Aufnahme durch Beschmutzung von Händen und Kleidung möglich wird. Nach dem Bearbeiten des Materials und vor dem Essen sollten die Hände und das Gesicht gründlich gewaschen werden.

Wenn Teile fallen gelassen wurden oder anderweitig zerbrochen sind, lesen Sie die Teile die scharfe Ecken haben könnten auf wie man es bei zerbrochenem Glas tun würde und bringen Sie es sicher zum Container.

#### $9.0$ VERÖFFENTLICHUNGEN ZU MATERIAL-SICHERHEITSDATEN UND GRENZWERTEN:

- $1.$ "Dangerous Properties of Industrial Materials" Richard J. Lewis, Sr., 1992, 8<sup>th</sup> Edition
- "TLVs Threshold Limit Values for Chemical Substances and Physical Agents in the Workroom Environment  $\mathfrak{p}$ with Intended Changes for 1981" American Conference of Industrial Hygienists
- 1998 "Threshold Limit Values for Chemical Substances and Physical Agents and Biological Exposure 3. Indices" herausgegeben von American Conference of Governmental Industrial Hygienists
- Zinkselenid-Material wurde in einer Studie über toxische Grenzwerte von Toxikon für nicht-toxisch befunden. 4. Dieser Test wurde am 7. Januar 1993 von II-VI initiiert, ausgerichtet nach Vorschrift "Federal hazardous Substances Act. 16CFR, Part 1500.3, Januar 1990.
- International Commission on Raidological Protection, ICRP Publication 71, "Age-dependant Doses to  $5.$ members of the Public from Intake of Raionuclides: part 4 Inhalation Dose Coefficients", 1996
- International Commission on RaidologicalProtection, ICRP Publication 26, "Recommendations of the 6. International Commission on Raidological Protection", 1977
- Die Informationen wurden dem Sicherheitsdatenblatt unseres Lieferanten entnommen. Das Datenblatt wurde 7. sorgfältig erstellt. Dennoch kann für den Inhalt keine Haftung, gleich aus welchem Rechtsgrund, übernommen werden.

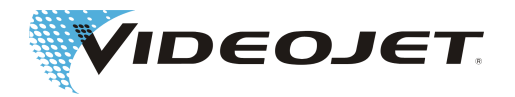

### **SICHERHEITSDATENBLATT** Zinkselenid (ZnSe)

10.0 ANGABEN ZUM HERSTELLER / LIEFERANTEN:

Revisionsdatum 21.08.01

Anschrift des Herstellers / Lieferanten:

II-VI Incorporated 11-v1 incorporated<br>375 Saxonburg Blvd.<br>Saxonburg, Pennsylvania 16056<br>USA

Auskunft erhalten Sie bei:

II-VI LOT GmbH Im Tiefen See 58 64293 Darmstadt Tel.: 06151-8806-29 / Fax: 06151-8966-67

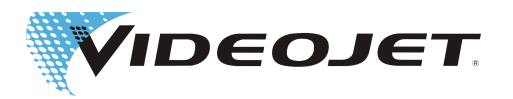

# **Index**

### A

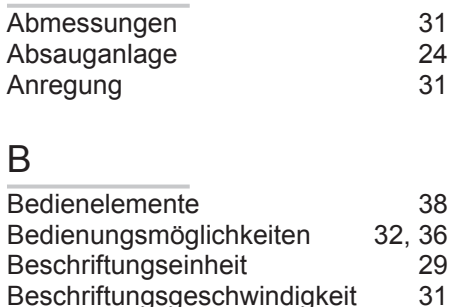

Beschriftungsgeschwindigkeit [31](#page-30-0)<br>Brennweite 32

### E

Brennweite

Eingangssicherung [31](#page-30-0)

# F

Fokusdurchmesser [32](#page-31-0)

G

Gewicht [31](#page-30-0)

### I

Interlock [12](#page-11-0)

## K

Kühlung [24](#page-23-0)[, 32](#page-31-0)

### L

Lagerung [21](#page-20-0)<br>Laserbetriebsarten 31 Laserbetriebsarten [31](#page-30-0)<br>Laserklasse 31 Laserklasse Laserleistung [31](#page-30-0) Laserparameter [29](#page-28-0)<br>
Lasertvo 31 Lasertyp Leistungsaufnahme (max.) [31](#page-30-0) Leistungsbereich [13](#page-12-0) Linienbreite [32](#page-31-0) Liniengeschwindigkeit [31](#page-30-0)<br>Luftfeuchtigkeit (rel.) 31 Luftfeuchtigkeit (rel.) Z

### M

Markiervorlage [37](#page-36-0)

# N

Netzfrequenz [31](#page-30-0)

### $\overline{D}$

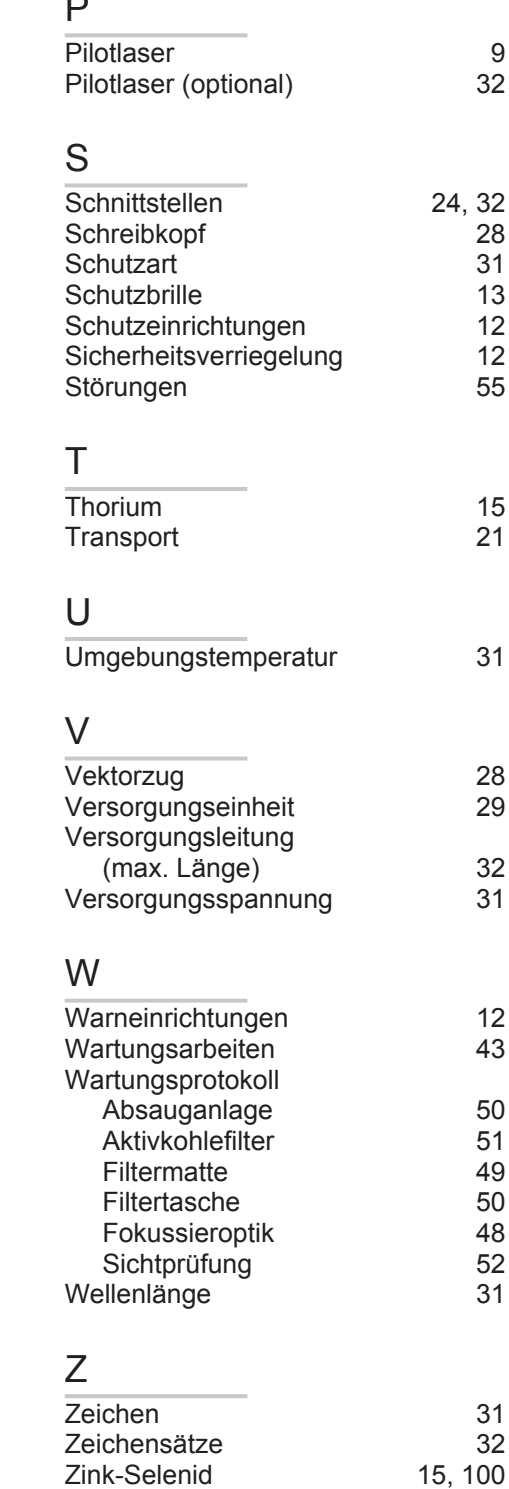